# Wii Graphics Primer

Version 1.0.0

**The content of this document is highly confidential and should be handled accordingly.**

#### **Confidential**

**These coded instructions, statements, and computer programs contain proprietary information of Nintendo** of America Inc. and/or Nintendo Company Ltd. and are protected by Federal copyright law. They may not be disclosed to third parties or copied or duplicated in any form, in whole or in part, without the prior written **consent of Nintendo.**

# **Contents**

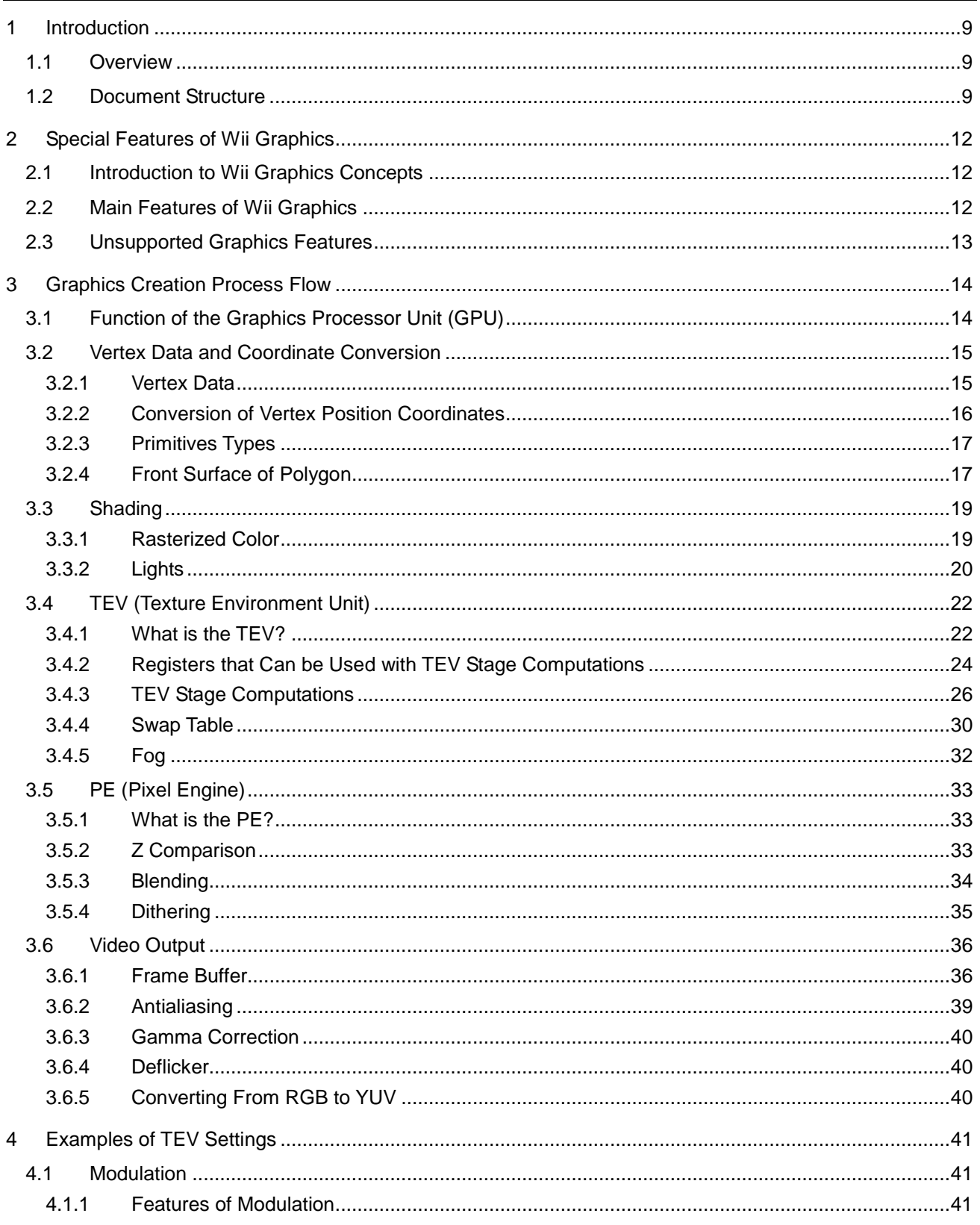

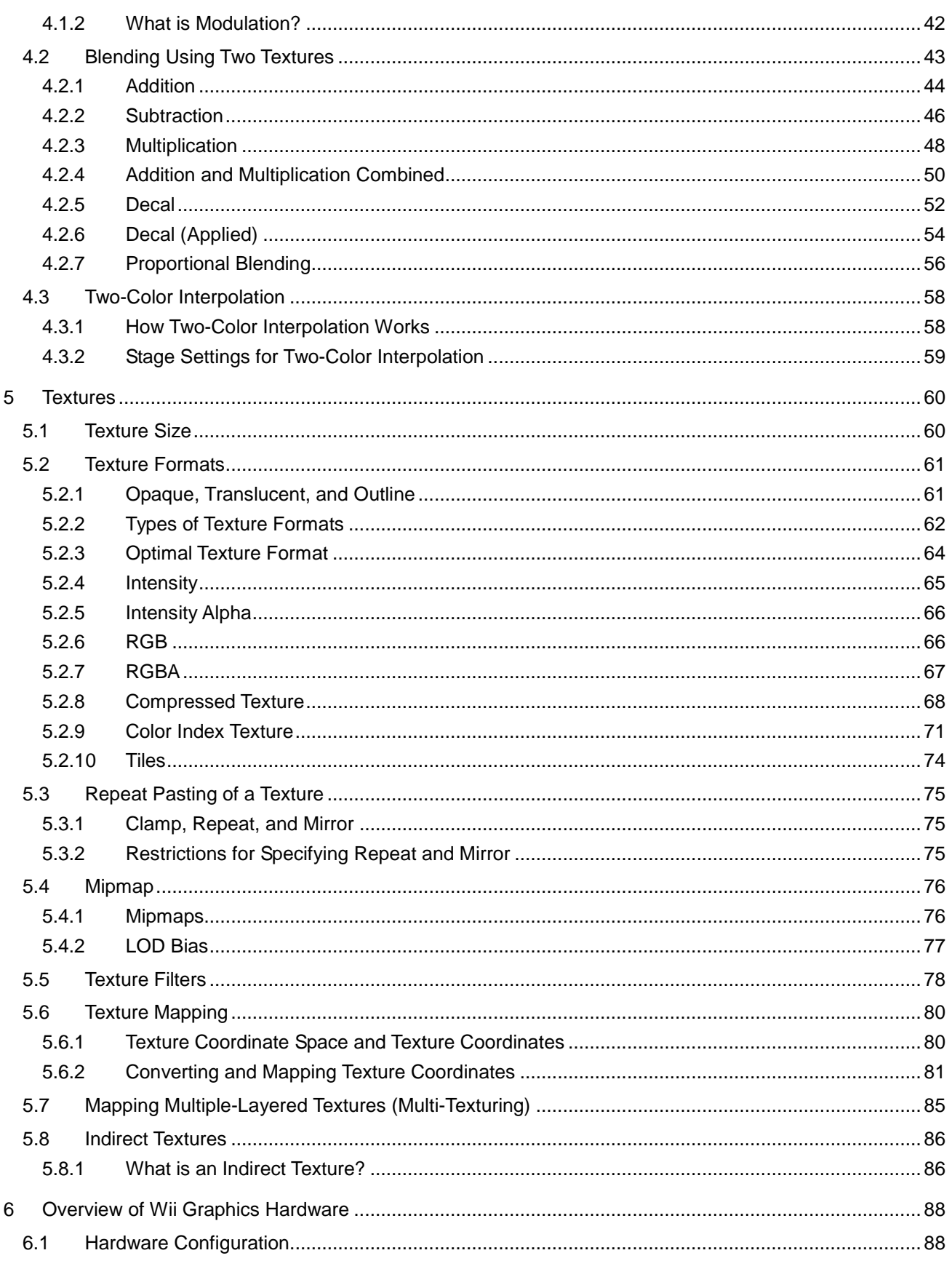

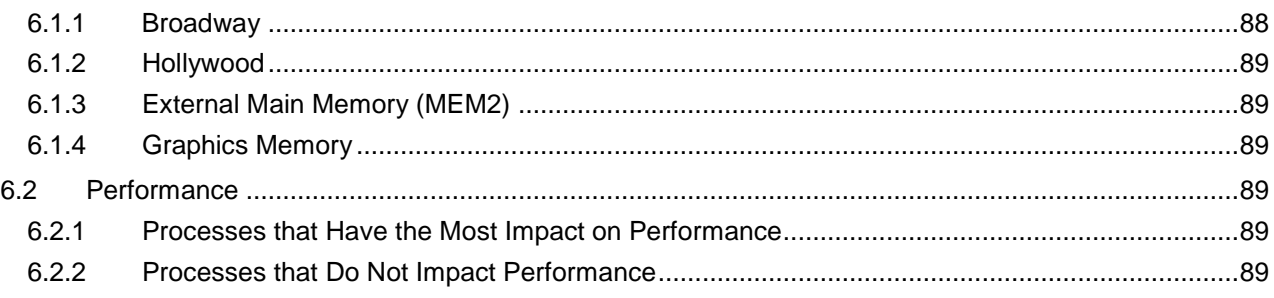

# **Figures**

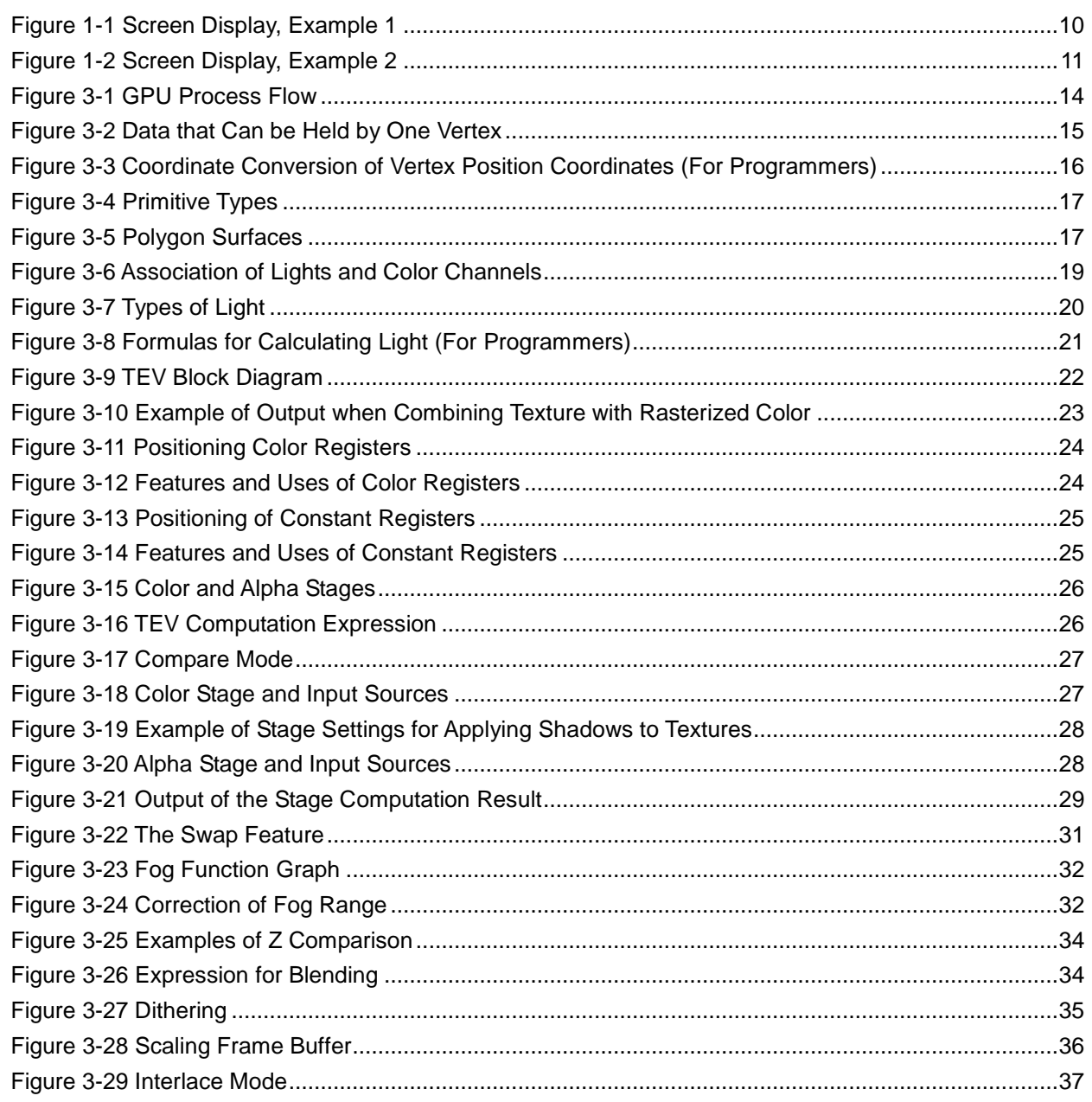

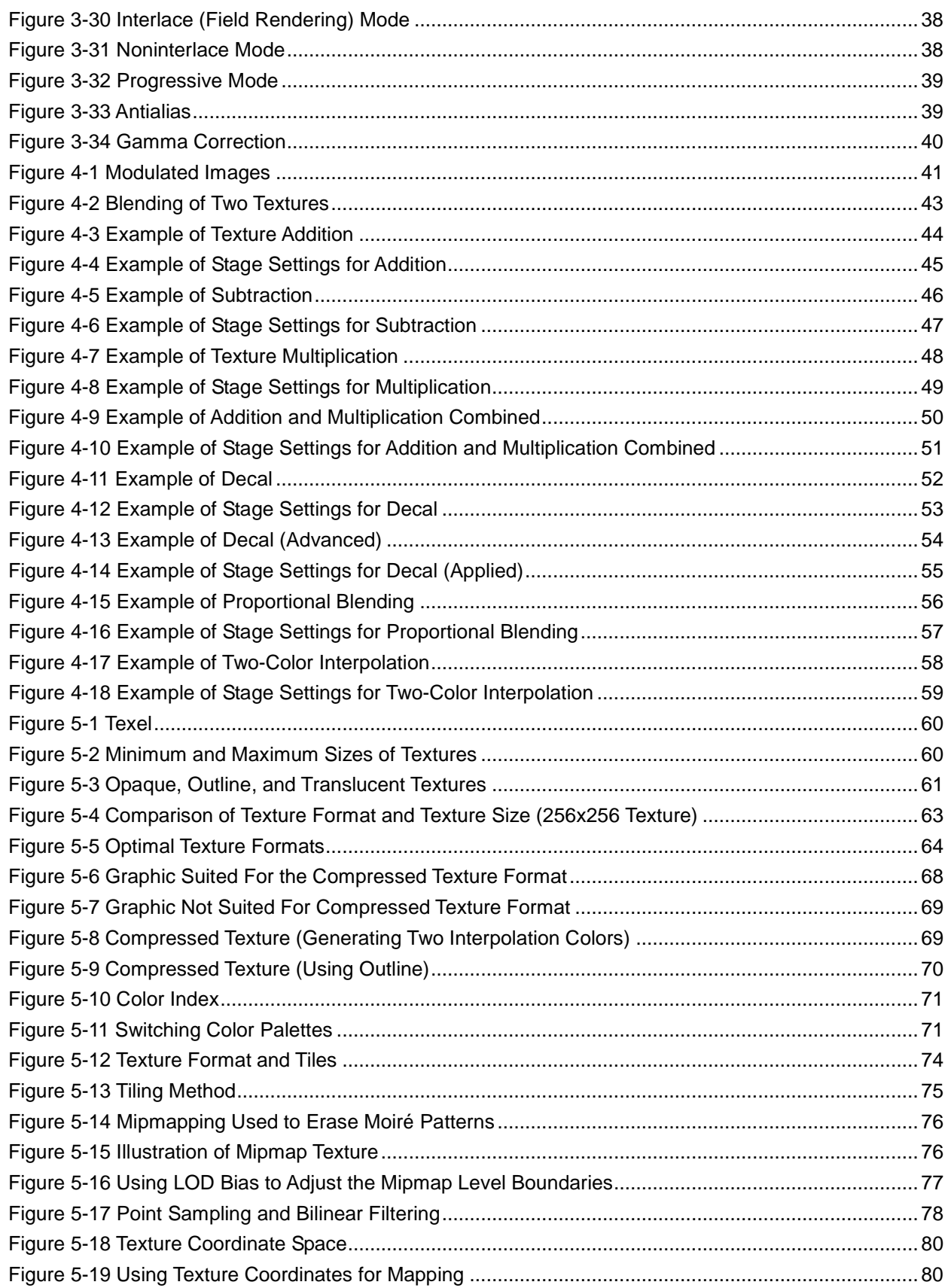

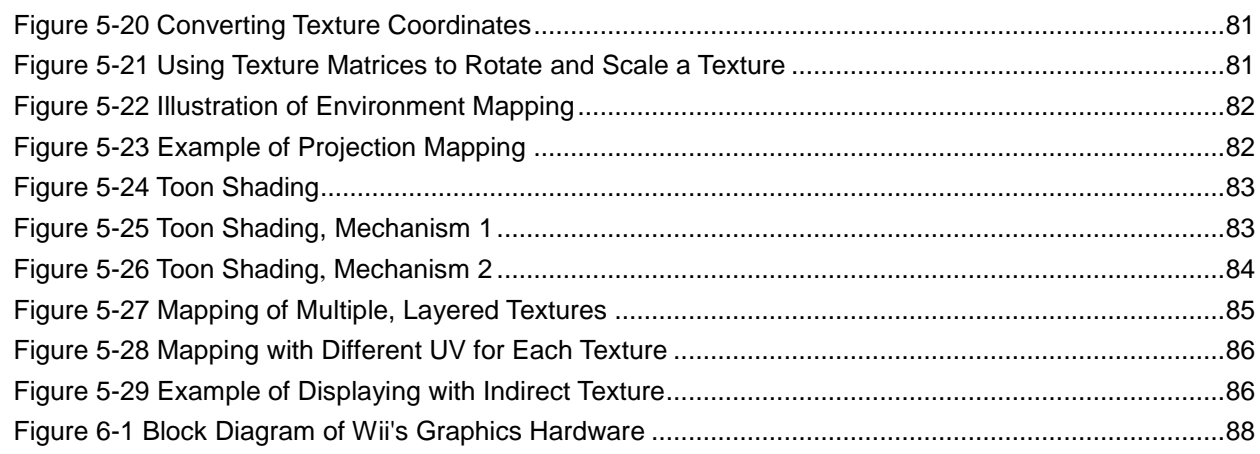

# **Tables**

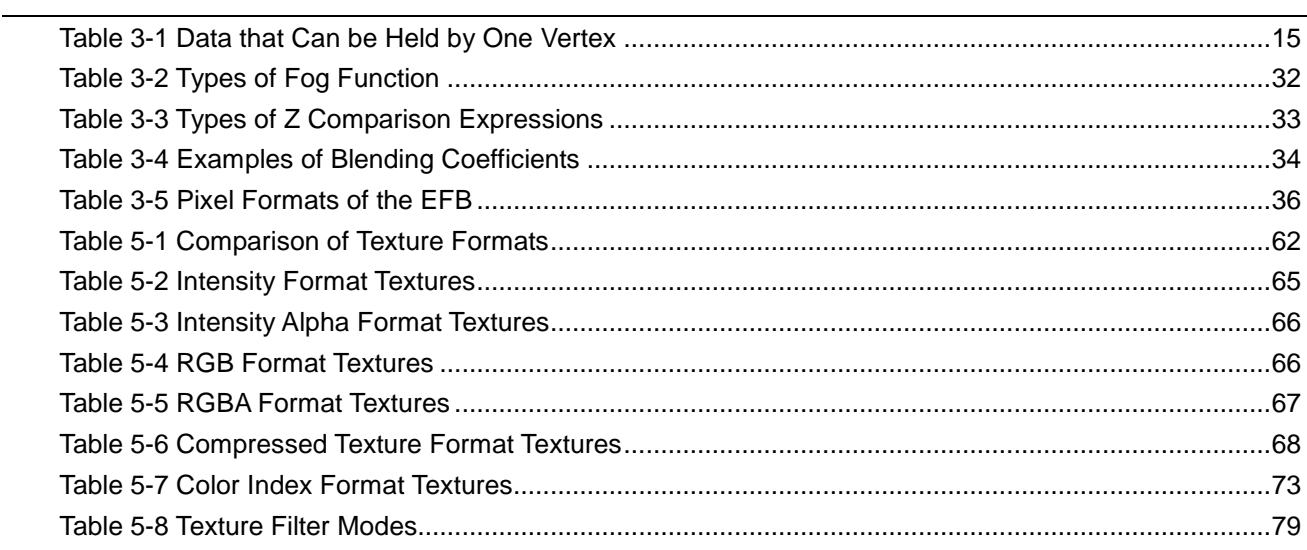

# **Revision History**

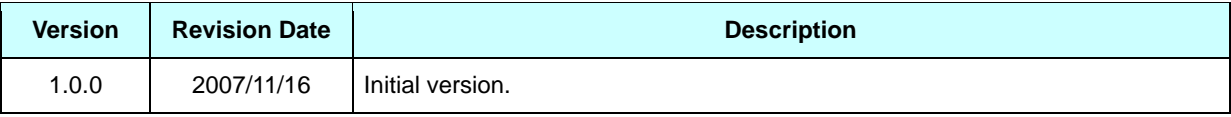

# <span id="page-8-0"></span>**1 Introduction**

# **1.1 Overview**

This document introduces the main features of Wii graphics to developers and designers of Wii software.

To make information readily accessible to more readers, we have omitted the descriptions of some features. For a more detailed explanation, see the Graphics Library and other documentation included in the Revolution SDK.

**NW AR** This document also includes supplementary information for NintendoWare for Revolution (henceforth referred to as NintendoWare), which is the integrated development environment for Wii. Information specific to NintendoWare is enclosed in a frame and labeled with the NW4R logo.

# **1.2 Document Structure**

This document is divided into four topics.

- Special Features of Wii [Graphics](#page-11-0)
- [Graphics](#page-13-0) Creation Process Flow
- [Examples](#page-40-0) of TEV Settings
- [Textures](#page-59-0)

In the first half of the document, the basic mechanism for displaying Wii 3D graphics is explained. The second half of the document provides specific examples of material settings and information on textures.

The chapters in this document can be read in any order.

<span id="page-9-0"></span>Figure 1-1 shows Wii software reference images. This document does not discuss the settings and data used in games.

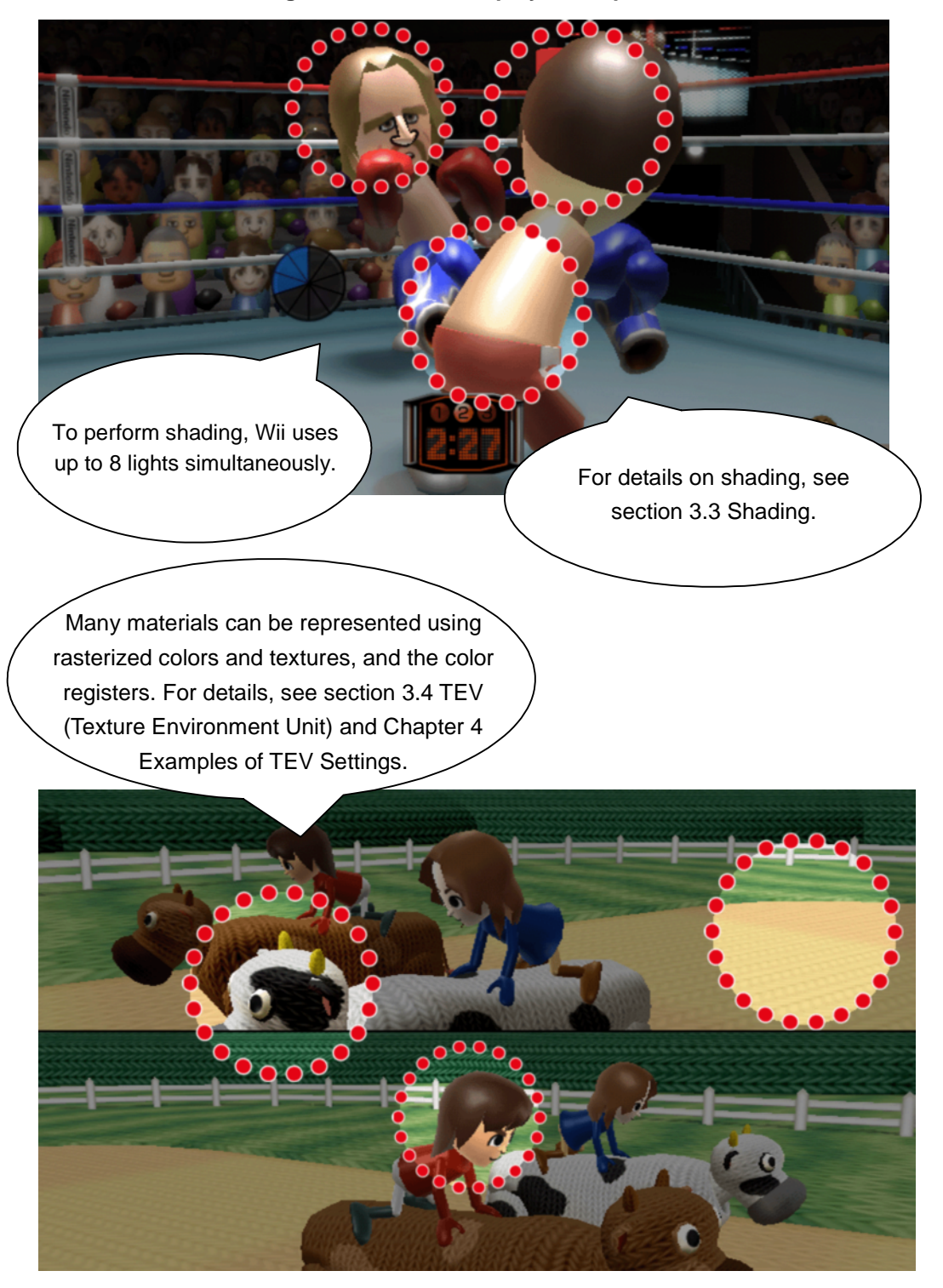

**Figure 1-1 Screen Display, Example 1**

<span id="page-10-0"></span>Figure 1-2 shows Wii software reference images. This document does not discuss the settings and data used in games.

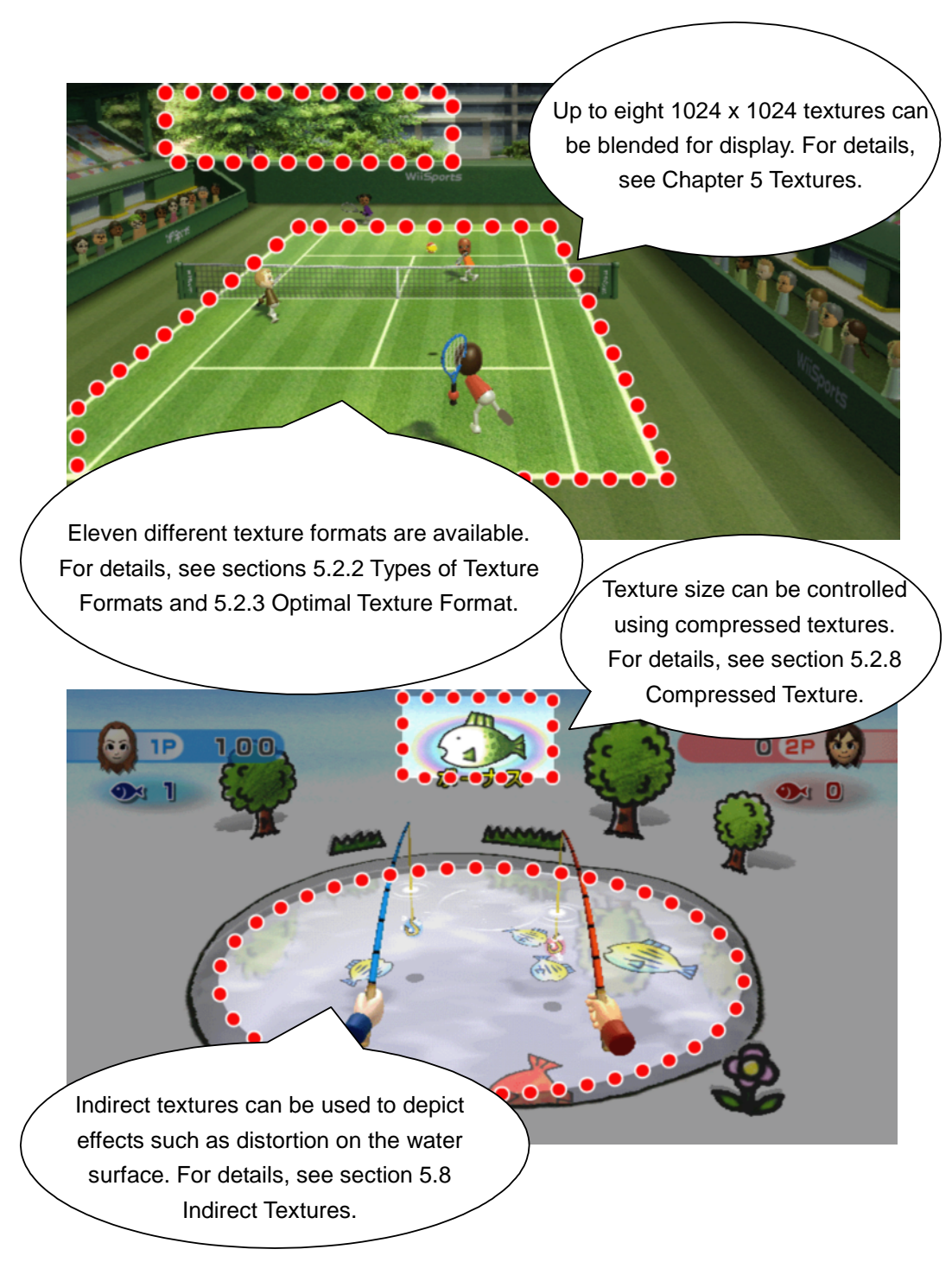

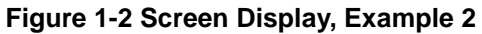

# <span id="page-11-0"></span>**2 Special Features of Wii Graphics**

This chapter summarizes the main features of Wii 3D graphics. More detailed information is provided in subsequent chapters.

# **2.1 Introduction to Wii Graphics Concepts**

Wii inherits the graphics features of Nintendo GameCube<sub>TM</sub> and is designed to deliver stable performance at all times. The processing burden increases with the number of lights or TEV stages used simultaneously. Conversely, processing decreases as this number decreases.

# **2.2 Main Features of Wii Graphics**

Wii has a 3D graphics engine for rendering polygons that includes the following features.

**Vertex Data** (see section [3.2.1](#page-14-0) [Vertex](#page-14-0) Data)

- Supports user defined vertex data format
- Supports changing the matrix used for each set of vertex position coordinates
- Supports setting up to eight UV coordinates for each vertex

**Shading** (see sections [3.3.2](#page-19-0) [Lights](#page-19-0) and [3.4](#page-21-0) TEV (Texture [Environment](#page-21-0) Unit)

- Supports use of up to eight lights simultaneously
- Supports use of light to express a point light source, parallel light source, or spotlight
- Supports light calculations for vertex color
- Supports expression of a variety of material effects using TEV formulas
- Supports use of four color registers and four constant registers
- Supports fog processing

**Pixel Processing** (see section [3.6](#page-35-0) Video [Output\)](#page-35-0)

- Supports frame buffer sizes up to 640 (width) x 480 (height) (NTSC format)
- Supports antialiasing, deflicker, and gamma correction to the entire screen
- Can freely set alpha-compare, Z buffer, and blending processes

<span id="page-12-0"></span>**Textures** (see section [5](#page-59-0) [Textures\)](#page-59-0)

- Can select from 11 texture formats
- Supports high-quality compressed texture formats
- Supports use of textures with resolutions of up to 1024 (width) x 1024 (height)
- Supports layering of up to eight textures for display
- Supports selection from three methods of tiling (clamp, repeat, and mirror)
- Supports use of filter features such as point sampling and bilinear filtering
- Supports use of mipmap features with up to 11 levels
- Supports use of swap features to control texture's RGBA components
- Supports use of indirect features to distort textures for display
- In addition to UV mapping, supports other mapping with textures, including environmental and projection mapping

# **2.3 Unsupported Graphics Features**

Wii does not support the following features and graphic representations.

#### **Shading**

**NW** 

- Programmable shaders
	- $\triangleright$  Vertex, pixel, and programmable shaders are not supported. TEV stage computation formulas must be used, instead
- Normal mapping

IR. Indirect textures can be used to express normal mapping in object space with NintendoWare. But NintendoWare does not support normal mapping to envelope models.

# <span id="page-13-0"></span>**3 Graphics Creation Process Flow**

# **3.1 Function of the Graphics Processor Unit (GPU)**

Figure 3-1 illustrates the process flow in the GPU.

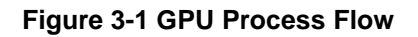

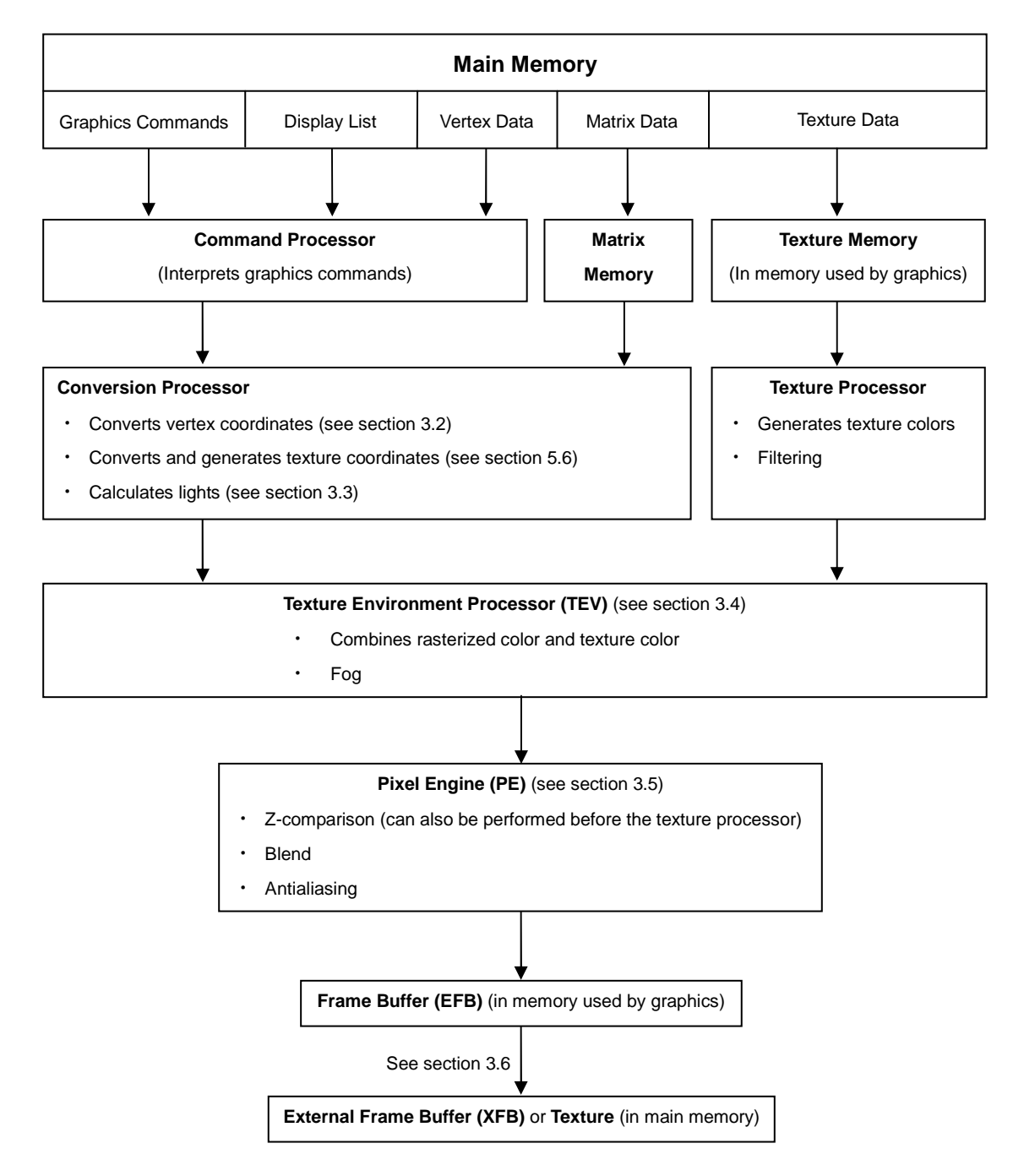

# <span id="page-14-0"></span>**3.2 Vertex Data and Coordinate Conversion**

#### **3.2.1 Vertex Data**

#### **3.2.1.1 Vertex Data Format**

Each vertex of a polygon rendered on Wii can hold the data shown in Figure 3-2 and Table 3-1.

#### **Figure 3-2 Data that Can be Held by One Vertex**

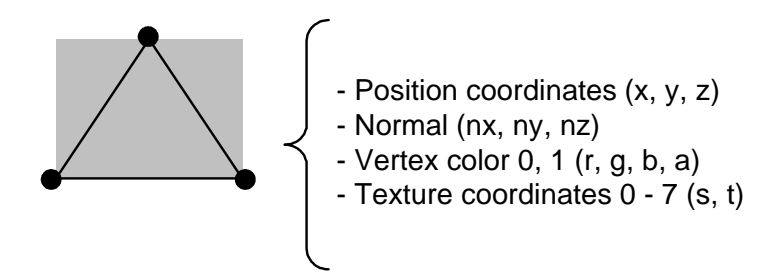

#### **Table 3-1 Data that Can be Held by One Vertex**

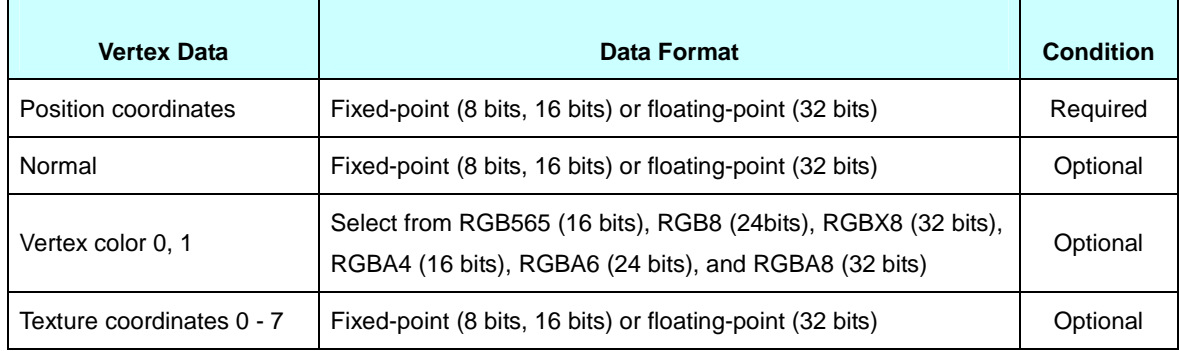

Of the vertex data, the elements required for polygon rendering are the matrix for coordinate conversion, and position coordinates. When the coordinate and normal conversion matrices are the same for every vertex of the displayed shape, they do not need to be specified for each vertex. Use of the other vertex data elements is optional.

For each vertex element, a number of data formats can be selected. Fixed-point 16-bit format is half the size of the floating-point format and 8-bit fixed point is one quarter of that size. The precision of coordinates may suffer with fixed-point format, but storing data in this format makes for more efficient use of memory. When fixed-point data is sent to the GPU, it is converted automatically to floating-point format for processing; there is no cost for this conversion process.

Indices for the matrices used for coordinate, normal, and texture coordinate conversions can also be specified in each vertex.

4 R Wii supports two vertex colors for each vertex, but NintendoWare only supports one vertex color for each vertex.

#### <span id="page-15-0"></span>**3.2.2 Conversion of Vertex Position Coordinates**

The vertex position coordinates sent to the GPU are model (object) coordinates. As shown in Figure 3-3, model coordinates are converted to visual space coordinates by the modelview matrix, while the visual space coordinates are converted to screen coordinates by the projection matrix and viewport transformation.

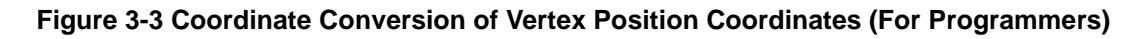

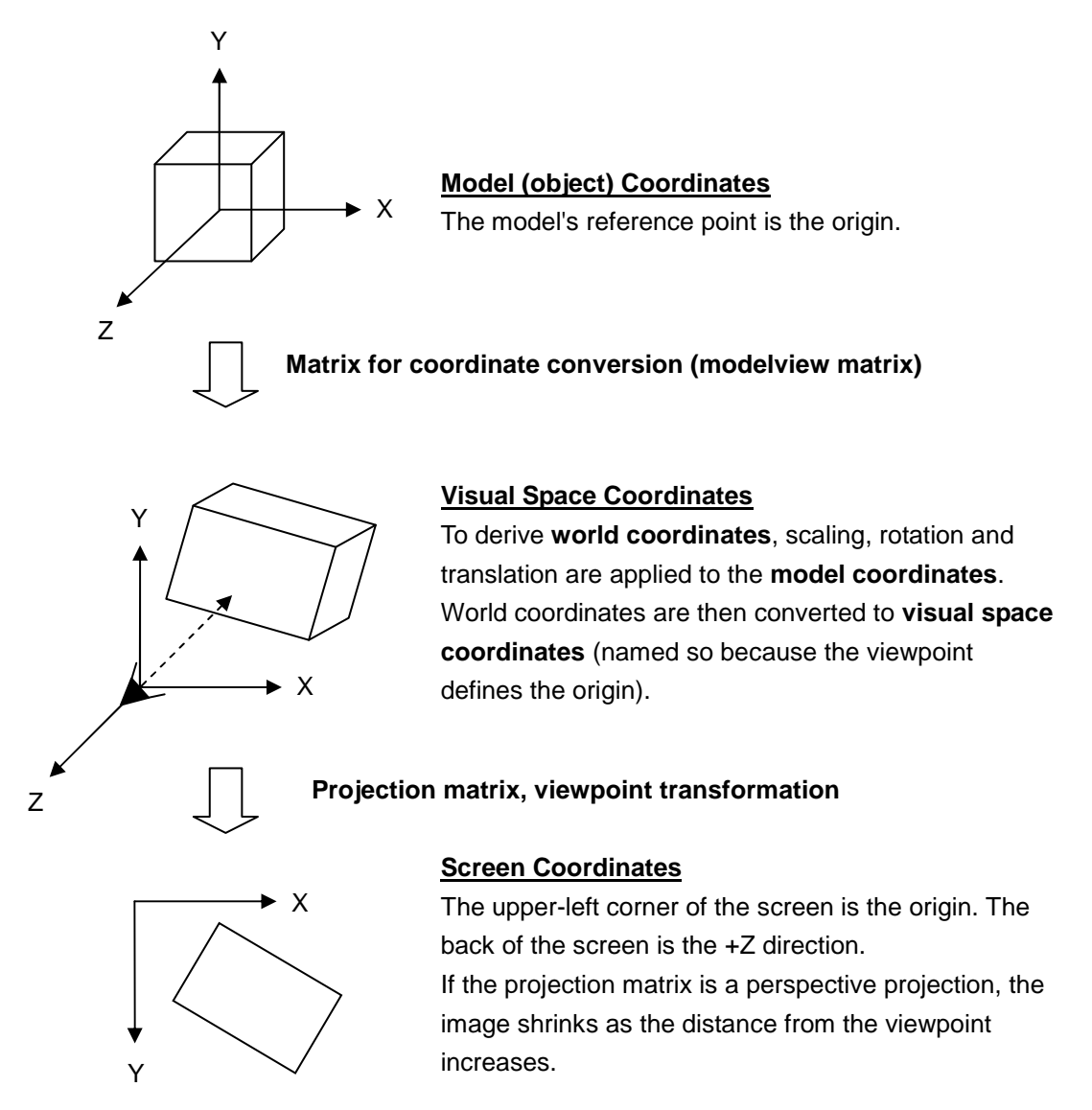

Generally, up to 10 matrices for coordinate conversion can be loaded into the GPU's matrix memory. If a coordinate conversion matrix is specified for every vertex in an envelope model and if there are 11 or more matrices, the primitive types have to be partitioned and then rendered.

## <span id="page-16-0"></span>**3.2.3 Primitives Types**

Wii can display points, lines, and polygons.

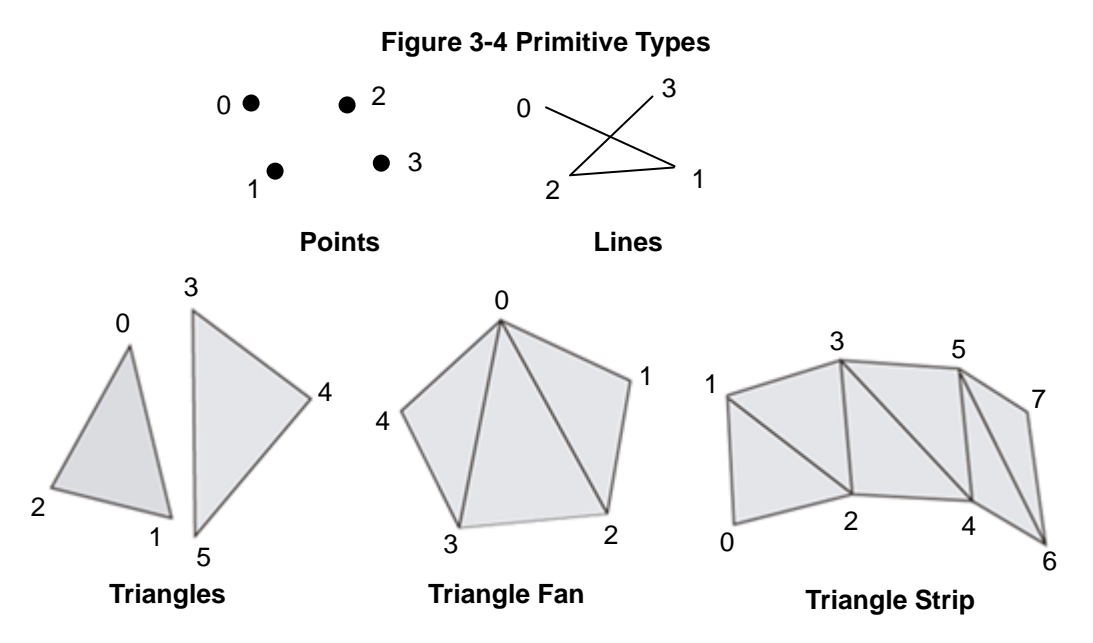

Polygons can be rendered with triangles, triangle fans, triangle strips (see Figure 3-4), and other methods.

Compared to triangles, where one triangular polygon is drawn for every three vertices, triangle fans and triangle strips draw a series of triangular polygons. Reducing the number of process vertices that use triangle fans or triangle strips will reduce the GPU load and data size.

# **3.2.4 Front Surface of Polygon**

As shown in Figure 3-5, on Wii the plane that defines clockwise-aligned vertex data is the front surface of the polygon.

#### **Figure 3-5 Polygon Surfaces**

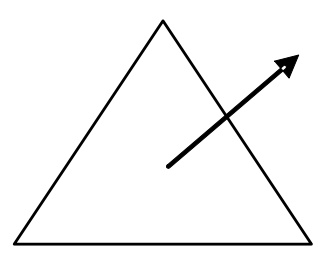

When rendering a polygon, display surfaces can be selected in any of the following combinations.

- Show only the front surface
- Show only the back surface
- Show both surfaces
- Show neither surface

When drawing a closed shape where the back surface of the polygon is not displayed, the unnecessary rendering of the back surface can be eliminated by displaying only the front surface.

# <span id="page-18-0"></span>**3.3 Shading**

#### **3.3.1 Rasterized Color**

Wii can use up to eight physical lights. The results of light calculations are stored in as many as four "color channels" and can be used by the TEV as "rasterized colors."

As shown in Figure 3-6, the four color channels are **COLOR0**, **ALPHA0**, **COLOR1**, and **ALPHA1**. COLOR0 and COLOR1 hold the RGB components, while ALPHA0 and ALPHA1 hold only the alpha component. With the TEV, either **COLOR0A0** (color channel 0, combination of COLOR0 and ALPHA0) or **COLOR1A1** (color channel 1, combination of COLOR1 and ALPHA1) can be selected for each stage. For each color channel, the light to be used (light mask), whether to use the material color (alpha) or vertex color (alpha), and the lighting's a[ttenuation](javascript:goWordLink(%22attenuation%22)) [function](javascript:goWordLink(%22function%22)) can all be specified.

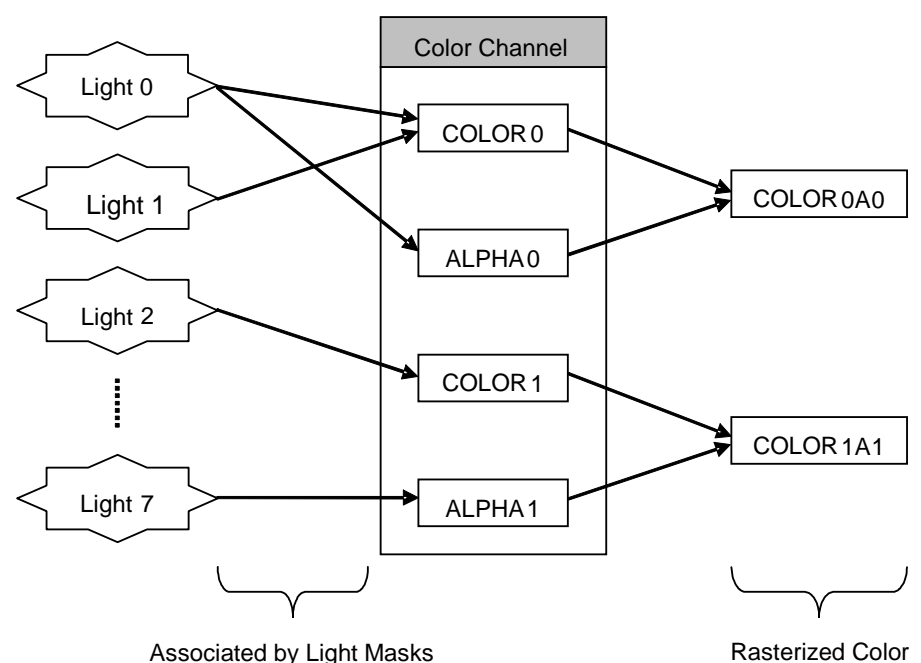

**Figure 3-6 Association of Lights and Color Channels**

Wii supports use of different physical lights for diffuse lighting and specular lighting. A total of up to eight diffuse lights and specular lights can be used at a time. Two color channels are used with specular light, (one for diffuse and one for specular lighting), it is necessary to set a separated light mask for each channel.

R NintendoWare uses color channel 0 for diffuse lighting and color channel 1 for specular lighting.

#### <span id="page-19-0"></span>**3.3.2 Lights**

The following attributes can be set for each light.

- Light color (alpha)
- Light position
- Light direction
- Attenuation coefficient based on distance from light to vertex
- Attenuation coefficient based on direction of light and directional angle from light to vertex

By adjusting the coefficients for distance attenuation and angular attenuation different sources of light can be created, including parallel light sources, point light sources, and spotlights (see Figure 3-7 and [Figure](#page-20-0) 3-8). (A parallel light source approximates a point light source when positioned far away from an object with no attenuation.)

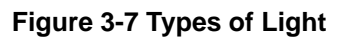

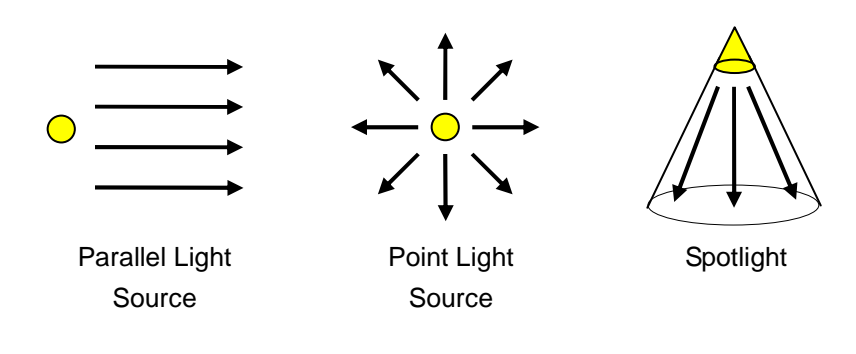

<span id="page-20-0"></span>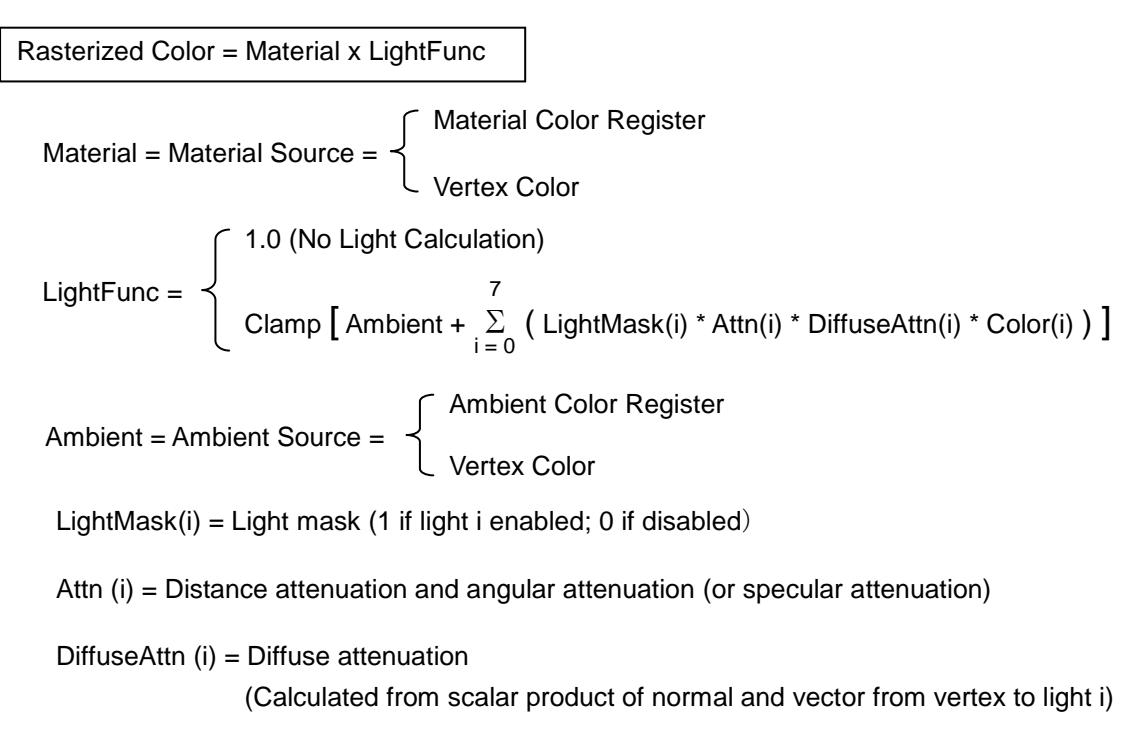

Color  $(i)$  = The light color (alpha) of light i

#### **Figure 3-8 Formulas for Calculating Light (For Programmers)**

# <span id="page-21-0"></span>**3.4 TEV (Texture Environment Unit)**

#### **3.4.1 What is the TEV?**

The TEV is the mechanism that performs rendering by using input sources (rasterized color, texture color, color registers, and so on) and ultimately determines the final pixel color. Many material effects can be attained with the TEV, by mixing rasterized color and texture color, blending a number of textures, and applying color to polygons using the color registers.

The TEV can perform the computational expression described in Figure 3-9 from one to sixteen times. A single execution of the calculation is called a stage. The first stage is called "stage 0" and computations can be performed up to stage 15. For each stage of computation, four inputs (A, B, C, and D) are selected from the various input sources.

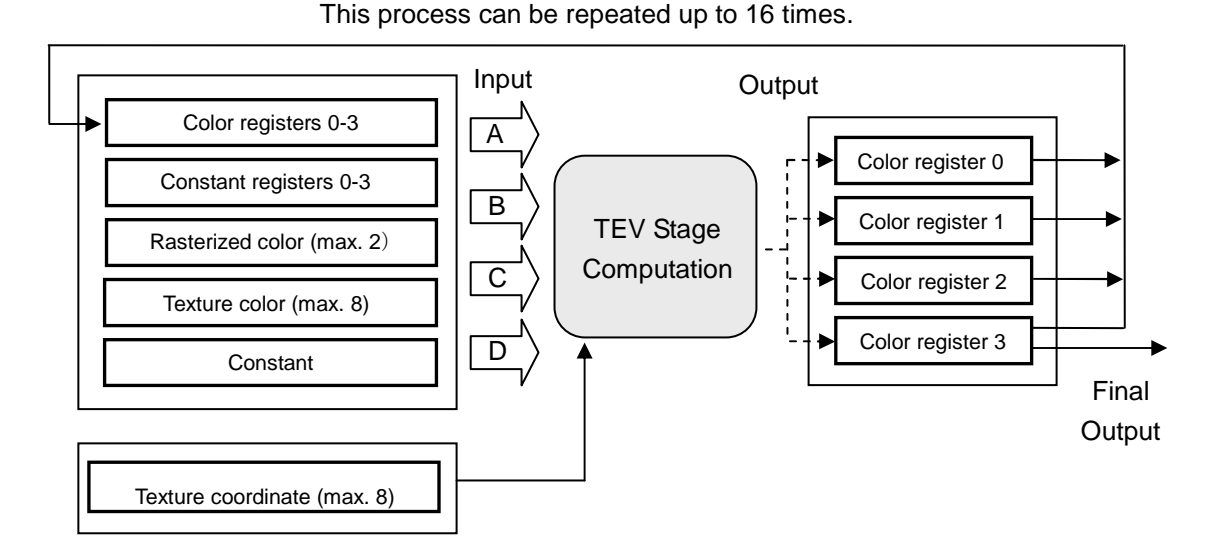

**Figure 3-9 TEV Block Diagram**

<span id="page-22-0"></span>For example, the process is performed in one stage when a texture is mixed with a rasterized color, as shown in Figure 3-10.

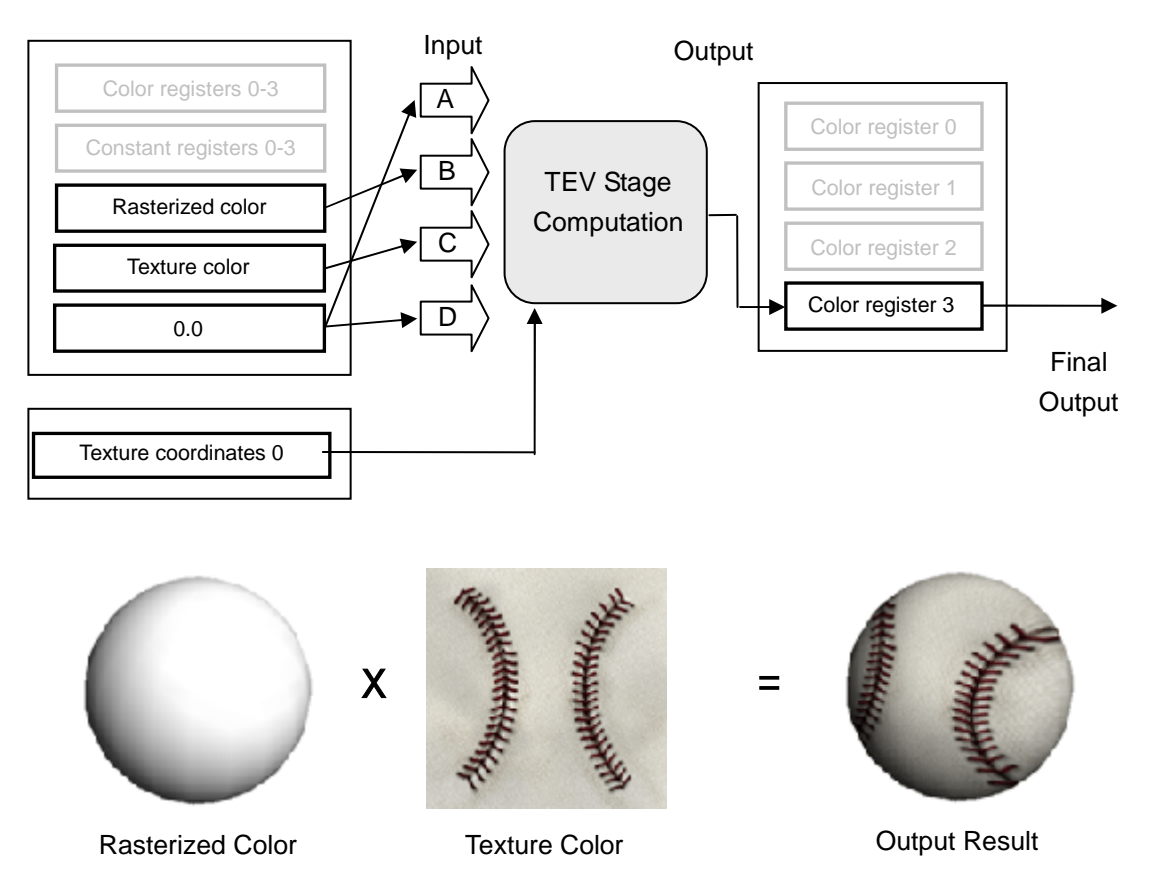

**Figure 3-10 Example of Output when Combining Texture with Rasterized Color**

Only one texture can be input for a given stage. So at least two stages are needed to combine two textures.

#### <span id="page-23-0"></span>**3.4.2 Registers that Can be Used with TEV Stage Computations**

Before explaining the TEV stage computation, the registers used in the computations must be described.

Four color registers and four constant registers can be shared for computations in all 16 TEV stages. The features of each register are described below.

#### **3.4.2.1 Color Registers**

For color registers to serve as input sources for stage computations, their colors or values can be set (see Figure 3-11). Color registers can also be used as destinations that store the results of the stage computations.

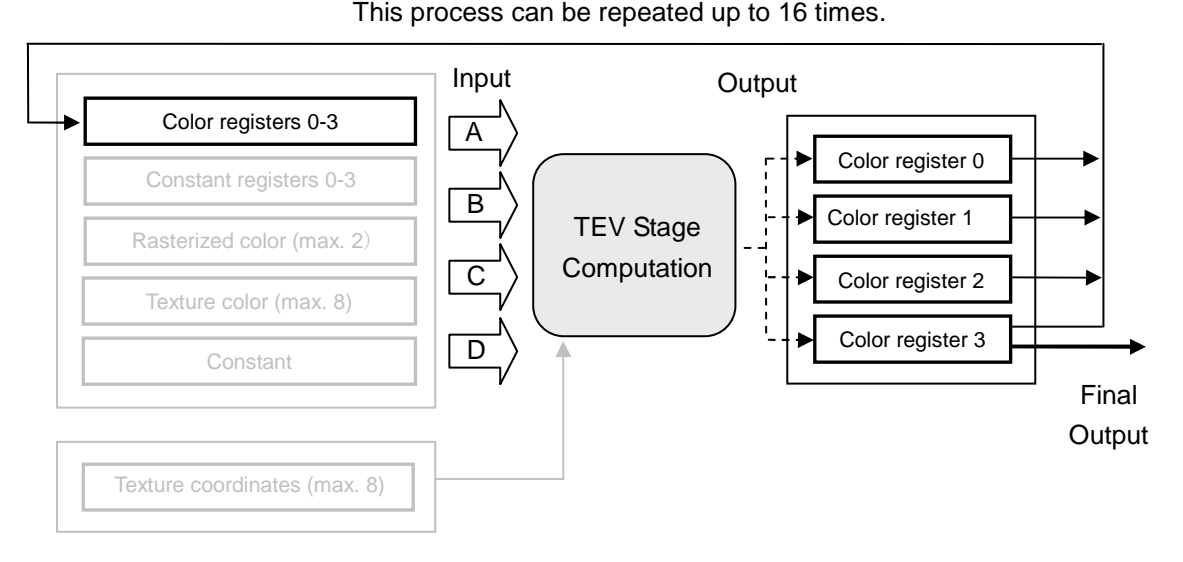

**Figure 3-11 Positioning Color Registers**

Each color register comprises four RGBA color components (red, green, blue, alpha), and each of these components can be set to an integer value between -1024 and 1023 (see Figure 3-12). In terms of the standard interpretation of color components (which range from 0.0 to 1.0), "0" corresponds to 0.0 and "255" to 1.0. If the result of the stage computation is smaller than 0 or larger than 255, it can still be stored in the color registers.

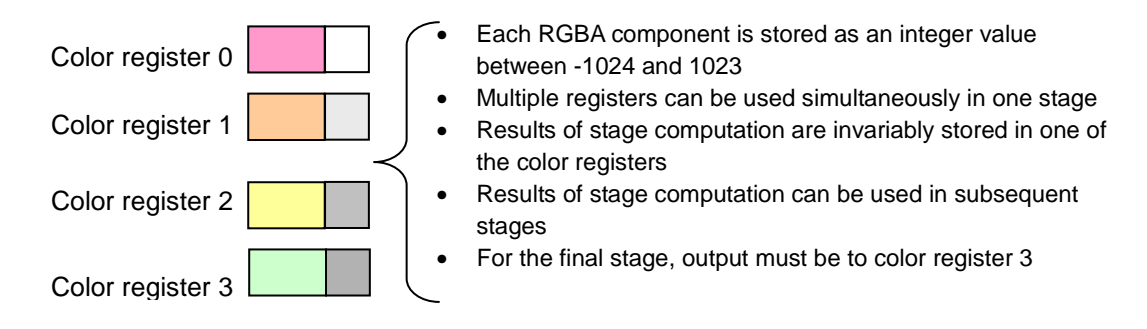

#### **Figure 3-12 Features and Uses of Color Registers**

#### <span id="page-24-0"></span>**3.4.2.2 Constant Registers**

To use constant registers with stage computations, set their colors or values (see Figure 3-13).

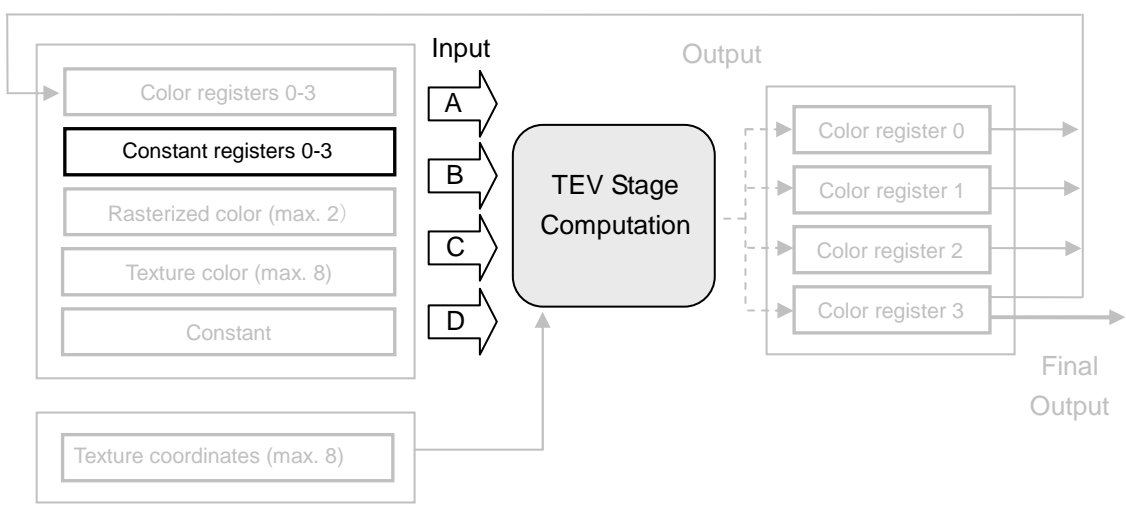

#### **Figure 3-13 Positioning of Constant Registers**

This process can be repeated up to 16 times.

Similar to the color registers, each constant register comprises four RGBA color components (see Figure 3-14). However, each component can be set to integer values between 0 and 255. In terms of the standard interpretation of color components (which range from 0.0 to 1.0), "0" corresponds to 0.0 and "255" to 1.0.

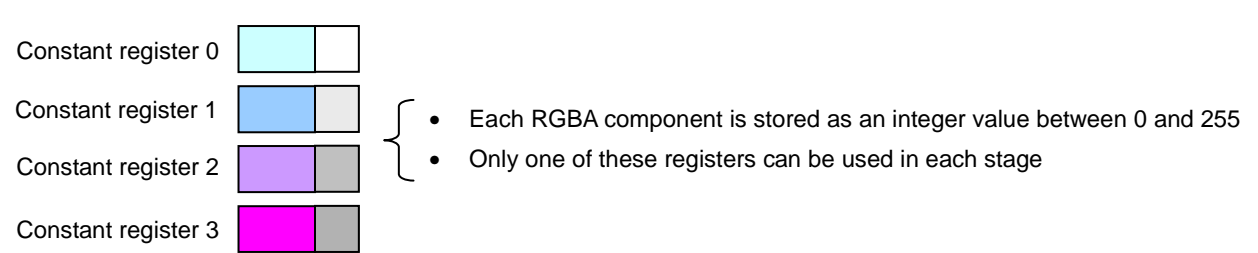

#### **Figure 3-14 Features and Uses of Constant Registers**

## <span id="page-25-0"></span>**3.4.3 TEV Stage Computations**

#### **3.4.3.1 Color Stage and Alpha Stage**

As shown in Figure 3-15, each stage of TEV computation consists of two components, computation of color (the **color stage**) and computation of alpha (the **alpha stage**). Each component stage is independent and can be configured separately. In addition, either **TEV computation expression** or **compare mode** can be selected for computation in every stage.

#### **Figure 3-15 Color and Alpha Stages**

TEV Stage Computation Color Stage Computation: TEV Computation Expression or Compare Mode Ipha Stage Computation: TEV Computation Expression or Compare Mode

The same number of stages is set for color stage and alpha stage. Therefore, three alpha stages (not one) must be used with three color stages.

#### **3.4.3.2 TEV Computation Expression**

When choosing a TEV computation expression for stage computation, use the expression shown in Figure 3-16.

#### **Figure 3-16 TEV Computation Expression**

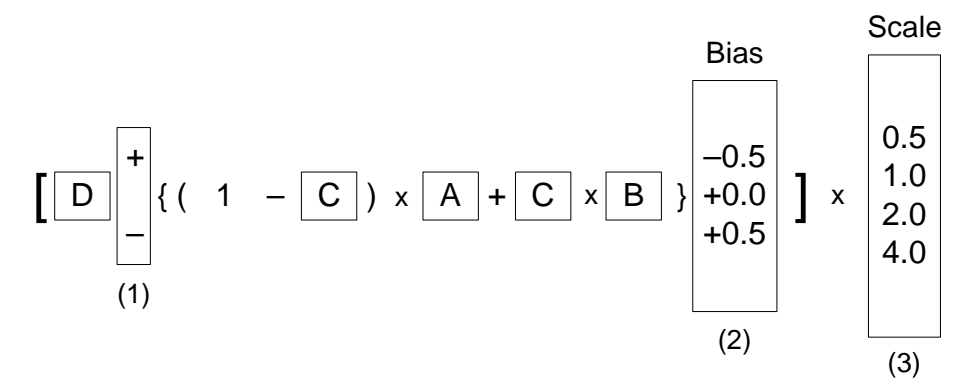

Select one input source for each of A, B, C, and D. Note that the color stages and alpha stages take different kinds of input sources. (For a more detailed explanation, see Chapter [4](#page-40-0) [Examples](#page-40-0) of TEV [Settings.](#page-40-0))

For term (1) of the expression, use either plus (+) or minus (−) to add to or subtract from (D). For term (2), select one of the values -0.5, +0.0, or +0.5 to increase or decrease the overall brightness of color stage or the transparency of alpha stage. For term (3), select one of the values 0.5, 1.0, 2.0, or 4.0. A setting of 0.5 will halve the brightness or transparency obtained from the prior computation, while a setting of 2.0 will double it.

#### <span id="page-26-0"></span>**3.4.3.3 Compare Mode**

To calculate pixel color, the TEV computation expression uses the input sources A, B, C, and D. As an alternative to the expression, perform output processing after the conditional expressions shown in Figure 3-17. In this **compare mode**, conditional branching can be performed using A, B, C, and D.

#### **Figure 3-17 Compare Mode**

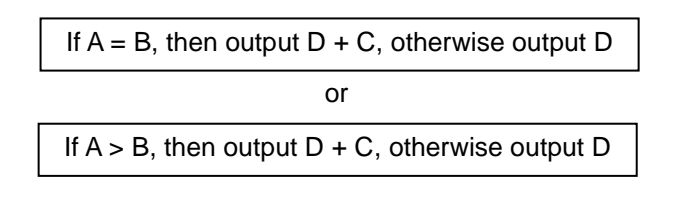

#### **3.4.3.4 Color Stage**

For the color stage, any one of the input sources listed in Figure 3-18 can be set for each, A, B, C and D.

#### **Figure 3-18 Color Stage and Input Sources**

• Rasterized color (RGB) • Rasterized alpha • Texture color (RGB) • Texture alpha • Color (RGB) of color register 0 • Alpha of color register 0 • Color (RGB) of color register 1 • Alpha of color register 1 • Color (RGB) of color register 2 • Alpha of color register 2 • Color (RGB) of color register 3 • Alpha of color register 3 • Constant (1.0, 0.5 or 0.0) • Value specified by constant register  $\triangleright$  One of the constant registers (0, 1, 2, or 3)  $\triangleright$  One of the register components (RGB, R, G, B, or A) A B C D TEV Stage **Computation**  <span id="page-27-0"></span>To use a constant register as an input source, specify the constant register (between 0 and 3) and the RGBA component (R, G, B, or A). For example, to paste a texture on a shaded polygon, the rasterized color is set in C and the texture color is set in B. Then they are multiplied in the TEV computation expression, as shown in Figure 3-19.

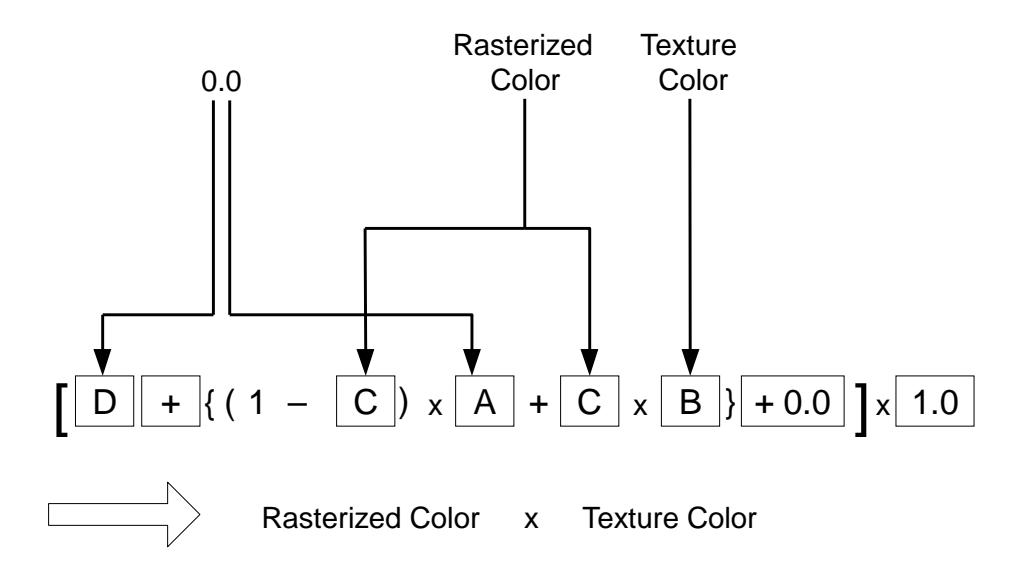

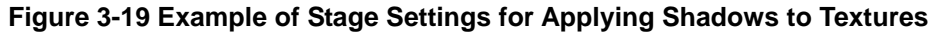

For detailed examples of TEV stage settings, see Chapter [4](#page-40-0) [Examples](#page-40-0) of TEV Settings.

#### **3.4.3.5 Alpha Stage**

For the alpha stage, any one of the input sources shown in Figure 3-20 can be set for each of A, B, C, and D.

#### **Figure 3-20 Alpha Stage and Input Sources**

A

B

C

D

- Rasterized alpha
- Texture alpha
- Alpha of color register 0
- Alpha of color register 1
- Alpha of color register 2
- Alpha of color register 3
- 0.0
- Value specified by constant register
	- $\triangleright$  One of the constant registers (0, 1, 2, or 3)
	- $\triangleright$  One of the constant register components (R, G, B, or A)

To use a constant register as an input source, specify the constant register (between 0 and 3) and the component (R, G, B, or A). For detailed examples of TEV stage settings, see section [4](#page-40-0) [Examples](#page-40-0) of TEV [Settings.](#page-40-0)

TEV Stage Computation

#### <span id="page-28-0"></span>**3.4.3.6 Outputting the Results of Stage Computation**

As shown in Figure 3-21, the result of each stage computation for color stages must be output to the RGB of one color register (0 through 3). The result of each stage computation for alpha stages must be output to the alpha of one color register (0 through 3).

If multiple stages are used, the results of intermediate stage computations are temporarily held in a color register and can be used in subsequent stages.

Regardless of the number of stages used, the final stage must be output to color register 3.

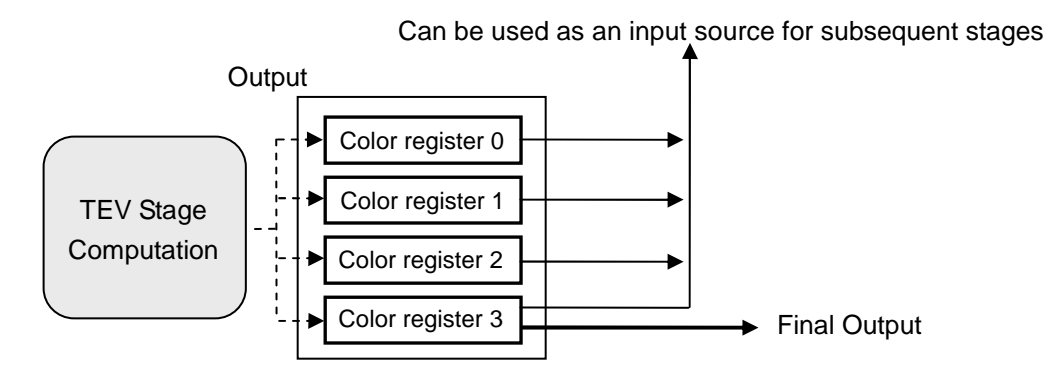

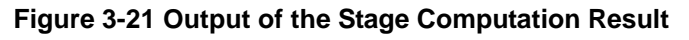

#### <span id="page-29-0"></span>**3.4.4 Swap Table**

The **swap feature** (see [Figure](#page-30-0) 3-22) allows the interpretation of the RGBA components to be changed before using rasterized colors and texture colors as input sources for various TEV stages. With the **swap table**, four swap change patterns can be simultaneously registered per process, for a series of TEV settings.

Normally a swap table for which the RGBA components are not altered would be used. However, by switching the referenced swap tables or by changing the swap table settings, effects such as showing one texture in a different color can be created. Because the swap feature is always executed, changing the settings does not change the processing load.

<span id="page-30-0"></span>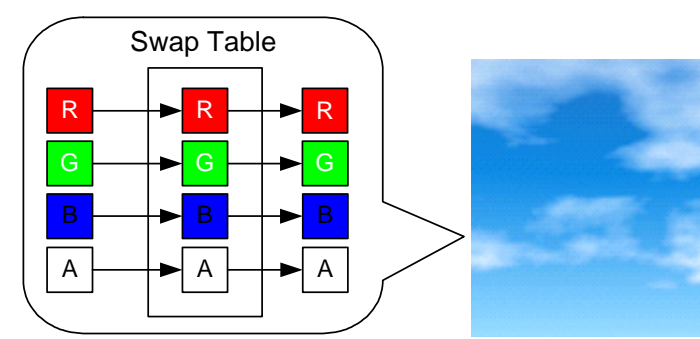

**Figure 3-22 The Swap Feature**

Texture color is used as is.

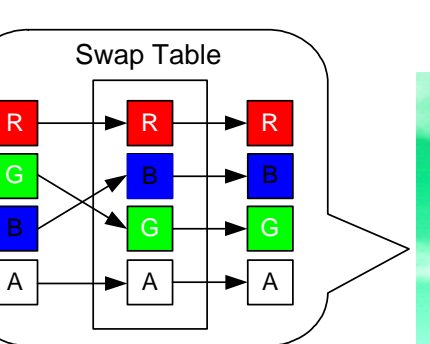

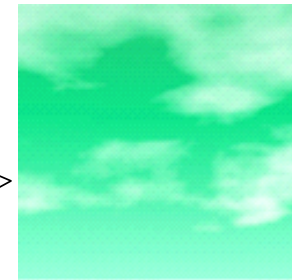

Green and blue components are swapped. Blue parts of the texture become green.

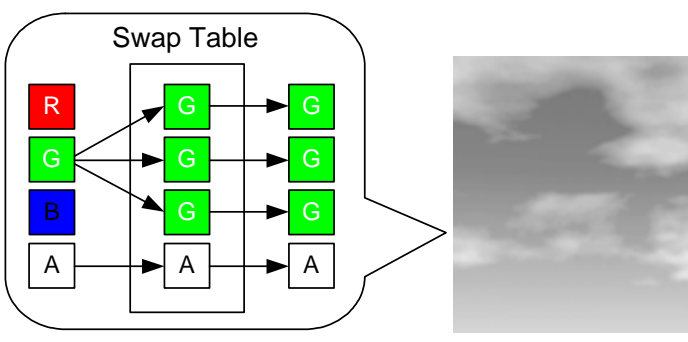

Green component is also used for red and blue components. The texture is shown in grayscale.

## <span id="page-31-0"></span>**3.4.5 Fog**

Fog color can be blended with the pixel color that is output from the final active TEV stage. The amount of blending with the fog color is determined by the fog function, which is used for the viewpoint-to-pixel distance. Table 3-2 lists the types of fog functions, while Figure 3-23 shows the fog function graph.

| <b>Type</b>                 | <b>How Fog is Applied</b>               |  |
|-----------------------------|-----------------------------------------|--|
| Linear                      | Applied evenly toward the rear.         |  |
| Exponential                 | Applied abruptly up front.              |  |
| Exponential squared         | Applied up front.                       |  |
| Reverse exponential         | Applied abruptly in rear, not up front. |  |
| Reverse exponential squared | Applied in rear, not up front.          |  |

**Table 3-2 Types of Fog Function**

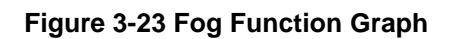

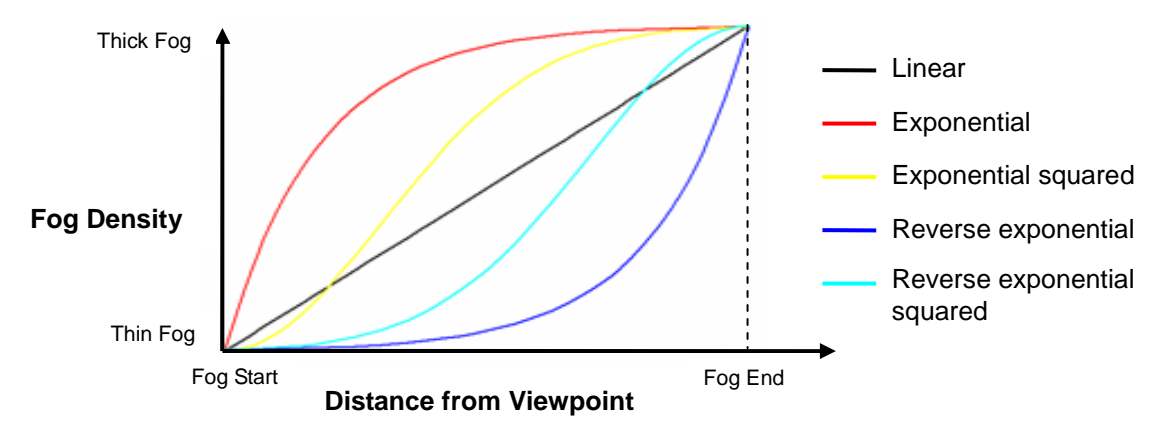

To increase the fog density at screen edges, enable correction of the fog range (see Figure 3-24). This correction is only possible in the x-direction of the screen. The fog in the y-direction is not corrected.

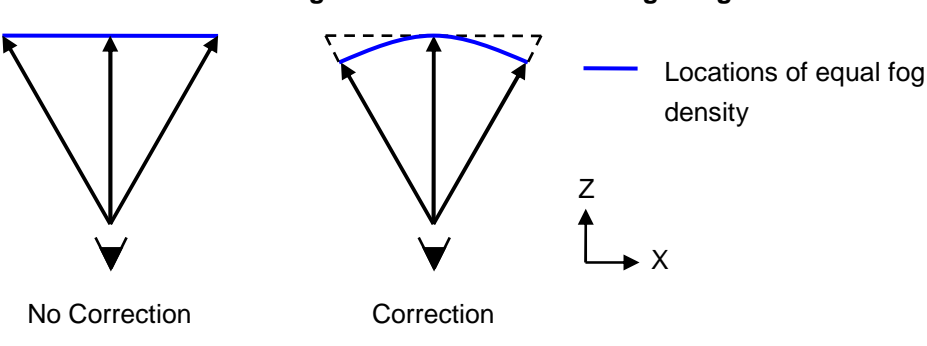

#### **Figure 3-24 Correction of Fog Range**

# <span id="page-32-0"></span>**3.5 PE (Pixel Engine)**

#### **3.5.1 What is the PE?**

Z-comparisons, blending, and dithering are the final steps performed in the pixel pipeline for output to the frame buffer. These processes are collectively called the Pixel Engine (PE).

In the Z comparison process, Z values are compared to determine if the pixel scheduled for writing to the frame buffer should be rasterized. In the blending process, the rasterized pixel color is blended with the color that is in the frame buffer. Dithering is performed as the final process.

This section describes each of these three processes.

## **3.5.2 Z Comparison**

To perform a conditional write to the frame buffer, compare the Z value of the pixel to be written to the frame buffer with the Z value of the pixel already in the buffer (the Z buffer's Z value) see Table 3-3.

| Comparison<br><b>Expression Types</b> | <b>Description</b>                                               |  |
|---------------------------------------|------------------------------------------------------------------|--|
| <b>NEVER</b>                          | Never write.                                                     |  |
| LESS                                  | Write if new pixel's $Z$ value $\lt$ the $Z$ buffer's $Z$ value. |  |
| LEQUAL                                | Write if new pixel's Z value $\leq$ the Z buffer's Z value.      |  |
| <b>EQUAL</b>                          | Write if new pixel's $Z$ value = the $Z$ buffer's $Z$ value.     |  |
| <b>NEQUAL</b>                         | Write if new pixel's Z value $\neq$ the Z buffer's Z value.      |  |
| GEQUALL                               | Write if new pixel's Z value $\geq$ the Z buffer's Z value.      |  |
| <b>GREATER</b>                        | Write if new pixel's $Z$ value $>$ the $Z$ buffer's $Z$ value.   |  |
| <b>ALWAYS</b>                         | Always write.                                                    |  |

**Table 3-3 Types of Z Comparison Expressions**

Normally, a new pixel is written to the frame buffer if it is closer to the viewpoint (that is, if it has a smaller Z value), and LEQUAL is used. Use the EQUAL expression to write only the overlapping parts of polygons. Note that due to the Z buffer's precision and the distance from the viewpoint, errors my cause flicker.

<span id="page-33-0"></span>Figure 3-25 shows the result of Z comparison for a circular polygon drawn in the same place after a square polygon.

**Figure 3-25 Examples of Z Comparison**

# LEQUAL EQUAL NEQUAL

Z comparison can be done before or after texture processing. Better performance is obtained by performing the Z comparison first, since the texture processing is not performed on the pixels that are not displayed. However, when using alpha-comparison, texture processing must precede Z comparison.

#### **3.5.3 Blending**

To blend the color of a pixel that is to be written to the frame buffer with the frame buffer color, use the expression in Figure 3-26.

#### **Figure 3-26 Expression for Blending**

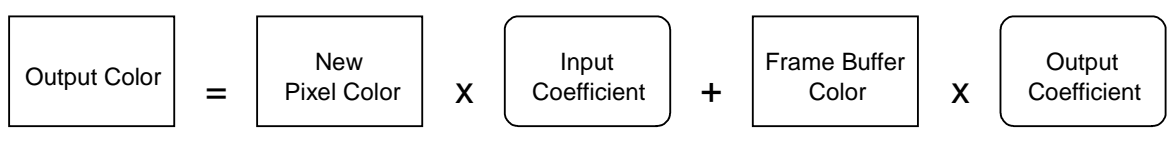

Adjustment of the input and output coefficients (see Table 3-4) allows calculations such as mixing (translucence), adding, and multiplying to be performed.

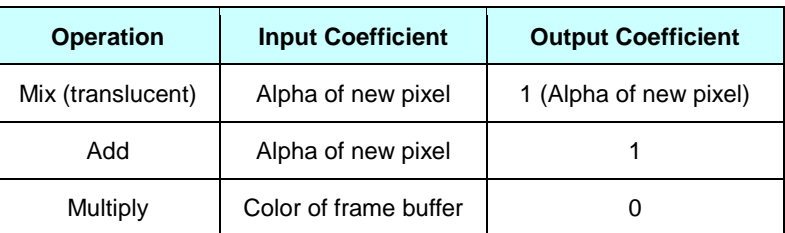

#### **Table 3-4 Examples of Blending Coefficients**

In addition to blending, the new pixel's color can be subtracted from the frame buffer's color, and logical operations such as AND and OR can be performed between a new pixel's color and frame buffer's color. If the frame buffer supports alpha, the same (blending, subtraction, and logical) processes can be performed on alpha values.

#### <span id="page-34-0"></span>**3.5.4 Dithering**

If the frame buffer's pixel format is RGB565 or RGBA6, pixels can be dithered after blending. As illustrated in Figure 3-27, dithering creates a smoother transition of coloring, reducing the presence of boundaries between levels.

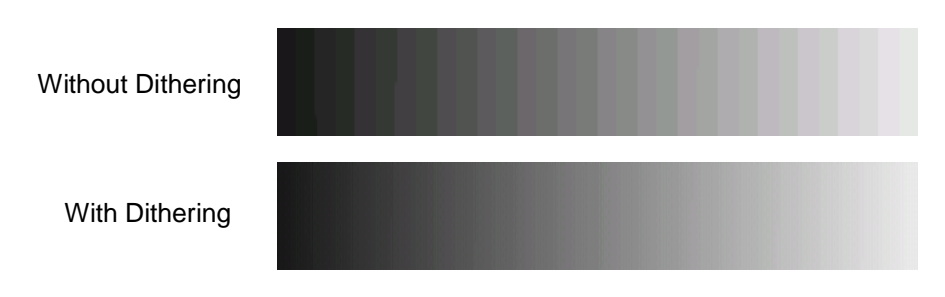

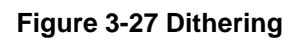

# <span id="page-35-0"></span>**3.6 Video Output**

#### **3.6.1 Frame Buffer**

The frame buffer in graphics memory (the Embedded Frame Buffer, or **EFB**) is first copied to the external frame buffer in main memory (the eXternal Frame Buffer, or **XFB**) and then sent to the video interface. During EFB-to-XFB copying, antialias filtering, deflicker filtering, gamma correction, RGB-to-YUV conversion, and Y-scaling are performed.

Table 3-5 shows the pixel formats that can be used by the EFB.

| <b>Pixel Format</b> | <b>Number of RGB (A) Bits</b>            | <b>Number of Z Bits</b> | Antialiasing |
|---------------------|------------------------------------------|-------------------------|--------------|
| RGB8 Z24            | 8 bits for each RGB                      | 24 bits                 | Not possible |
| RGBA6 Z24           | 6 bits for each RGBA                     | 24 bits                 | Not possible |
| RGB565 Z16          | $R - 5$ bits, $G - 6$ bits, $B - 5$ bits | 16 bits                 | Possible     |

**Table 3-5 Pixel Formats of the EFB**

The maximum resolution for the EFB is 640  $\times$  528 without antialiasing and 640  $\times$  264 with antialiasing. The maximum screen space on the TV screen is 720 x 480 for NTSC or MPAL, and 720 x 574 for PAL.

To display to a screen space that is larger than the maximum EFB resolution or to change the aspect ratio (for example, to fit a widescreen TV), use Y-scaling for the vertical direction when copying data from the EFB to the XFB and X-scaling for horizontal direction when outputting from the XFB to video (see Figure 3-28). To increase vertical resolution, the EFB can also be rendered in several steps and copied to an XFB that is larger than the EFB.

#### **Figure 3-28 Scaling Frame Buffer**

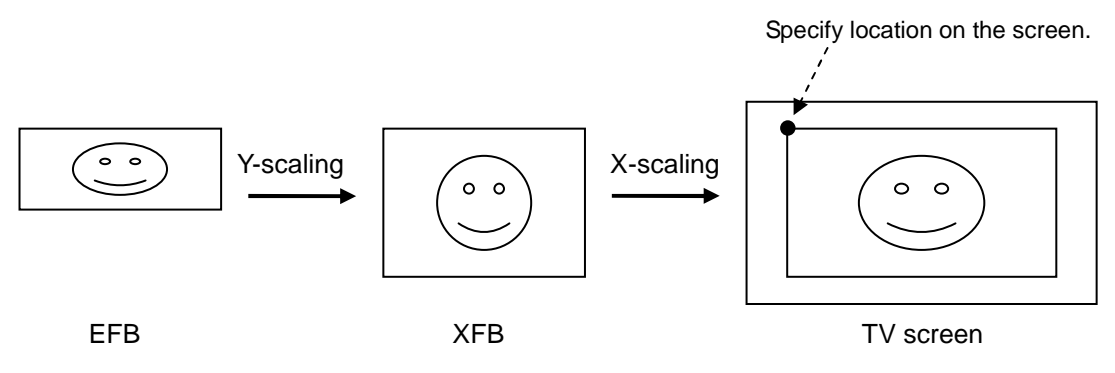
For each TV format (NTSC, MPAL, or PAL), select one of the following rendering modes.

- Interlace
- Interlace (field rendering)
- Noninterlace (not recommended)
- **Progressive**

In interlace mode (see Figure 3-29), a scan is done twice for each screen display (once for oddnumbered fields and once for even-numbered fields). All fields are rendered, then each subsequent frame is displayed by alternately scanning the odd and even fields.

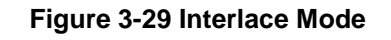

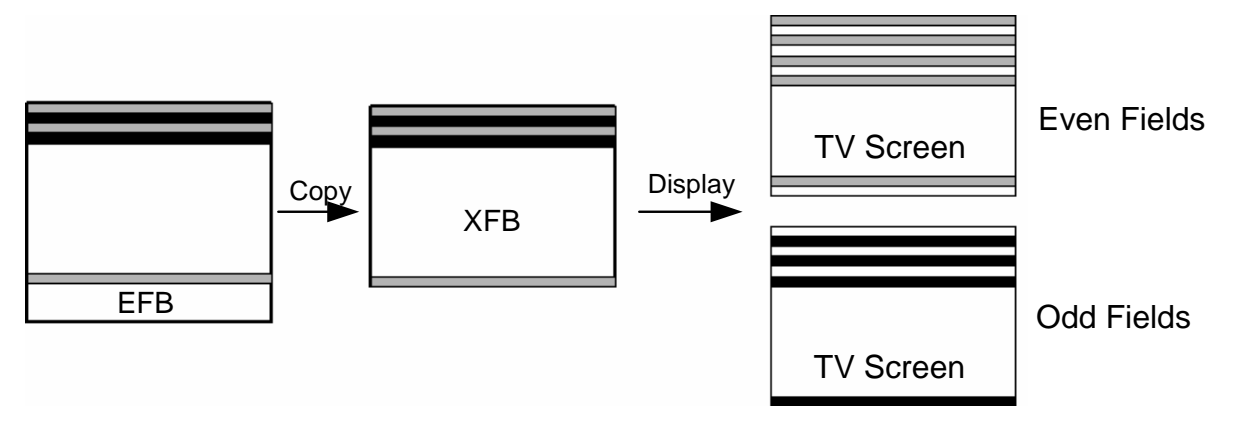

In interlace (field rendering) mode (see Figure 3-30), each frame is displayed by alternately rendering odd and even fields. Compared to the regular interlace mode, the EFB is only half the size, and the processing load is lighter. However, if a process is dropped, the screen from the previous frame will appear and one scan line of jitter will be visible on the screen.

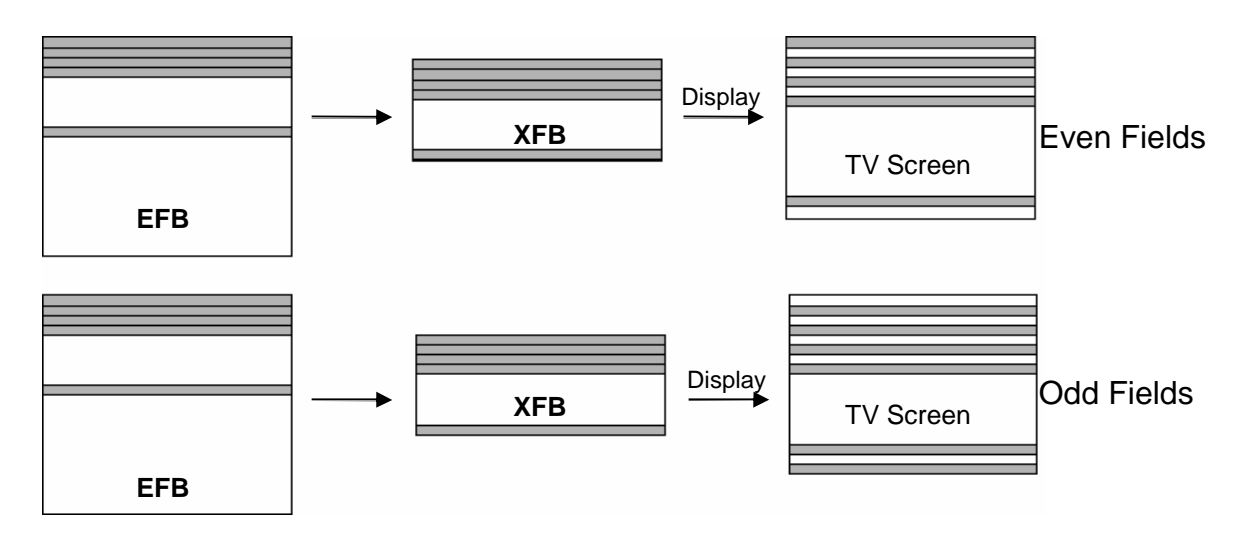

#### **Figure 3-30 Interlace (Field Rendering) Mode**

In noninterlace mode (see Figure 3-31), the even fields are displayed in each frame only after these fields are rendered. Compared to the regular interlace mode, the EFB is only half the size and the processing load is lighter. However the vertical resolution is also reduced by half.

**Figure 3-31 Noninterlace Mode**

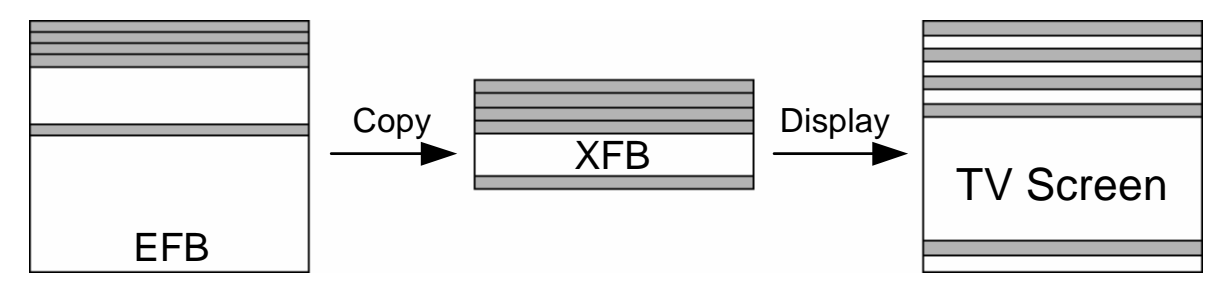

In progressive mode (see Figure 3-32), all fields are displayed in each frame after they are rendered. This mode provides high picture quality and has none of the flicker of the interlace modes, but it can only display on a television that supports progressive mode.

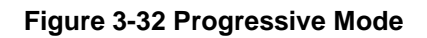

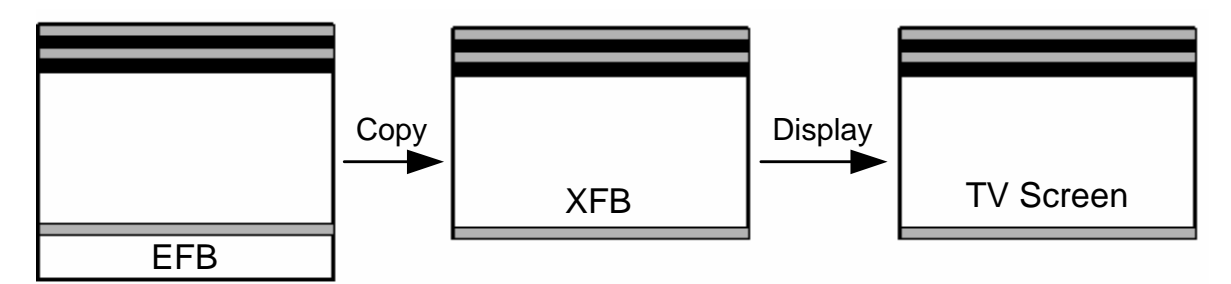

#### **3.6.2 Antialiasing**

Antialiasing is a feature that smoothes the edges of rendered polygons and lines by mixing the colors of the pixels above and below each boundary pixel, thus reducing aliasing artifacts (jaggies). Antialiasing can only be used when the frame buffer format is RGB565\_Z16 and the resolution is 640 x 264 or lower. To apply antialiasing to an image of 640 x 480 resolution, perform the same rendering process twice (render the upper and lower halves separately) then combine them. Figure 3-33 is only a conceptual diagram for antialiasing; the actual display may vary.

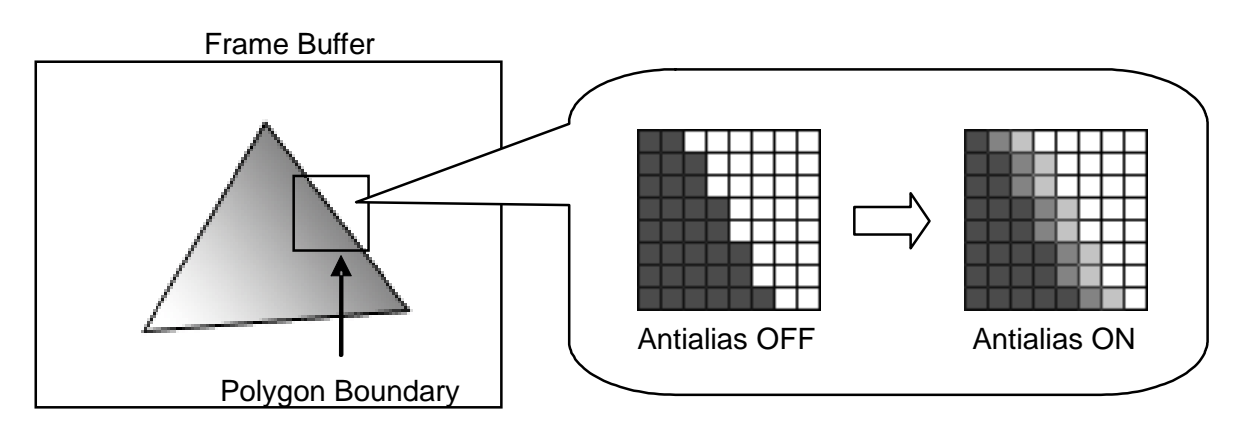

#### **Figure 3-33 Antialias**

### **3.6.3 Gamma Correction**

Select 1.0, 1.7, or 2.2 for the gamma correction value. The picture being rendered in the frame buffer is not changed. However, when the picture is output to video, the overall screen will appear lighter with a larger gamma correction value. Figure 3-34 only shows gamma correction; the actual display may vary.

#### **Figure 3-34 Gamma Correction**

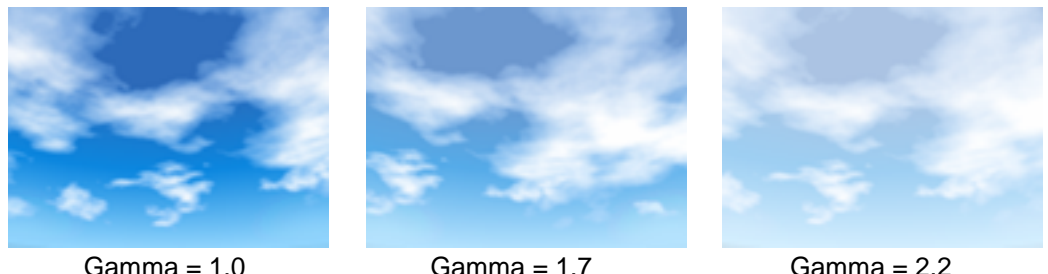

#### **3.6.4 Deflicker**

The deflicker filter is a feature for reducing flicker when interlace mode is used. The deflicker filter operates on the entire screen.

### **3.6.5 Converting From RGB to YUV**

When data is copied from the EFB to the XFB, the pixel format is converted from RGB to YUV. This conversion process reduces the data volume to two-thirds of its original size, allowing space to be saved in the XFB.

The YUV format expresses colors by their brightness (Y), blue color component (U), and red color component (V). The human eye has a relatively low sensitivity to colors, so a small number of bits can be allocated for the U and V values.

# **4 Examples of TEV Settings**

Using the TEV, Wii can express a variety of materials. In this chapter, different examples of TEV settings are used to demonstrate how to express basic materials.

- 4.1 Modulation
- [4.2](#page-42-0) [Blending](#page-42-0) Using Two Textures
	- $\geq$  [4.2.1](#page-43-0) [Addition](#page-43-0)
	- $\geq$  [4.2.2](#page-45-0) [Subtraction](#page-45-0)
	- $\triangleright$  [4.2.3](#page-47-0) [Multiplication](#page-47-0)
	- $\geq$  [4.2.4](#page-49-0) Addition and [Multiplication](#page-49-0) Combined
	- $\geq$  [4.2.5](#page-51-0) [Decal](#page-51-0)
	- $\geq$  [4.2.6](#page-53-0) Decal [\(Applied\)](#page-53-0)
	- [4.2.7](#page-55-0) [Proportional](#page-55-0) Blending
- [4.3](#page-57-0) Two-Color [Interpolation](#page-57-0)

### **4.1 Modulation**

#### **4.1.1 Features of Modulation**

The brightness of the TEV computation expression output result can be halved (darkened), doubled, or quadrupled as shown in Figure 4-1.

#### **Figure 4-1 Modulated Images**

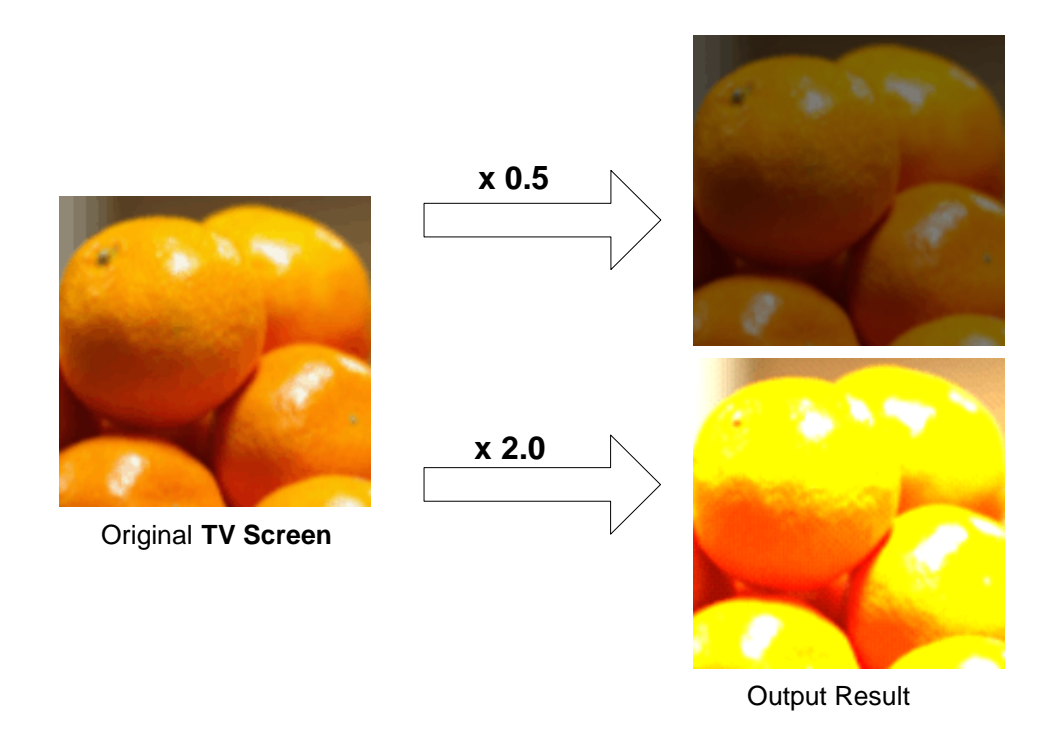

### **4.1.2 What is Modulation?**

Modulation uses the **scale** value located on the far right of the TEV computation expression. Scale is specified by 0.5, 1.0, 2.0, or 4.0. Normally, 1.0 is used.

Result = [ D + { (1 - C) x A + C x B } +0.0 ] x **Scale**

## <span id="page-42-0"></span>**4.2 Blending Using Two Textures**

Various blending effects can be expressed by pasting two layered textures. The basic blending effects and their configuration are explained separately (see references listed in Figure 4-2). The grid pattern visible in the output result of Figure 4-2 indicates transparency due to alpha.

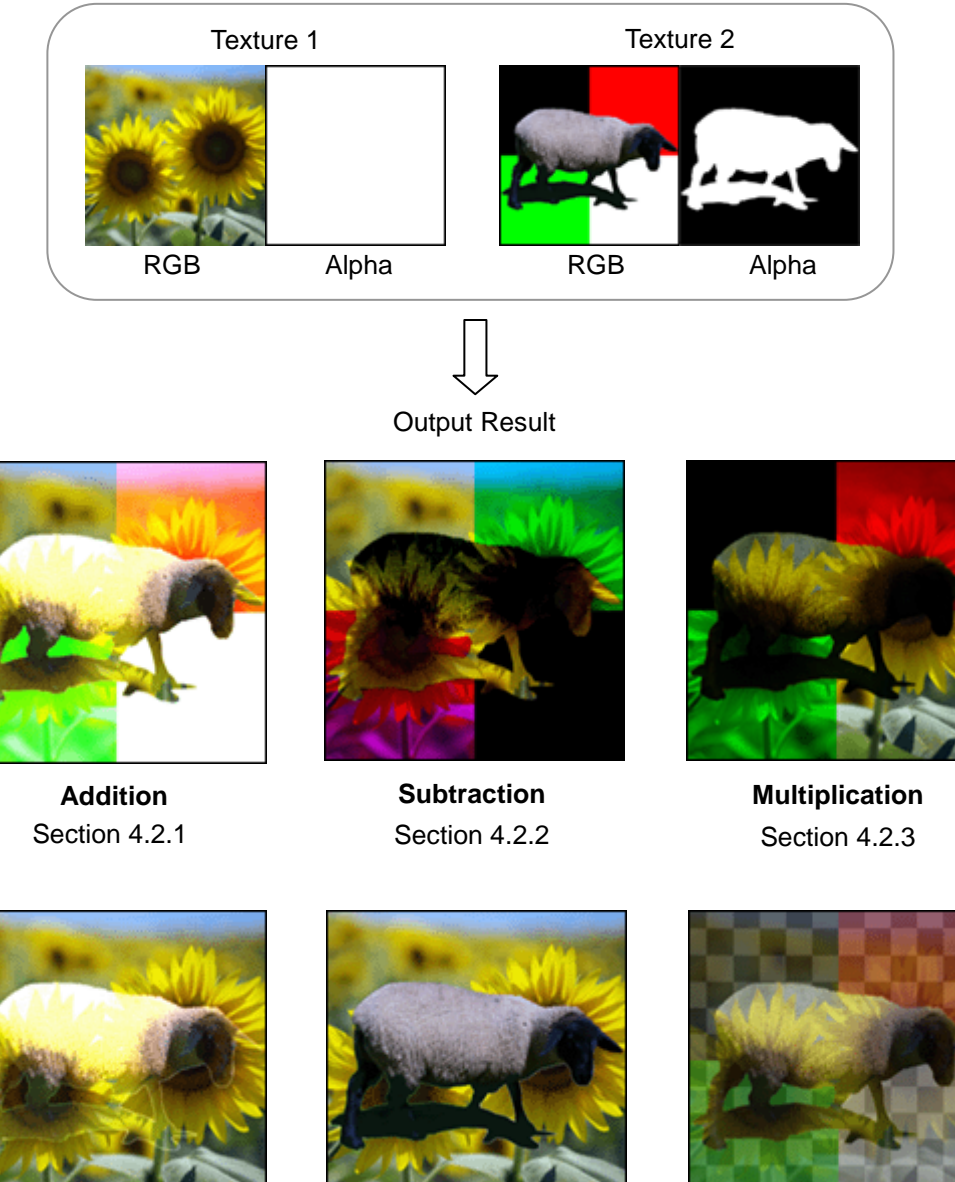

#### **Figure 4-2 Blending of Two Textures**

**Decal** Sections [4.2.5](#page-51-0) and [4.2.6](#page-53-0) Section [4.2.7](#page-55-0)

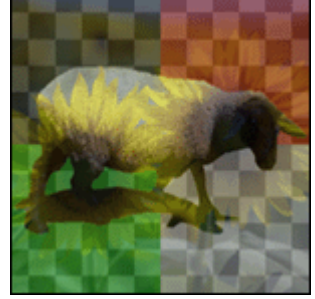

**Proportional Blending**

Section 4.2.4

**Addition and Multiplication Combined**

### <span id="page-43-0"></span>**4.2.1 Addition**

This method adds one texture to another, brightening the added portions of the two textures (see Figure 4-3). Addition can also be used for effects such as light and white fadeout.

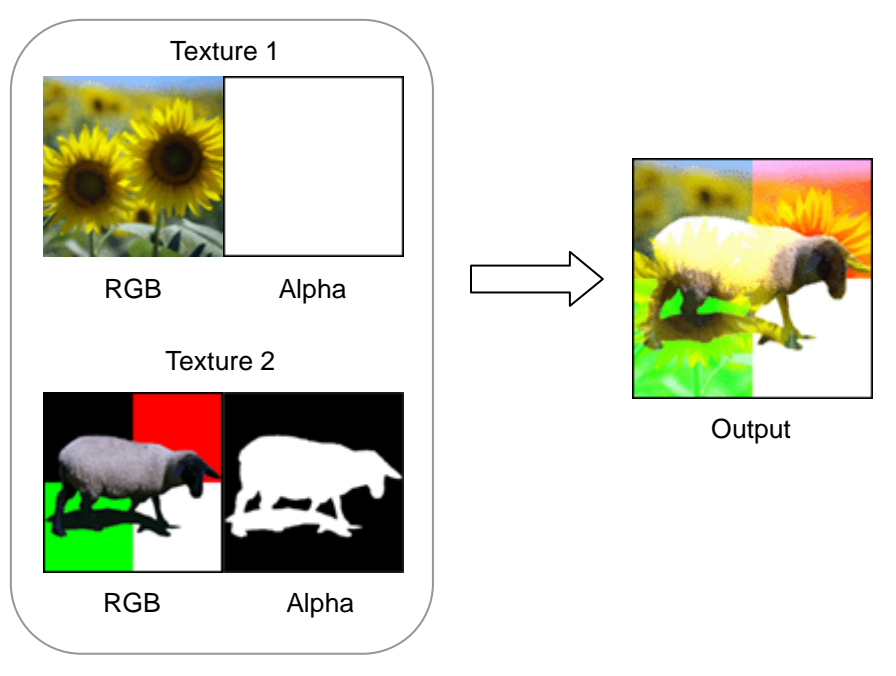

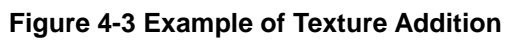

#### **4.2.1.1 How Addition Works**

In the TEV computation expression, where 0.0 is specified for **B** and **C**, **D + A** is used:

Result = [ **D +** { (1 - C) x **A** + C x B } +0.0 ] x 1.0 = [ **D +** { (1 – 0.0) x **A** + 0.0 x 0.0 } +0.0 ] x 1.0 = **D + A**

#### **4.2.1.2 Stage Settings for Adding Textures**

Addition of two textures requires the use of two stages of the TEV. In stage 0 (see Figure 4-4), the texture color and alpha are output unmodified to color register 3 by both the color and alpha stages. Next, **D + A** from stage 1 is used to add the second texture to the result of the previous stage.

In Figure 4-4, TEX C refers to the texture's RGB components and TEX A to its alpha component. CREG\*C refers to the color register's RGB components, and CREG\* A to its alpha component.

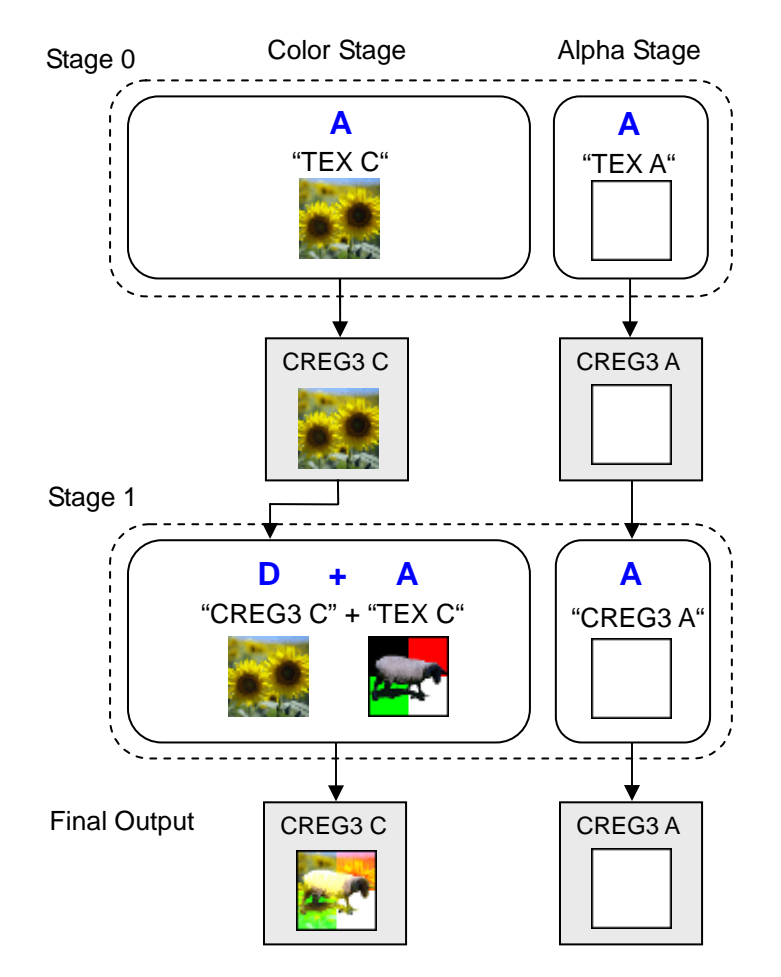

**Figure 4-4 Example of Stage Settings for Addition**

### <span id="page-45-0"></span>**4.2.2 Subtraction**

This method subtracts one texture from another, making the subtracted portions darker (see Figure 4-5). Subtraction can also be used for the effects such as fadeout.

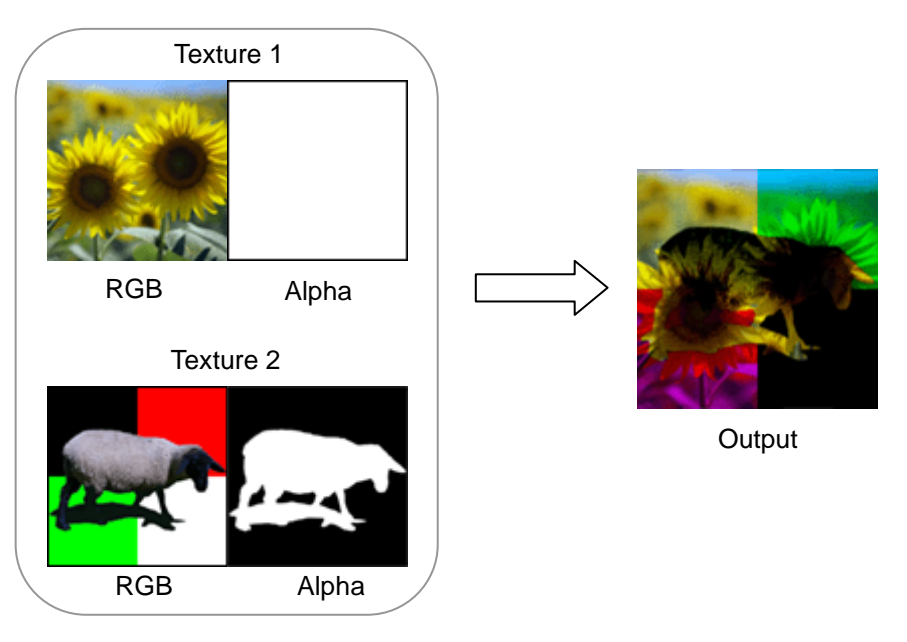

#### **Figure 4-5 Example of Subtraction**

#### **4.2.2.1 How Subtraction Works**

In the TEV computation expression, where 0.0 is specified for **B** and **C**, **D** − **A** is used:

Result = [D - {
$$
(1 - C) \times A + C \times B
$$
} +0.0] x 1.0  
= [D - { $(1 - 0.0) \times A + 0.0 \times 0.0$ } +0.0] x 1.0  
= D - A

#### **4.2.2.2 Stage Settings for Subtraction**

Subtraction of two textures requires the use of two stages of the TEV. In stage 0 (see Figure 4-6), the texture color and alpha are output unmodified to color register 3 by both the color and alpha stages. Next, **D** − **A** from stage 1 is used to subtract the second texture from the result of the previous stage.

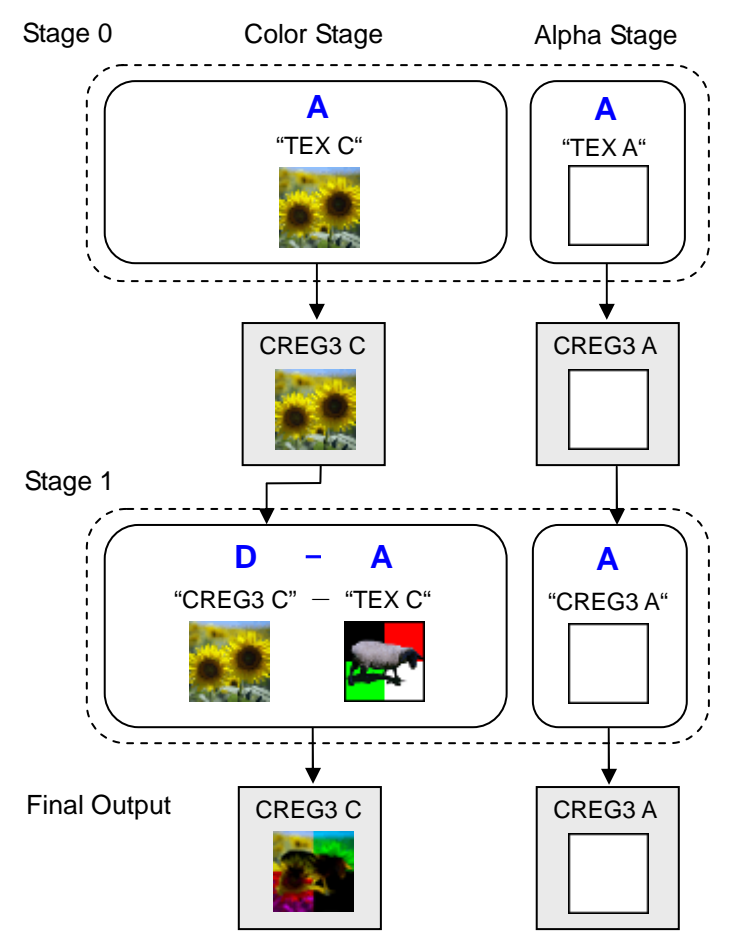

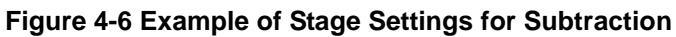

### <span id="page-47-0"></span>**4.2.3 Multiplication**

This method multiplies two textures to produce a darker texture, as illustrated in Figure 4-7.

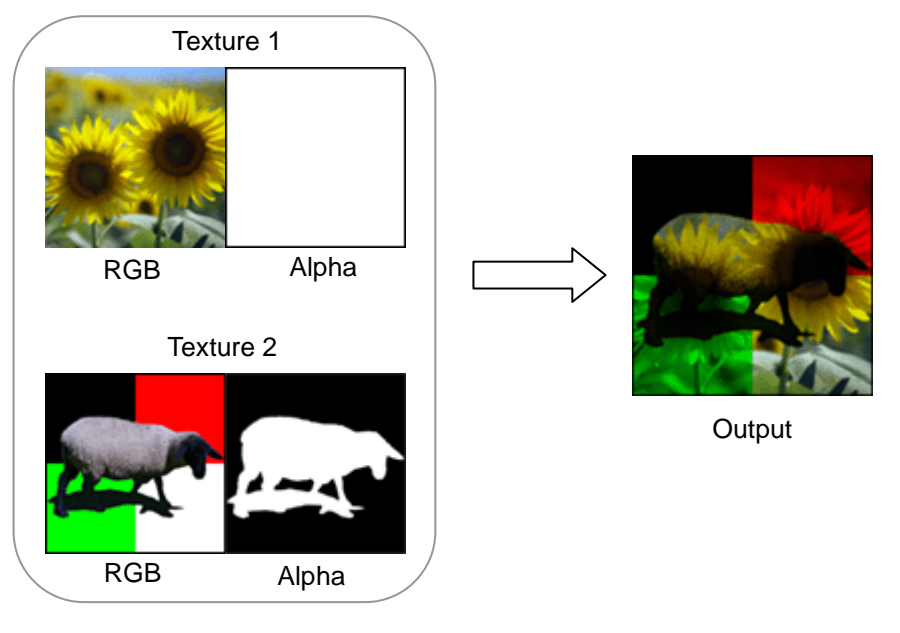

#### **Figure 4-7 Example of Texture Multiplication**

#### **4.2.3.1 How Multiplication Works**

In the TEV computation expression, where 0.0 is specified for **A** and **D**, **C** × **B** is used:

Result = [ **D** + { (1 - C) x A + **C** x **B** } +0.0 ] x 1.0 = [ **0.0** + { (1 – C) x 0.0 + **C** x **B** } +0.0 ] x 1.0 = **C** x **B**.

#### **4.2.3.2 Stage Settings for Multiplication**

Multiplication of two textures requires the use of two stages of TEV. In stage 0 (see Figure 4-8), the texture color and alpha are output unmodified to color register 3 by both the color and alpha stages. Next,  $C \times B$  from stage 1 is used to multiply the second texture and the result of the previous stage.

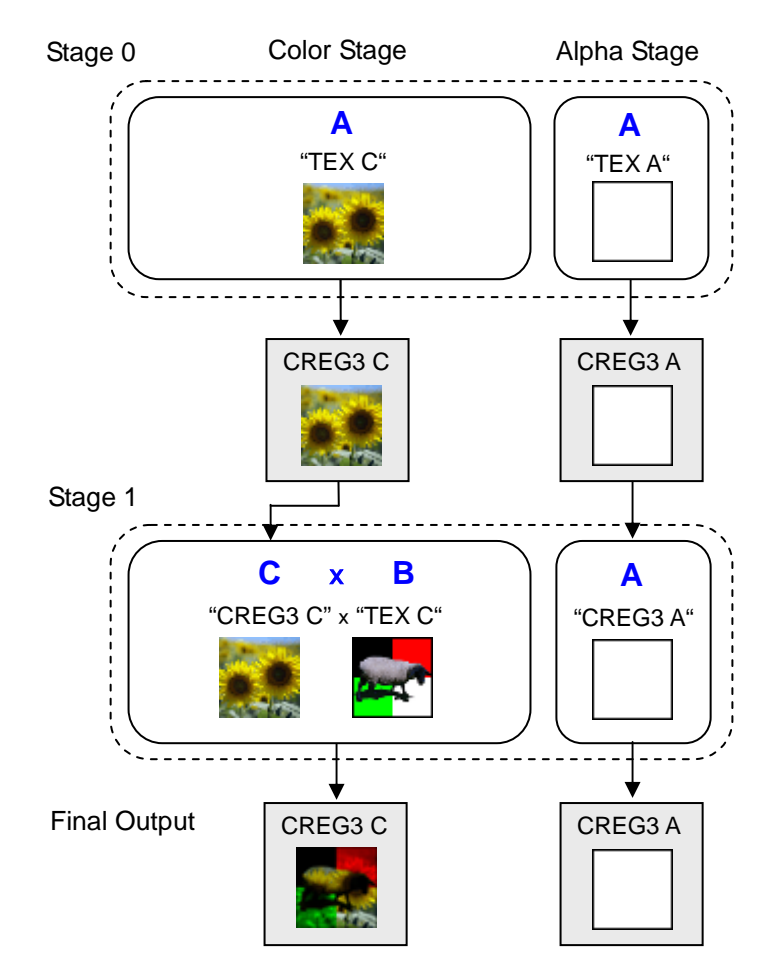

#### **Figure 4-8 Example of Stage Settings for Multiplication**

### <span id="page-49-0"></span>**4.2.4 Addition and Multiplication Combined**

Combining addition and multiplication allows expression of effects where only the parts that have a semi-translucent or opaque alpha component are added, as illustrated in Figure 4-9.

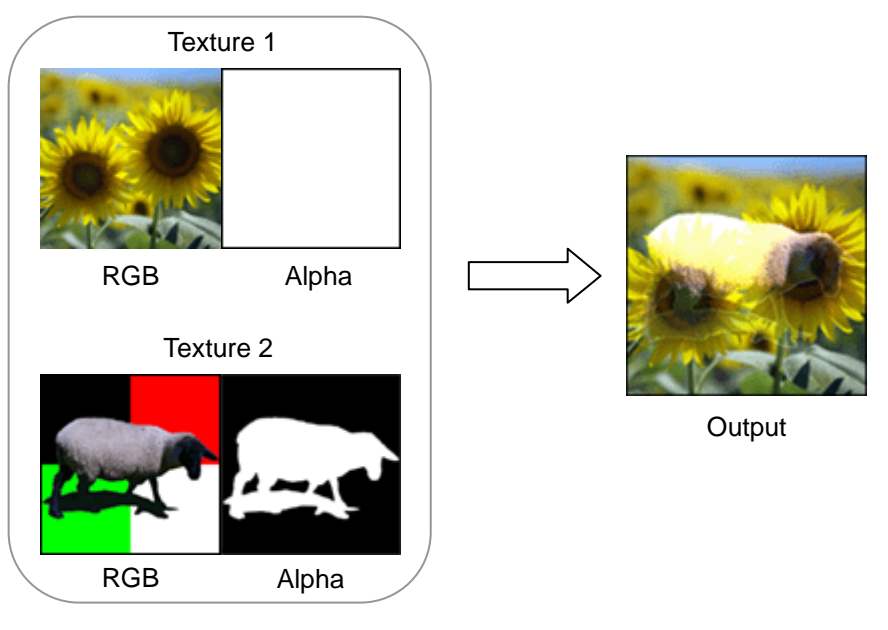

#### **Figure 4-9 Example of Addition and Multiplication Combined**

#### **4.2.4.1 How Addition and Multiplication Combined Works**

In the example for adding textures, **D + A** was used to add two textures. For addition and multiplication combined, replace **A** with **C** × **B** to multiply the texture color and texture alpha of the second texture, then add the result to that of the previous stage. In other words, only the semi-translucent and opaque portions of the second texture are added. In the TEV computation expression shown directly below, 0.0 is specified for **A**.

> **Result =**  $[$  **<b>D** + { (1 - C) x A + **C** x **B** } +0.0 ] x 1.0  $=$   $\begin{bmatrix} \mathbf{D} + \left\{ (1 - \mathbf{C}) \times 0.0 + \mathbf{C} \times \mathbf{B} \right\} + 0.0 \end{bmatrix} \times 1.0$ = **D + C** x **B**

#### **4.2.4.2 TEV Settings for Addition and Multiplication Combined**

The methods of addition and multiplication combined, and addition of textures with alpha components require the use of two stages of TEV. In stage 0 (see Figure 4-10), the texture color and alpha are output unmodified to color register 3 by both the color and alpha stages. Next, **D + C** × **B** from stage 1 is used to add the second texture to the result of the previous stage.

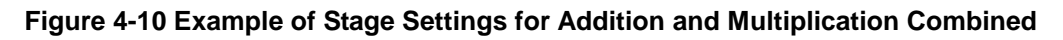

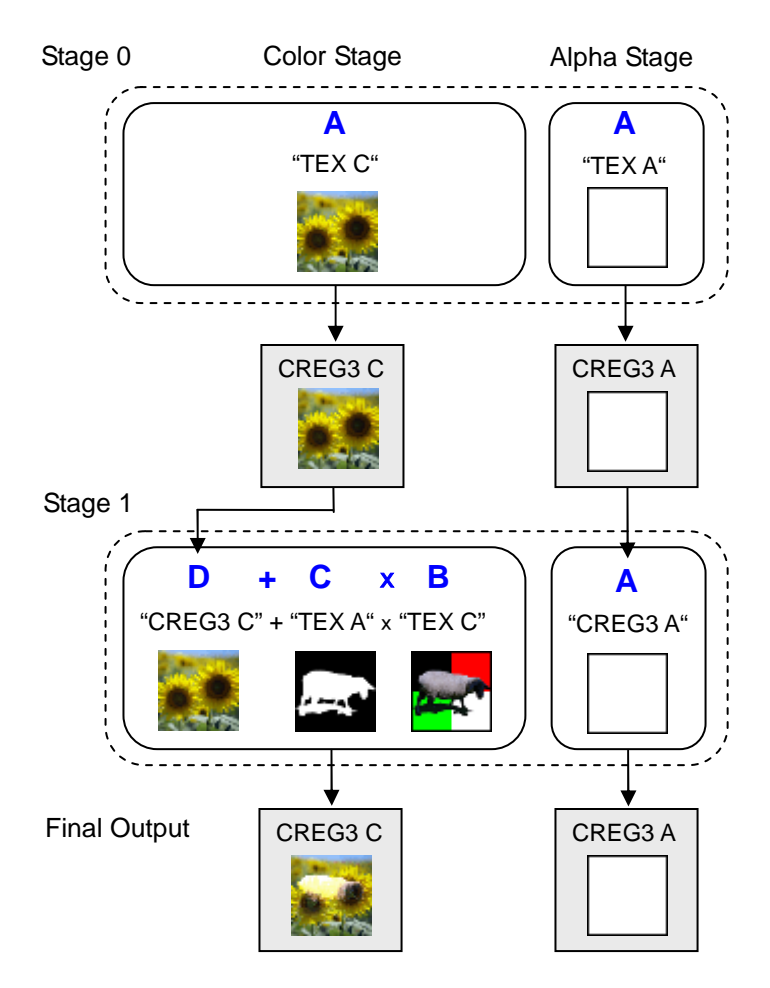

### <span id="page-51-0"></span>**4.2.5 Decal**

This method pastes a texture that has both transparent and opaque texels over another texture. Unlike the addition and multiplication methods (see Figure 4-11), the brightness and coloring of the displayed textures do not change.

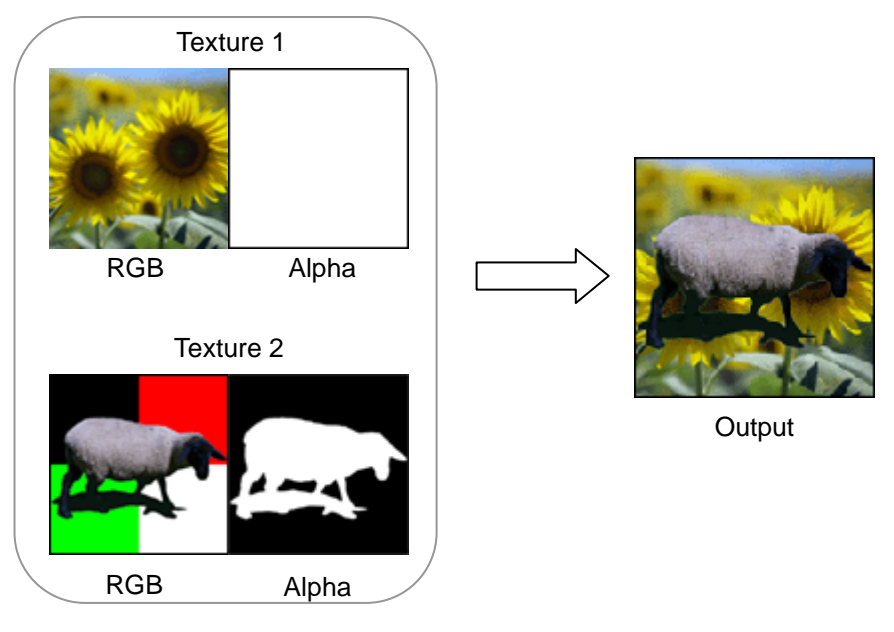

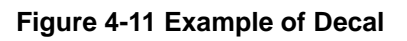

#### **4.2.5.1 How Decal Works**

In the TEV computation expression, where 0.0 is specified for D, decal uses the **(1** −**C)** × **A + C** × **B** part to combine two textures.

> **Result =**  $[D + { (1 - C) \times A + C \times B } + 0.0 ] \times 1.0$  $= 0.0 + { (1 - C) \times A + C \times B } + 0.0 \times 1.0$  $=$   $(1 - C) \times A + C \times B$

Although this expression may look complicated, notice that **(1** −**C)** and **C** represent proportions. The larger the value of **C**, the greater the relative weight of **B**. Conversely, the smaller the value of **C**, the greater the relative weight of **A**. When **C** equals 0, the output is **A**. When **C** equals 1, the output is **B**. Decal uses the texture's alpha component for **C**. The effect is similar to masking.

#### **4.2.5.2 Stage Settings for Decal**

Using decal to paste one texture onto another requires the use of two stages of the TEV. In stage 0 (see Figure 4-12), the texture color and alpha are output unmodified to color register 3 by both the color and alpha stages. Next, in stage 1, the second texture's alpha component is assigned to **C** and **(1** − **C)** × **A + C** × **B** is used to combine the two textures. When this is done, the first texture shows where the alpha component is transparent, and the second texture shows where the alpha component is opaque.

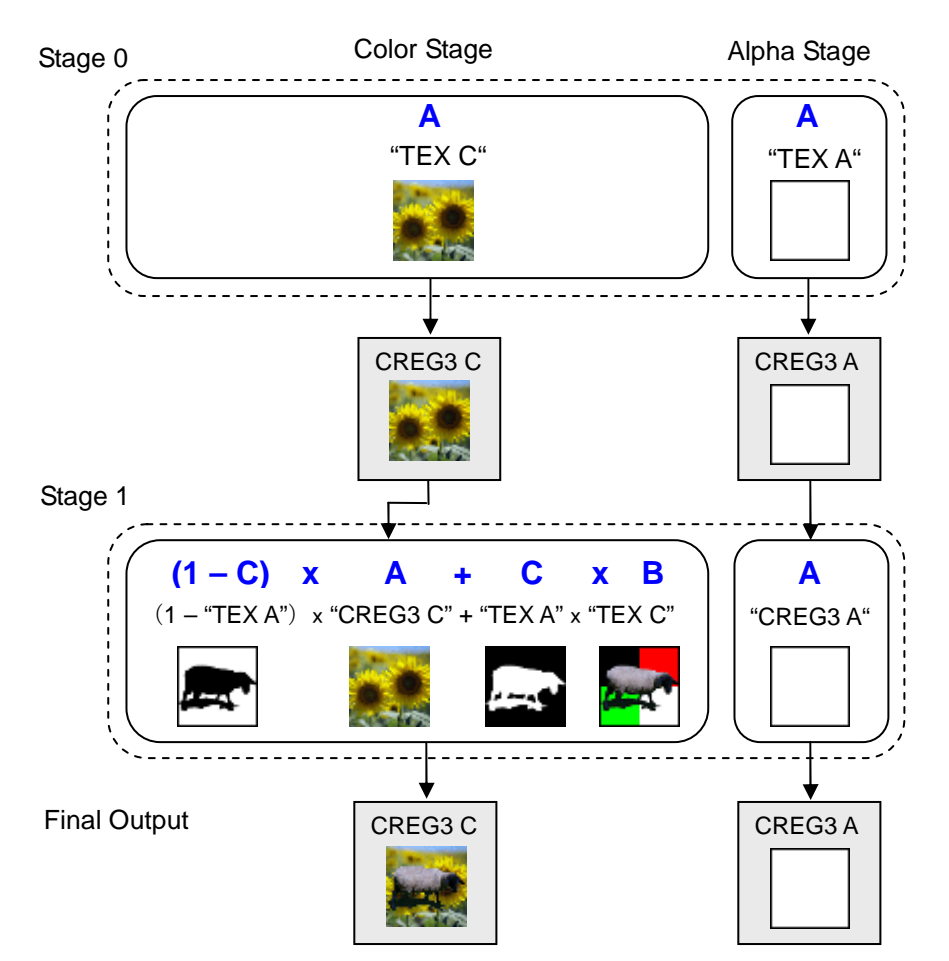

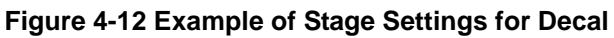

### <span id="page-53-0"></span>**4.2.6 Decal (Applied)**

This method allows applied settings to be configured for the decal method. With these settings (see Figure 4-13), the second texture gradually appears after the first texture is pasted.

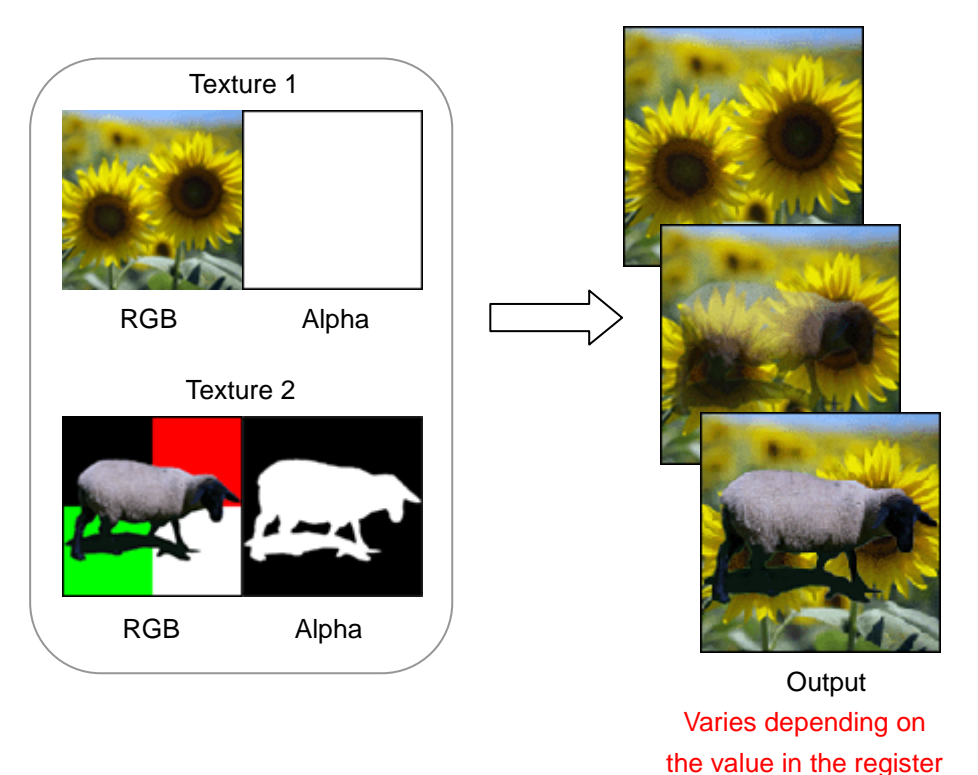

#### **Figure 4-13 Example of Decal (Advanced)**

#### **4.2.6.1 How Decal (Advanced) Works**

As with the standard decal method, in the TEV computation expression (where 0.0 is specified for **D**), the two textures are combined using  $(1 - C) \times A + C \times B$ .

Result = [ D + { **(1** - **C)** x **A + C** x **B** } +0.0 ] x 1.0 = [ **0.0 +** { **(1** – **C)** x **A + C** x **B** } +0.0 ] x 1.0 = **(1** – **C)** x **A + C** x **B**

In decal (applied), the order of textures is the reverse of the standard decal's order. The alpha component of the upper-layer texture is multiplied by the value of the constant register. The result is used as the mask.

#### **4.2.6.2 Stage Settings for Decal (Applied)**

Using decal (applied) requires the use of two stages of the TEV. In stage 0 (see Figure 4-14), the texture alpha and constant registers are multiplied by the alpha stage and output to color register 3. The texture color is output unmodified to color register 3 by the color stage.

In the color stage of stage 1, the two textures are combined. For the blending ratio, the alpha component from color register 3 of the previous stage is used.

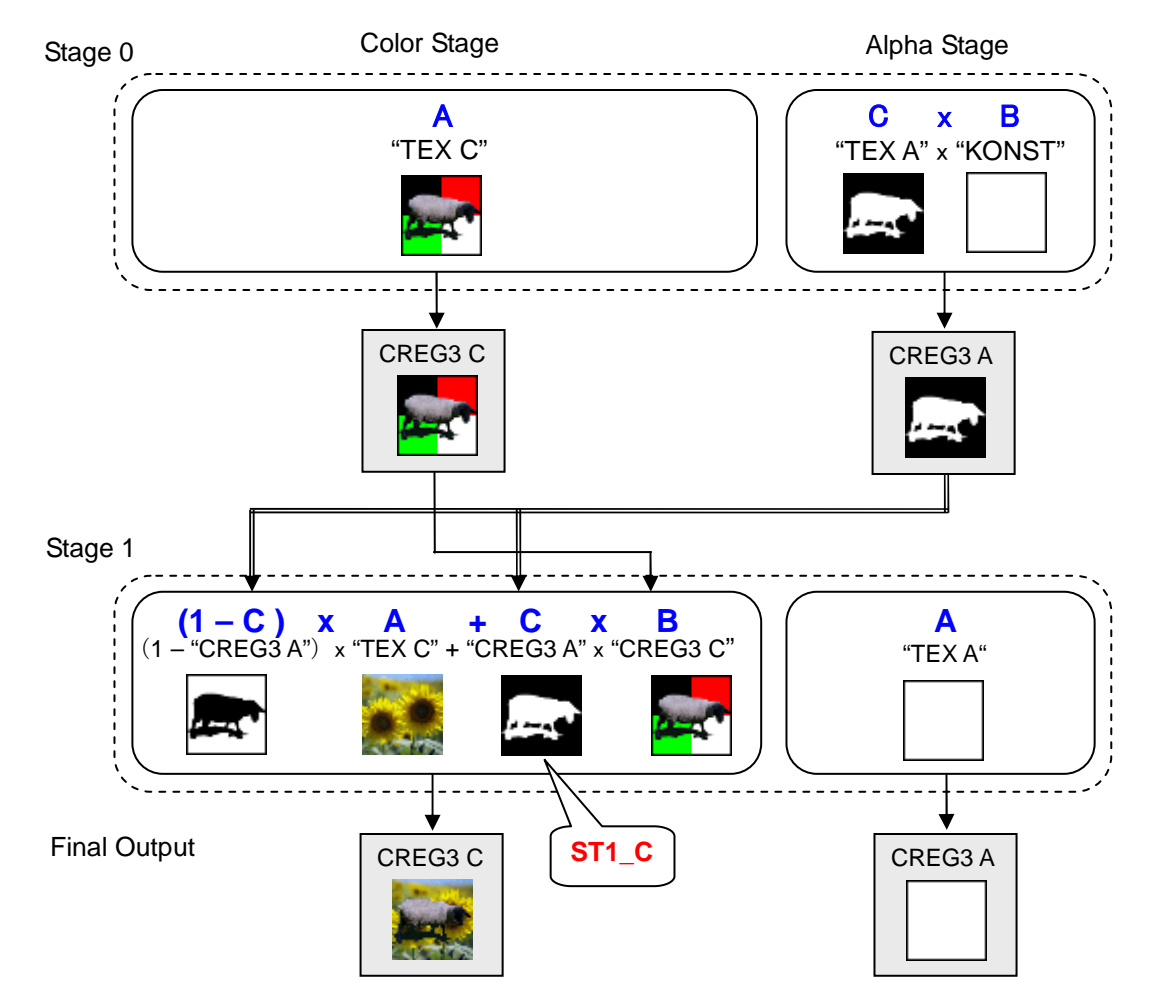

#### **Figure 4-14 Example of Stage Settings for Decal (Applied)**

When the value of the constant register is 255, the value for **C** entered in the color stage of stage 1 (henceforth referred to as **ST1\_C**) functions like a mask for decal display.

When the value of the constant register is 128, **ST1\_C** is half as bright as when the value is 255. Consequently, the first texture is faintly blended.

When the value of the constant register is 0, **ST1\_C** is completely black. Only the second texture is displayed.

### <span id="page-55-0"></span>**4.2.7 Proportional Blending**

This method blends two textures according to a specified ratio. Although in Figure 4-15 this ratio is 50% – 50%, it can be adjusted to allow for a smooth change of one texture into another. The grid pattern visible in the output indicates the transparency due to alpha.

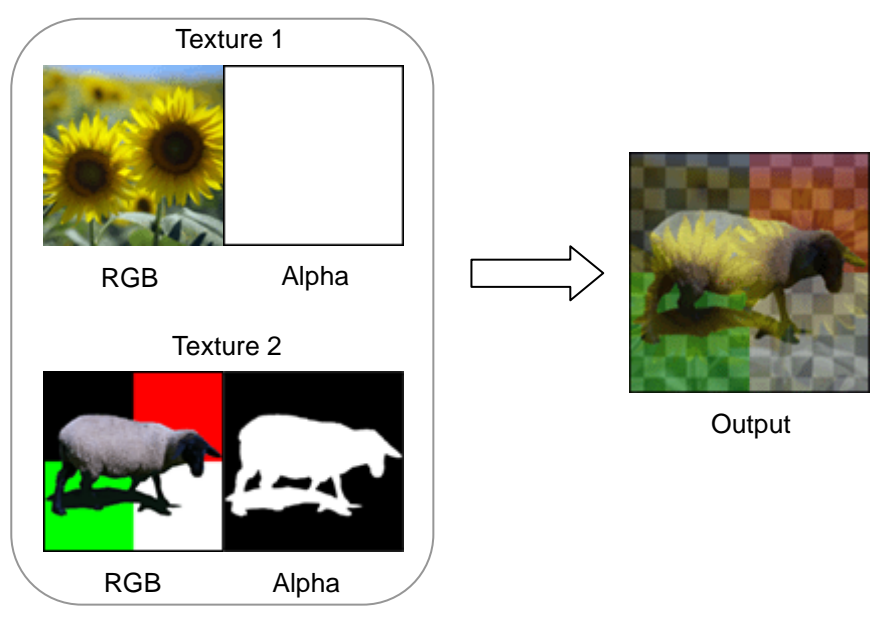

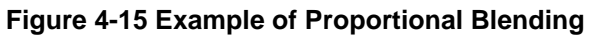

#### **4.2.7.1 How Proportional Blending Works**

In the TEV computation expression below, where 0.0 is specified for **B** while **C** is used for the blending ratio, the two textures are combined using **D + (1** - **C)** × **A**. For **C**, use the components of the color register or the constant register.

> **Result =**  $\begin{bmatrix} D + \{ (1 - C) \times A + C \times B \} + 0.0 \end{bmatrix} \times 1.0$  $=$   $\left[\mathbf{D} + \left\{(\mathbf{1} - \mathbf{C}) \times \mathbf{A} + \mathbf{C} \times 0.0\right\} + 0.0\right] \times 1.0$  $= D + (1 - C) \times A$

In the previous stage, the first texture was multiplied by the same ratio. The larger the value of **C**, the greater the relative weighting of the first texture. Conversely, the smaller the value of **C**, the greater the relative weighting of the second texture.

#### **4.2.7.2 Stage Settings for Proportional Blending**

In Figure 4-16, the **A** component of constant register 3 is used and the value is set to 128. In stage 0, the first texture is multiplied by the ratio set in the constant register in both the color and alpha stages. Next, in stage 1, the second texture is multiplied by the remaining ratio **(1** − **C)** and the result is then multiplied by the result of the previous stage.

Although the example in Figure 4-16 uses the **A** component of constant register 3, other registers and components can be used to achieve the same effect. In this figure, "KONST" refers to constant register.

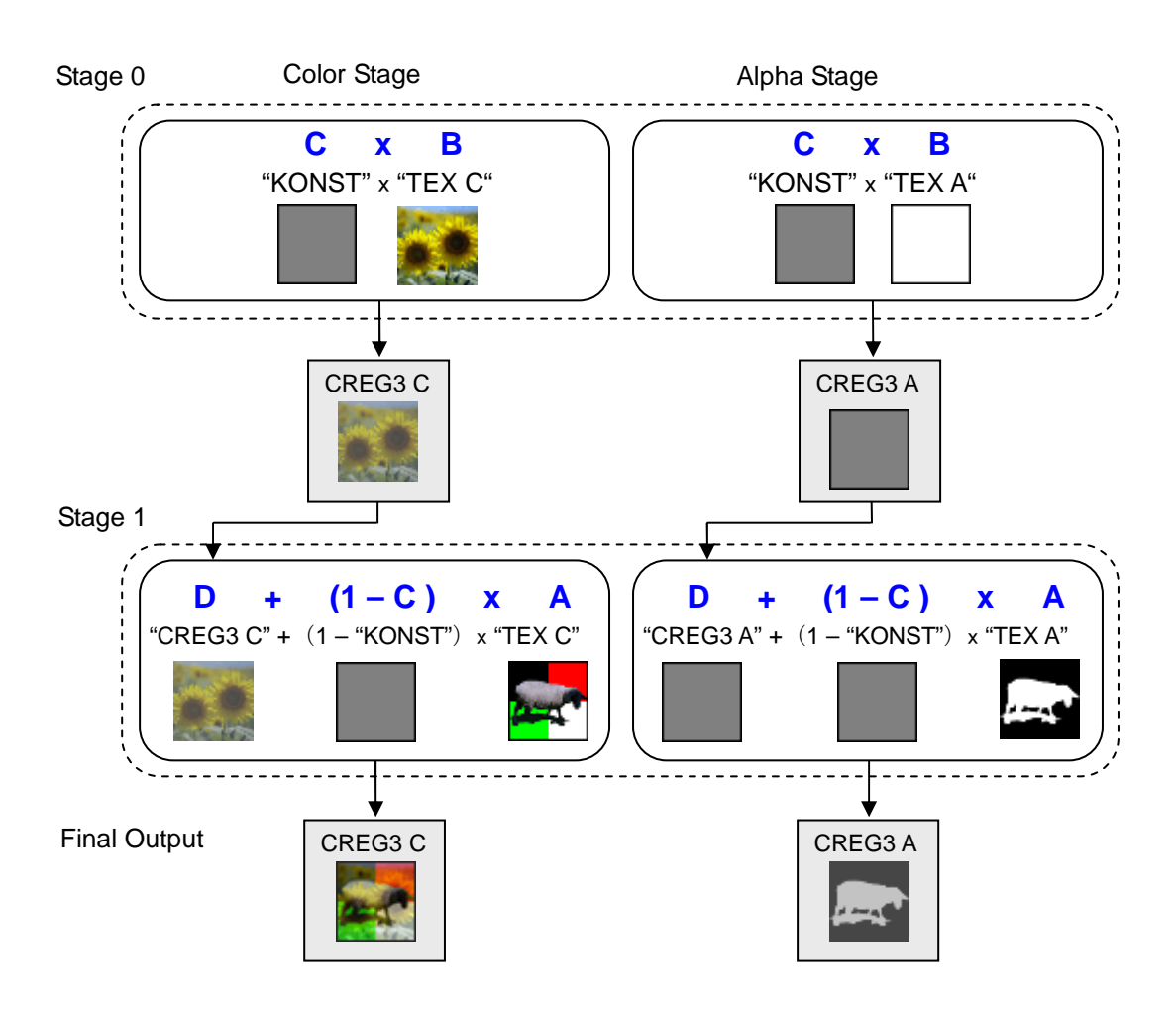

**Figure 4-16 Example of Stage Settings for Proportional Blending**

### <span id="page-57-0"></span>**4.3 Two-Color Interpolation**

Two-color interpolation is one of the basic ways the TEV is used. As shown in Figure 4-17, for grayscale rasterized color and texture color, one color is specified for the bright portions and another for the dark portions. Color is then applied by interpolating these two colors. Two-color interpolation can be used to render sky and ocean scenes.

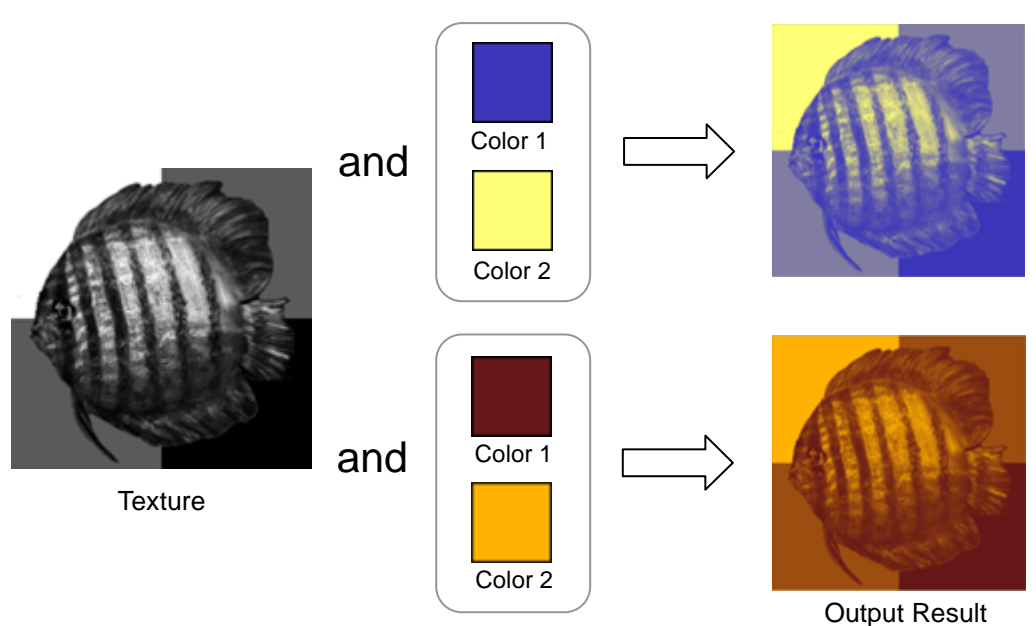

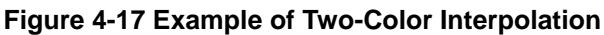

### **4.3.1 How Two-Color Interpolation Works**

In the TEV computation expression, where 0.0 is specified for **D**, two-color interpolation uses **(1** − **C)** × **A + C** × **B** to combine two colors.

Result = 
$$
[D + \{ (1 - C) \times A + C \times B \} + 0.0 ] \times 1.0
$$
  
\n=  $[ 0.0 + \{ (1 - C) \times A + C \times B \} + 0.0 ] \times 1.0$   
\n=  $(1 - C) \times A + C \times B$ 

Normally, a color register is specified for **A** and **B**, and a grayscale texture color or rasterized color is specified for **C**. When this is done, portions of **C** that are lighter (white) are colored with **B**, and portions of **C** that are darker (black) are colored with **A**. As a result, the grayscale shading acquires two colors, **A** and **B**.

### **4.3.2 Stage Settings for Two-Color Interpolation**

Two-color interpolation requires the use of only one stage of the TEV. As illustrated in Figure 4-18, twocolor registers (0 and 1) are used to color a grayscale texture. "**1** − **C**" is the same as **C** with the light and dark areas reversed.

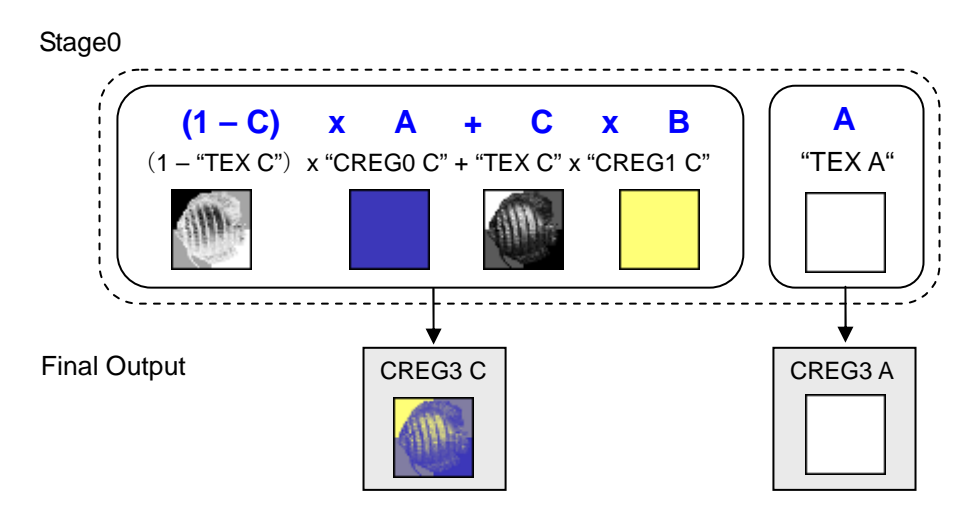

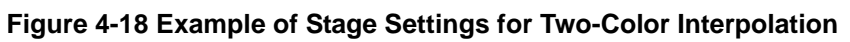

# **5 Textures**

Wii has powerful texture mapping features, including compressed texture, color index texture, texture filter, multi-texture, indirect texture, and mipmap texture. This chapter describes textures.

### **5.1 Texture Size**

While individual picture elements that comprise the frame buffer are called pixels, individual picture elements that comprise the texture image are called texels.

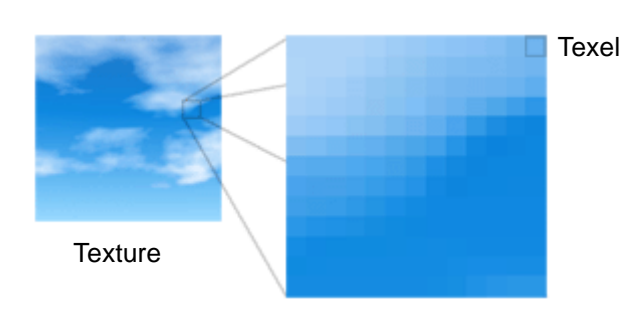

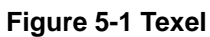

Wii can use textures that range in size from 1 to 1024 texels in width and height (see Figure 5-2). The width and height do not have to be equal, and rectangular textures can also be used.

To use a texture whose resolution exceeds 1024 texels, divide the texture and polygons into a number of parts. To use repeat, mirror, or mipmap, both width and height values must equal a power of 2.

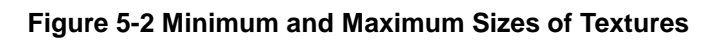

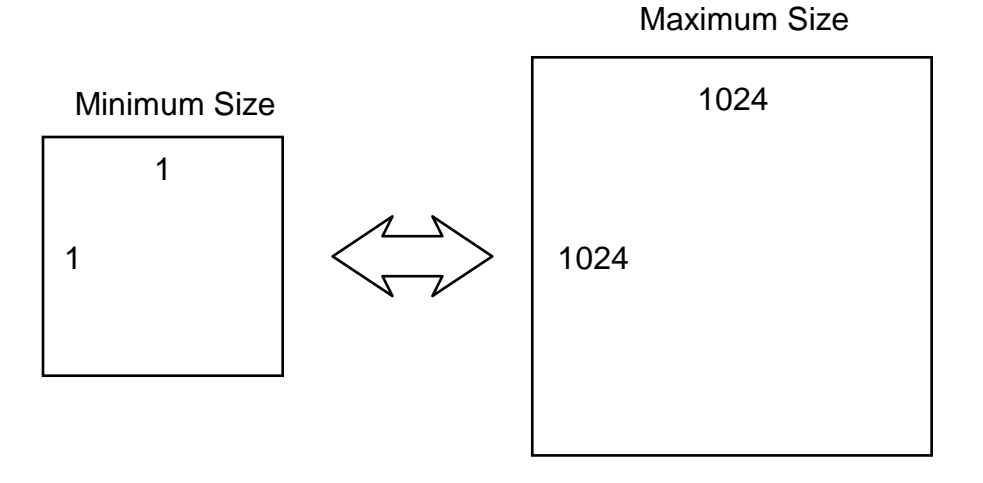

### **5.2 Texture Formats**

### **5.2.1 Opaque, Translucent, and Outline**

The alpha component of the texture image dictates which texture formats can be used.

In this document, the states of the alpha component are differentiated by using three texture names.

As shown in Figure 5-3, a texture is said to be **opaque** if all texels in the texture image are opaque ( $\alpha$  = 255), **outline** if some texels are opaque and others are transparent ( $\alpha = 0$ ), and **translucent** if any texel is translucent (1  $\leq \alpha \leq 254$ ).

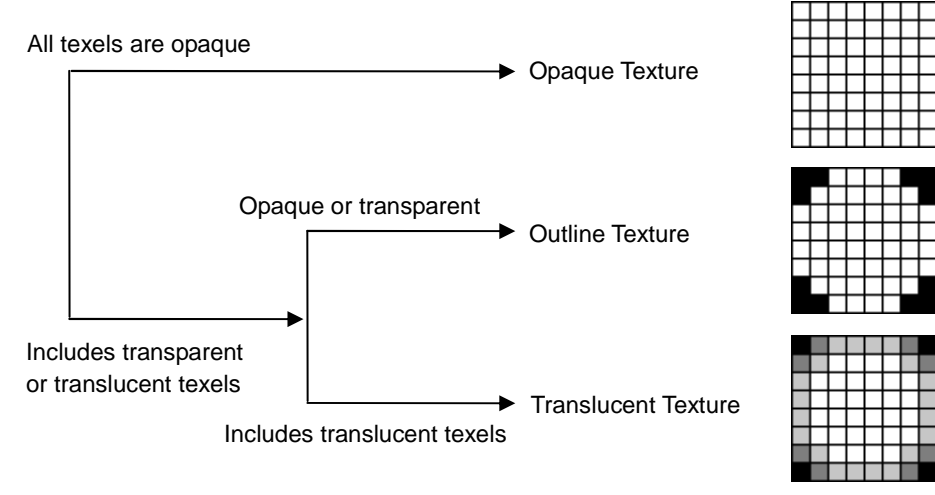

#### **Figure 5-3 Opaque, Outline, and Translucent Textures**

Image of Alpha Component

### **5.2.2 Types of Texture Formats**

Table 5-1 shows the eleven texture formats that can be used with Wii.

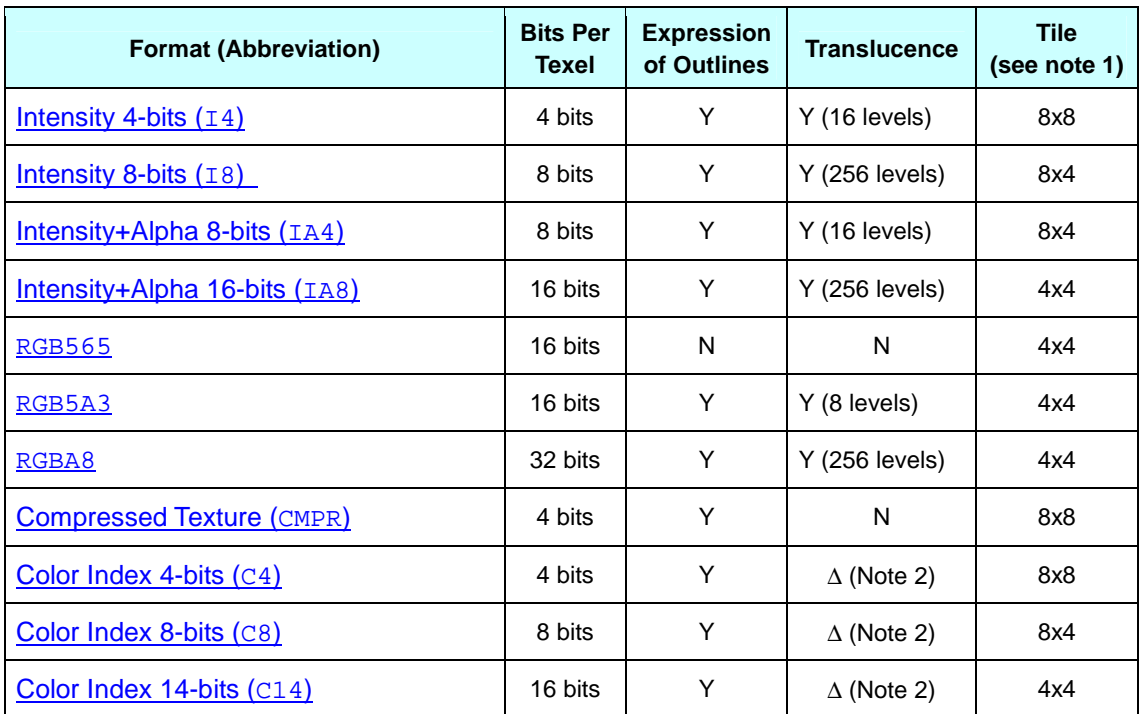

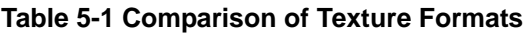

**Note 1:** Tiles are explained later in this document. See section [5.2.10](#page-73-0) [Tiles.](#page-73-0)

**Note 2:** For color index, expression of translucence depends on the palettes being used.

The number of bits per texel is different for the different texture formats. If, for example, a 256 x 256 texture is stored in different data formats, the amount of space occupied in memory will differ, as shown in Figure 5-4. Better use of memory can be made by choosing a format to match the texture picture.

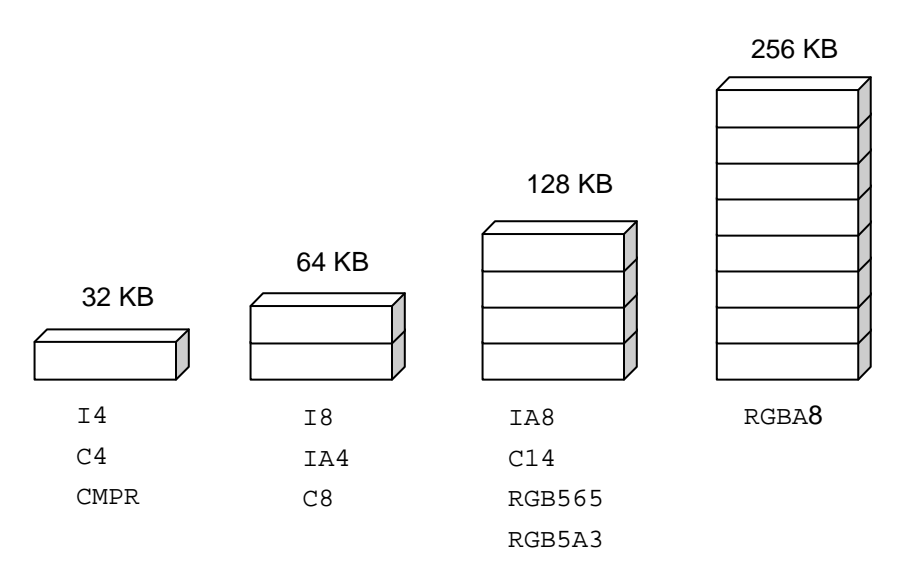

**Figure 5-4 Comparison of Texture Format and Texture Size (256x256 Texture)**

**Note:** In addition to the data sizes shown in Figure 5-4, separate palette data are required for C4, C8, and C14.

### **5.2.3 Optimal Texture Format**

Figure 5-5 shows how to select the optimal format from the eleven texture formats, depending on the status of RGB components and the alpha component of a texture.

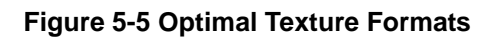

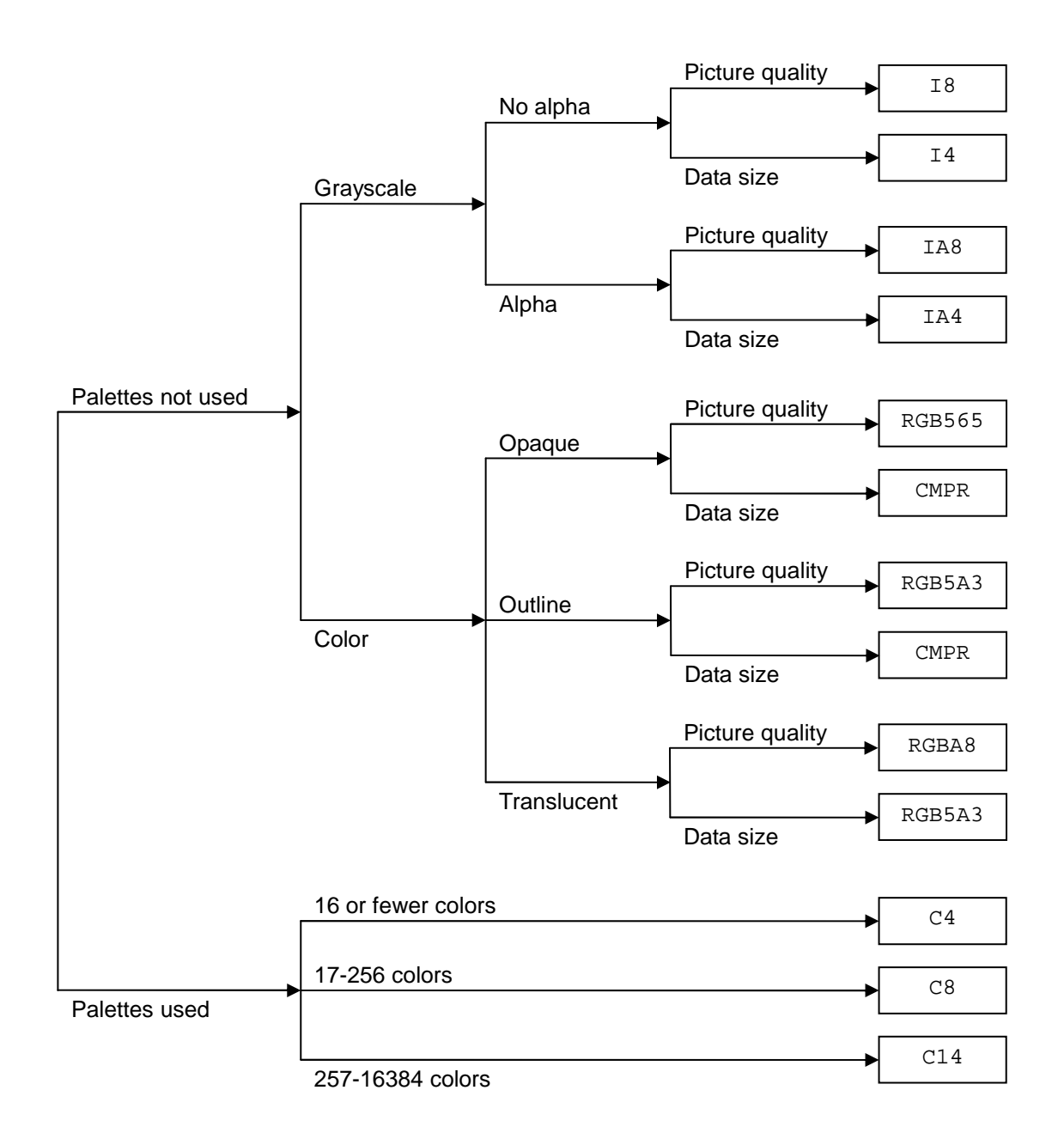

### <span id="page-64-0"></span>**5.2.4 Intensity**

As shown in Table 5-2, I4 and I8 are grayscale formats that have only brightness. The texture itself does not have an alpha component, but in the TEV stage settings it can be used as an alpha value.

| Format         | Image | <b>Description</b>                                                                            |
|----------------|-------|-----------------------------------------------------------------------------------------------|
| <b>I4</b>      |       | Intensity format where each texel is 4 bits.<br>Can be used to express a 16-level grayscale.  |
| I <sub>8</sub> |       | Intensity format where each texel is 8 bits.<br>Can be used to express a 256-level grayscale. |

**Table 5-2 Intensity Format Textures**

### <span id="page-65-0"></span>**5.2.5 Intensity Alpha**

IA4 and IA8 are grayscale formats that have the brightness and alpha components.

#### **Table 5-3 Intensity Alpha Format Textures**

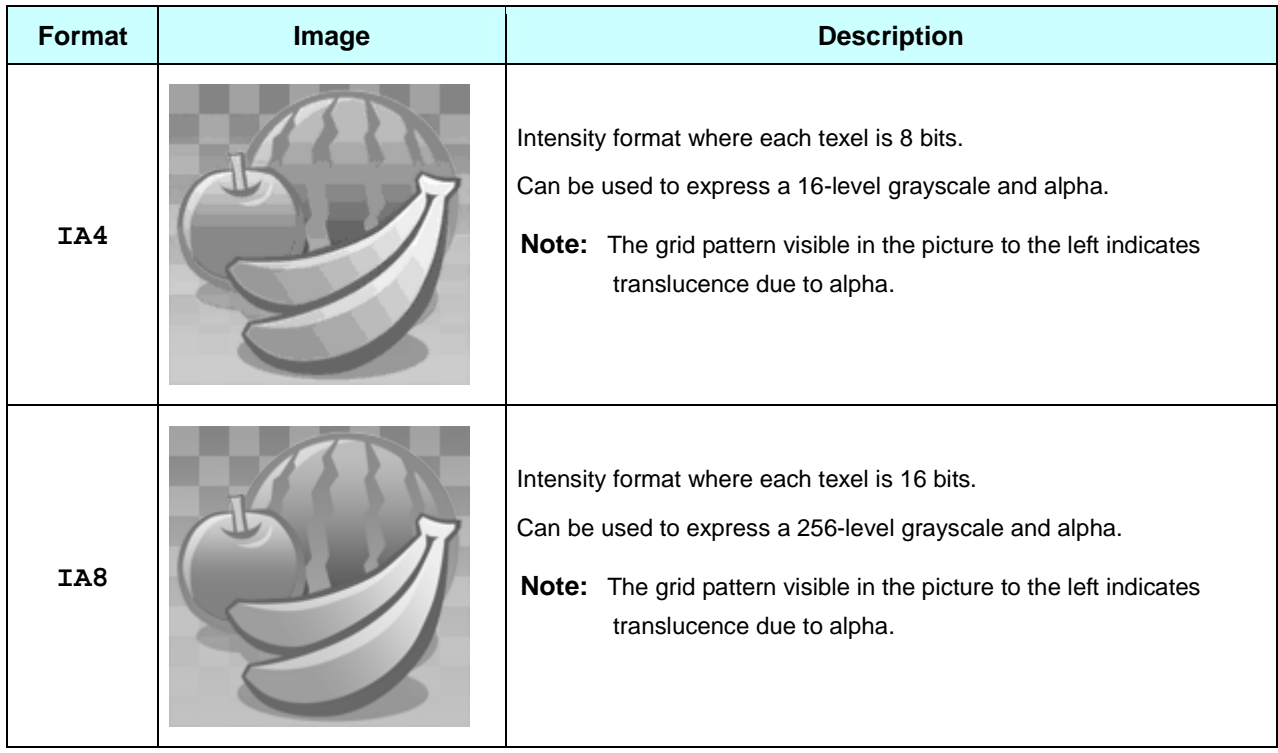

#### **5.2.6 RGB**

RGB565 (see Table 5-4) is the format that has RGB components but no alpha component.

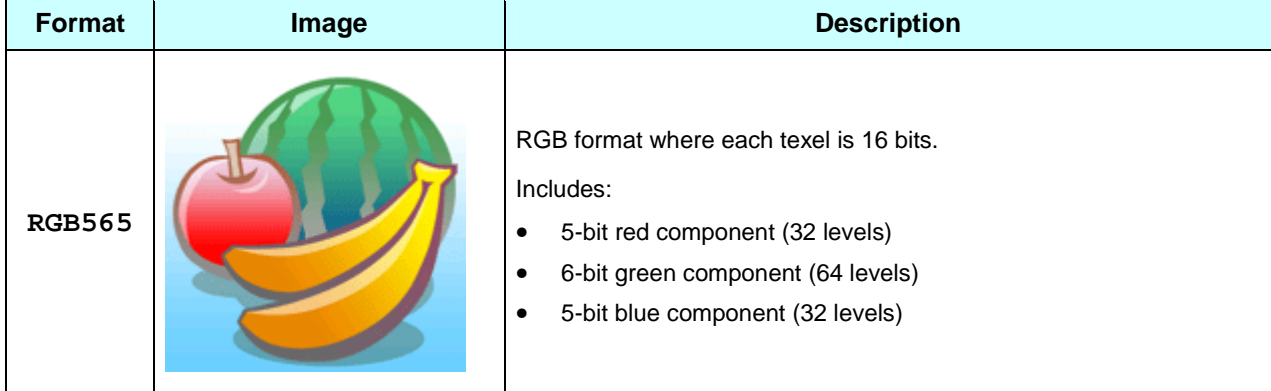

#### **Table 5-4 RGB Format Textures**

### <span id="page-66-0"></span>**5.2.7 RGBA**

RGB5A and RGBA8 are formats that have RGB components and an alpha component.

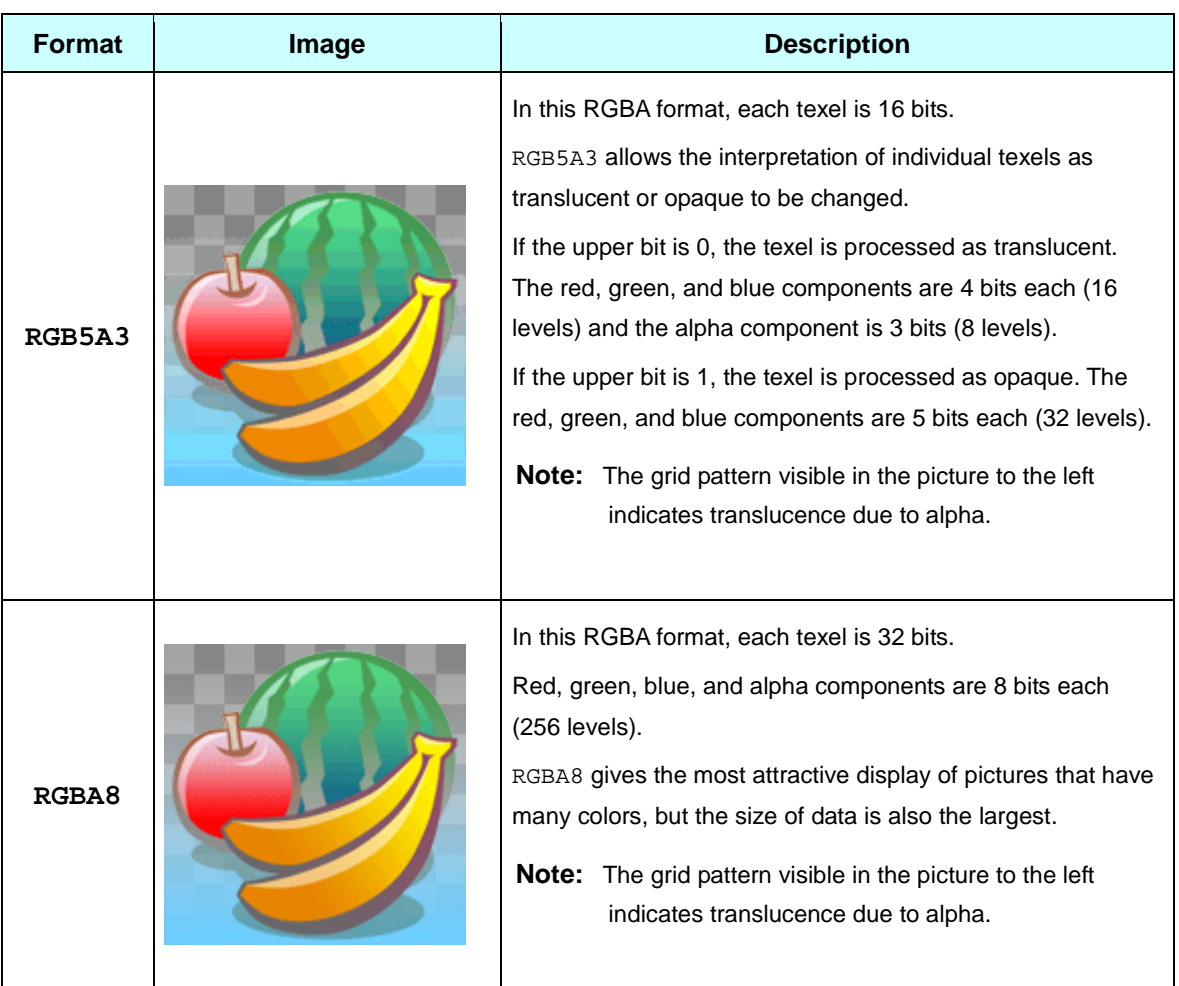

#### **Table 5-5 RGBA Format Textures**

### <span id="page-67-0"></span>**5.2.8 Compressed Texture**

This texture format uses data compression.

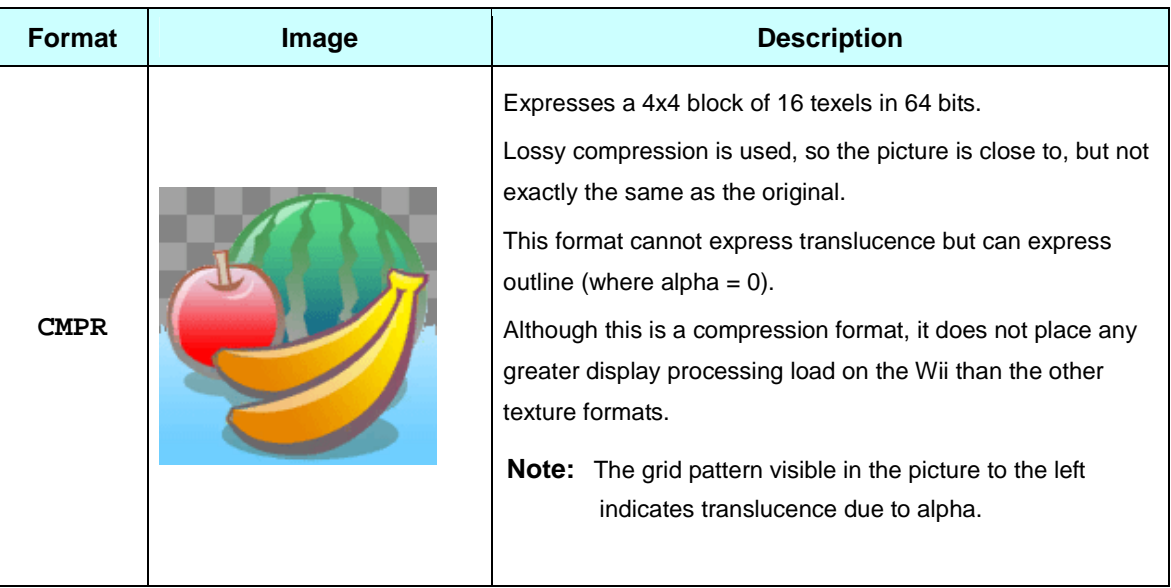

#### **Table 5-6 Compressed Texture Format Textures**

Because compressed textures use the lossy compression method, the original picture may not be faithfully reproduced. However, compressed textures reproduce high quality images for natural scenes and images with smooth color gradations.

Generally, this format is optimal for high-resolution images, images that have no translucent texels, and images where the texels have little individual significance.

**Figure 5-6 Graphic Suited For the Compressed Texture Format**

Figure 5-6 shows the image and data size for a 64 x 64 texture in different texture formats.

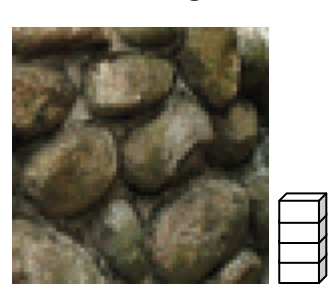

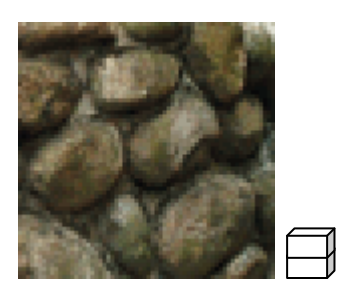

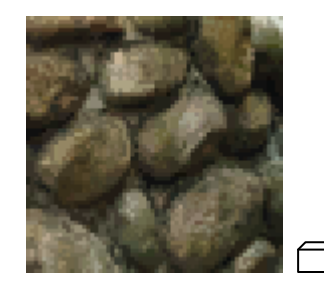

RGB565 (32KB) C8 (16KB) Compressed Texture (8KB)

Because loss of detail becomes apparent, compressed textures are not suited for images where neighboring texels often have different colors and the texels have a large individual significance.

Figure 5-7 shows the image and data size for a 32 x 32 texture in different texture formats.

**Figure 5-7 Graphic Not Suited For Compressed Texture Format**

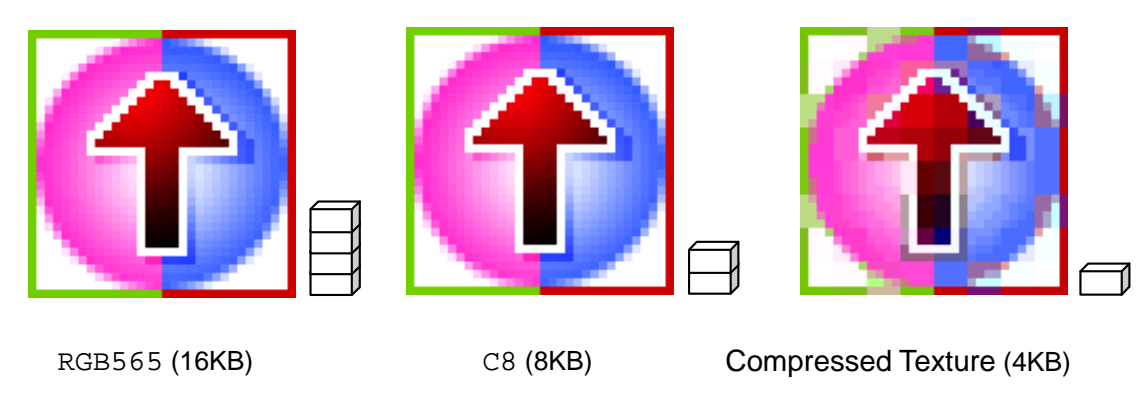

#### **5.2.8.1 How Compressed Texture Works**

Compressed texture uses S3TC compression technology.

Each 4 x 4 set of texels is treated as one block. The 4 x 4 set of 16 texels requires at most 16 colors, but this is recreated using 4 colors. The data is stored for only two colors (not four). The other two colors are created using interpolation. The resulting four colors are used to express the 16 texels. Figure 5-8 and [Figure](#page-69-0) 5-9 demonstrate how compressed texture works.

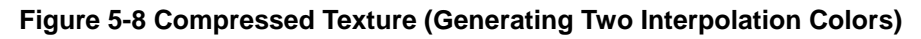

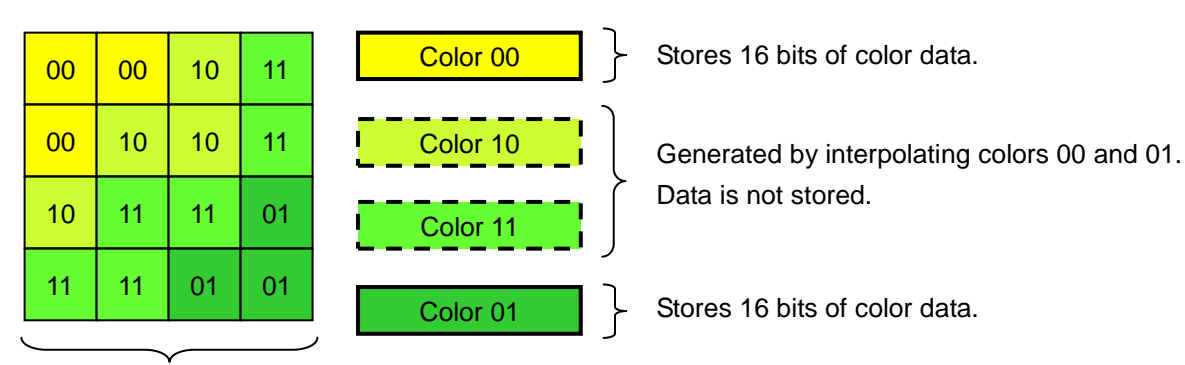

Specify color using 2 bits per texel.

Because the color (RGB) data for two colors is stored using 16 bits per color and because each color of the 16 texels is specified using 2 bits per texel, the 16 texels are expressed by 64 bits (16 x  $2 + 2x$ 16). This corresponds to 4 bits per texel.

<span id="page-69-0"></span>The preceding explanation assumes that the two interpolated colors are newly generated from two colors. But they can also be created using an intermediate between the two colors and the outline  $\alpha$  (alpha = 0), as illustrated in Figure 5-9.

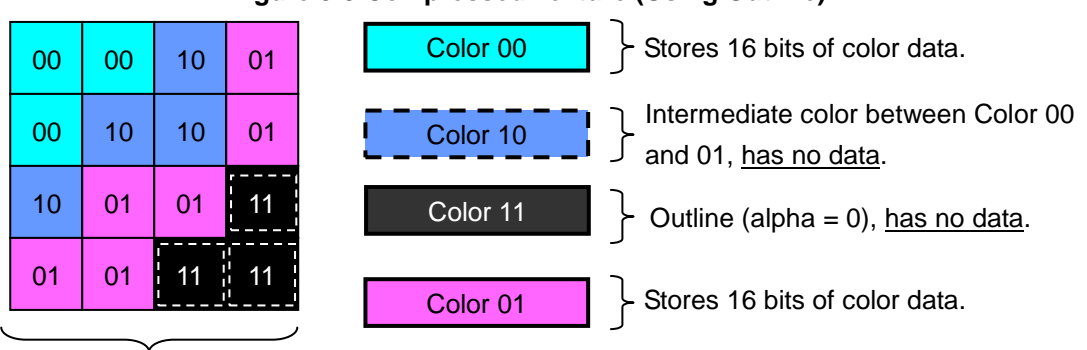

**Figure 5-9 Compressed Texture (Using Outline)**

Specify color using 2 bits per texel.

The interpolation method used can be selected in each block and is determined by comparing Color 00 to Color 01 as simple 16-bit values. The interpolation method that does not use outline is selected If Color  $00 \geq$  Color 01. The interpolation method that uses outline is selected If Color 00 < Color 01.

Because compressed textures use a lossy compression method, the extent of image detail loss is determined when the compressed texture data is generated from the original image. Specifically, it depends on the image type, the two colors stored for each block, and the interpolation method used for each block.

### **5.2.9 Color Index Texture**

The color index texture formats (C4, C8, and C14) differ from other texture formats that store color information for each texel. These formats store color information in palettes, and each texel stores an index to the color palettes (see Figure 5-10).

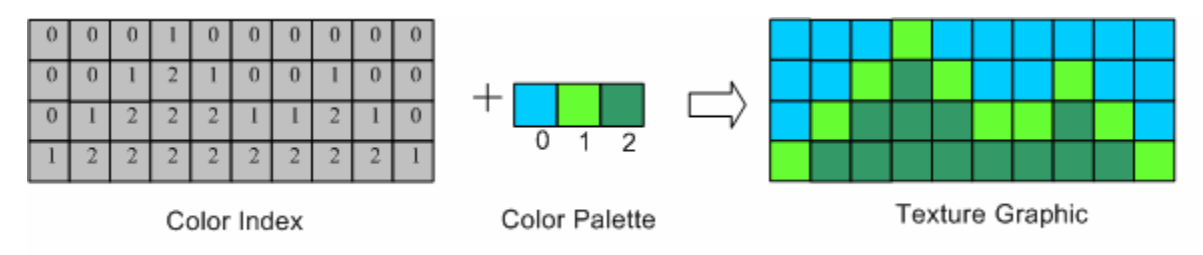

**Figure 5-10 Color Index**

When using color indices as shown in Figure 5-11, not only is data size minimized, but texture colors can also be changed simply by switching color palettes.

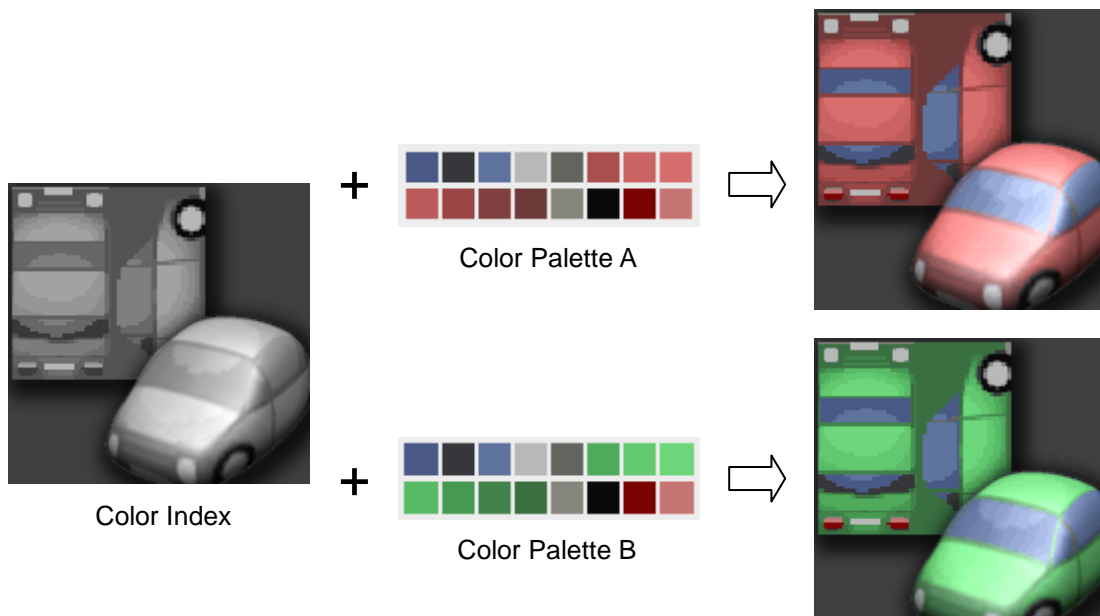

**Figure 5-11 Switching Color Palettes**

Texture Graphic

#### **5.2.9.1 Color Palettes**

Choose one of the following three color palette formats.

- IA8
- RGB565
- RGB5A3

The color information for each texel is maintained the same way as the aforementioned texture formats. All of these color palette formats maintain one color with 16 bits. There is no 32-bit palette format.

To display a grayscale texture pattern with the best picture quality, use I8 format. If the pattern is not a grayscale and if it has transparent or translucent alpha values, the RGB5A3 format is most suitable. If the image is completely opaque, use RGB565 format.
#### **5.2.9.2 Color Index Format**

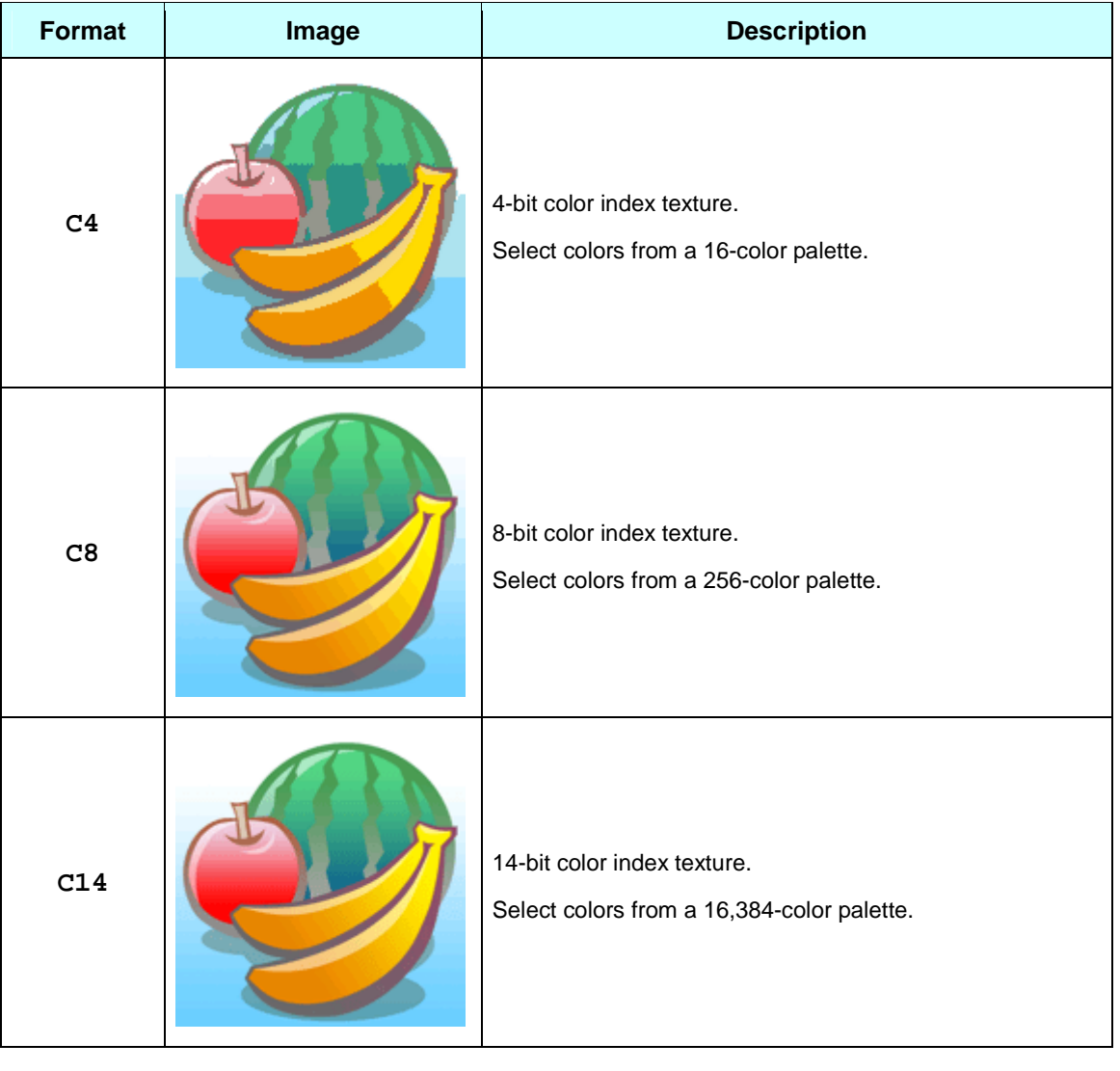

#### **Table 5-7 Color Index Format Textures**

NW<br>4 R NintendoWare does not support palettes of more than 256 colors.

# **5.2.10 Tiles**

The tile is the smallest image unit for textures that can be used on Wii. To read textures, the GPU uses the tile as its unit, and the width and height of texture data must be in multiples of a tile.

The tile's size is 32 bytes, same as the size of the Wii's texture cache line. Because the per-texel data size differs for each texture format, the number of texels that constitute a tile also varies by texture format (see Figure 5-12).

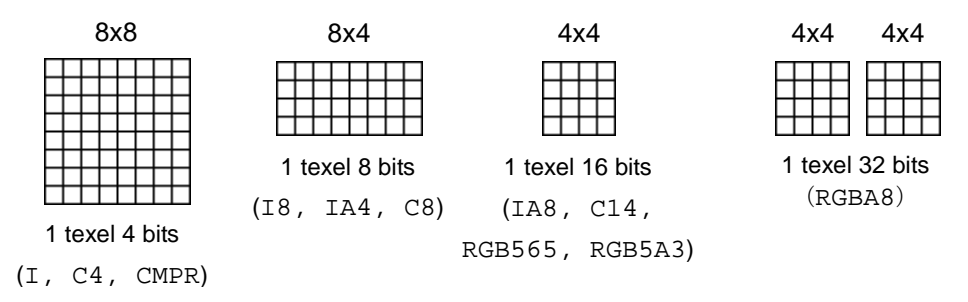

#### **Figure 5-12 Texture Format and Tiles**

**Note:** In the 32-bit format, a tile is handled as a set of two 4x4 texels (AR, GB).

For example, if using I4 format (where one texel is 4 bits), texture data whose width and height are both eight times the size of the texel data must be prepared.

If the texture's width and height are not multiples of a tile, the texture's right side and bottom have to be padded with data so that the width and height become multiples of a tile.

 $\mathbb{R}$  If the width and height of a texture are not multiples of a tile, padding is performed automatically by a plug-in so the texture is output as a multiple of a tile.

# **5.3 Repeat Pasting of a Texture**

## **5.3.1 Clamp, Repeat, and Mirror**

Wii supports three methods for the repeat pasting of a texture (**clamp**, **repeat** and **mirror**). The three methods can be specified independently in the horizontal and vertical directions.

- Clamp: Elongates the color at the texture's edge
- Repeat: Simply repeats the texture
- Mirror: Inverts and repeats the texture

Given a quadrangular polygon, for example, the repetitive pasting of a texture once in every direction (left, right, up, and down) would produce the tiling shown in Figure 5-13.

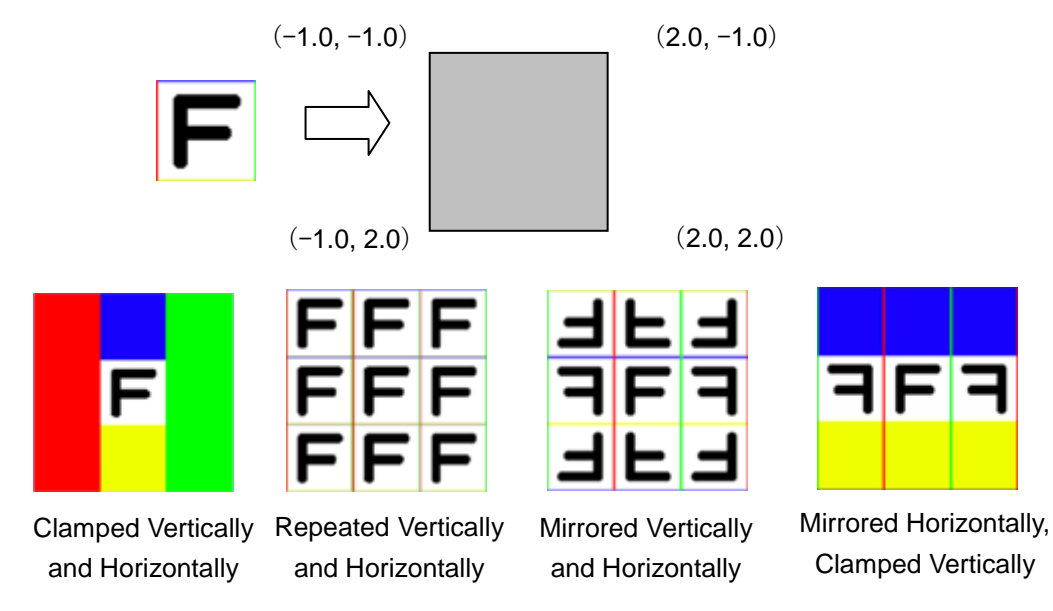

## **Figure 5-13 Tiling Method**

# **5.3.2 Restrictions for Specifying Repeat and Mirror**

To specify **repeat** or **mirror**, the texel size must be a power of 2 (that is, 4, 8, 16, 32, 64, 128, 256, 512, or 1024), but the width and height do not need to be the same size. Rectangular sizes such as 16 x 8 and 128 x 8 can be used.

# **5.4 Mipmap**

# **5.4.1 Mipmaps**

Use mipmaps if the individual texels of a texture mapped to a polygon are smaller than the pixels of the frame buffer (in other words, if the texture is being rendered in a reduced size). As shown in Figure 5-14, mipmapping can reduce moiré patterns. When the polygons are situated far from the camera, mipmapping lightens the load on the GPU.

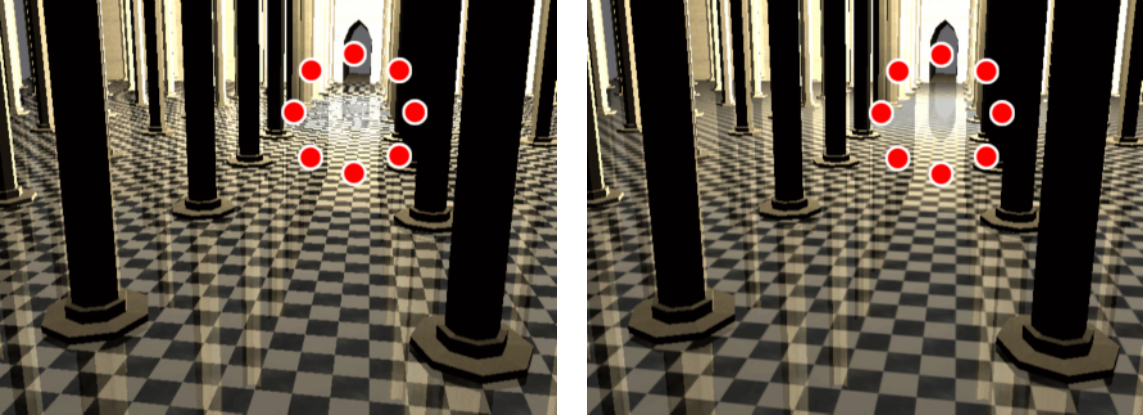

**Figure 5-14 Mipmapping Used to Erase Moiré Patterns**

Without mipmapping **With mipmapping** 

Wii allows up to 11 levels of mipmaps to be used with any of the texture formats. The largest image portion is called level 0 and the surface area of each subsequent level is one-fourth the size of the previous level, as illustrated in Figure 5-15.

## **Figure 5-15 Illustration of Mipmap Texture**

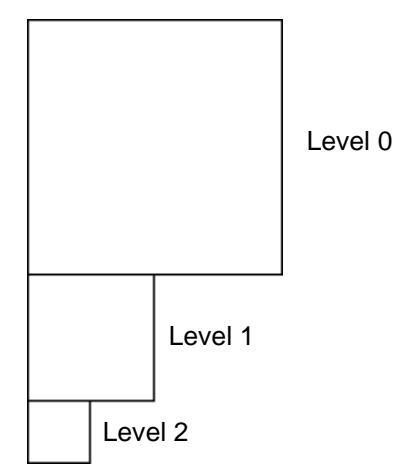

Mipmaps do not require square shapes, but both width and height must be a power of 2 (that is, 4, 8, 16, 32, 64, 128, 256, 512, 1024).

# **5.4.2 LOD Bias**

When using mipmaps, textures may become blurry if the texture LOD result is larger than expected and small mipmaps are referenced. To adjust for this, Wii includes the **LOD bias** feature. Adding bias to the LOD computation result alters the way mipmaps are applied. In Figure 5-16, the color is changed at every LOD level, making the change at boundaries easier to recognize.

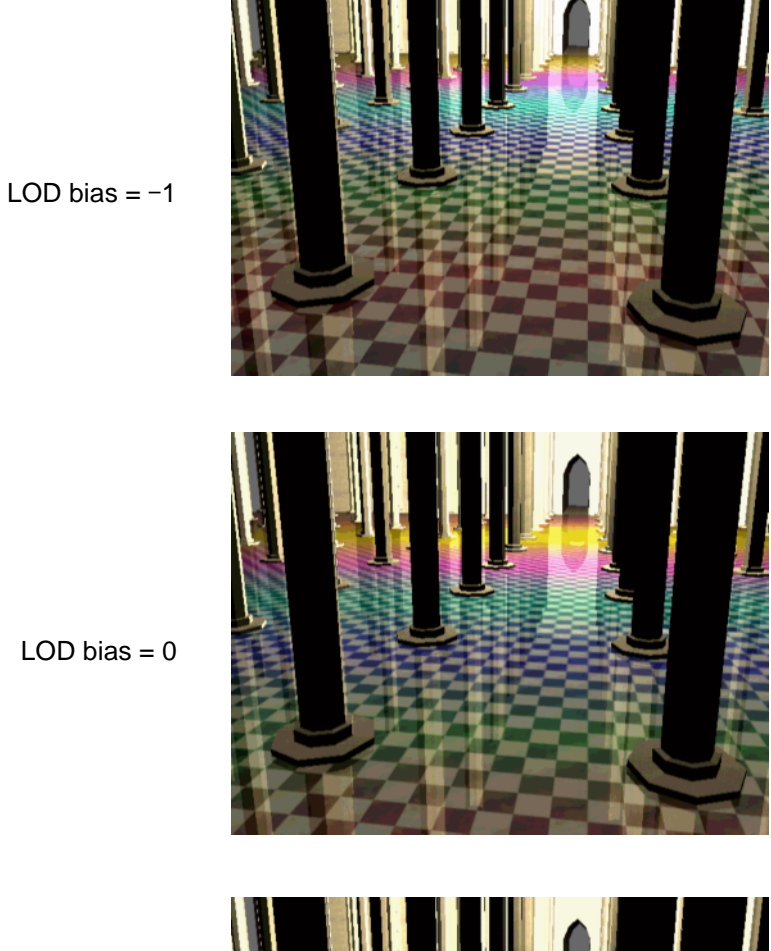

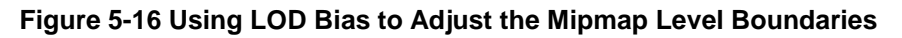

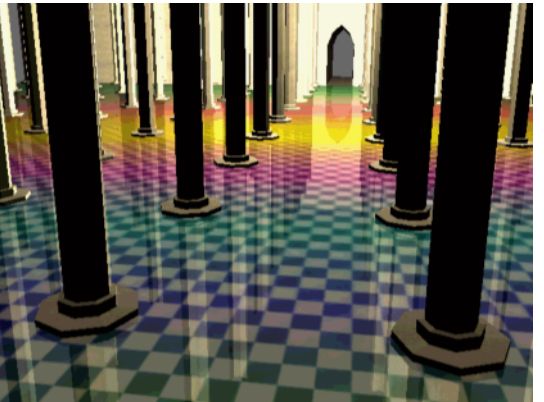

LOD bias  $= 1$ 

# **5.5 Texture Filters**

Wii's filter feature has two modes for mapping textures (**point sampling** and **bilinear filtering**).

When using point sampling, texels are referenced only when pixel colors are determined. Therefore, the jaggedness at texel boundaries stands out (see Figure 5-17). When using bilinear filtering, interpolation is performed when pixel colors are determined. Therefore, the texel boundaries look smoother.

**Figure 5-17 Point Sampling and Bilinear Filtering**

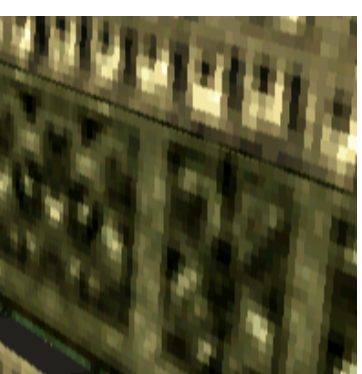

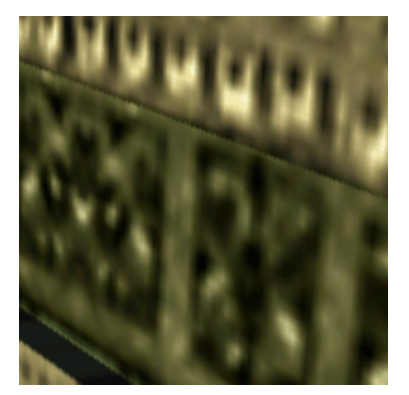

Point Sampling **Bilinear Filtering** 

When texture-mapped polygons are rendered in the frame buffer, individual texels of a texture may be larger than those of the frame buffer. In this case, **the texture is being enlarged** for display. Conversely, when a texture is rendered in the frame buffer in a form smaller than the actual number of its texels, **the texture is being reduced** for display.

For both texture enlargement and reduction, Wii supports separate specification of either point sampling or bilinear filtering as the filter mode. For texture reduction and mipmapping, a texture filter can also be specified for blending the mipmap levels. [Table](#page-78-0) 5-8 illustrates and summarizes the texture filter modes.

<span id="page-78-0"></span>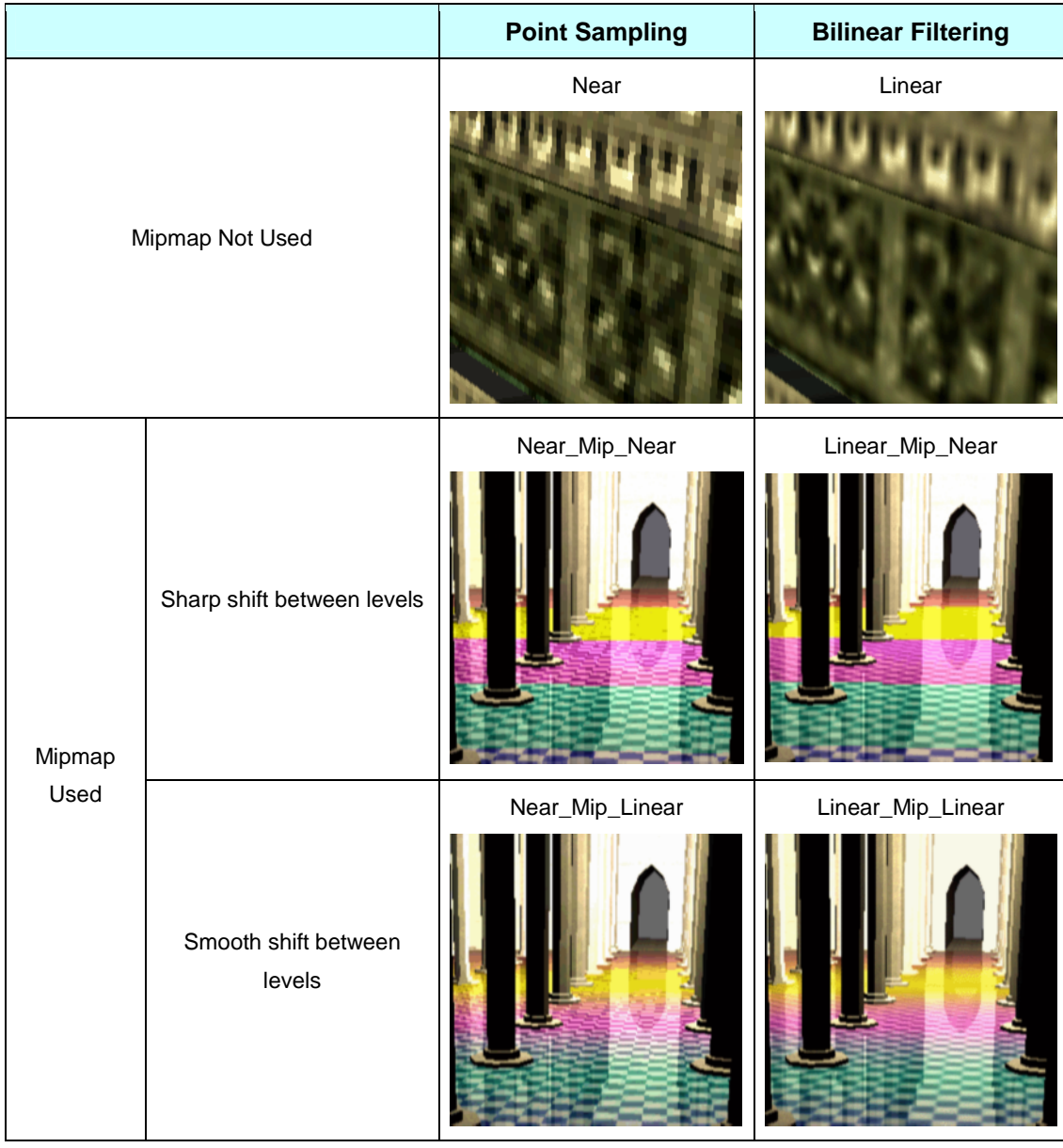

## **Table 5-8 Texture Filter Modes**

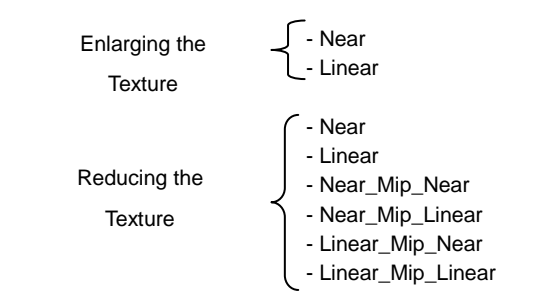

**Note:** Specify a mode for enlarging and a mode for reducing the texture.

# **5.6 Texture Mapping**

# **5.6.1 Texture Coordinate Space and Texture Coordinates**

When texture coordinates are used to map a texture on Wii, the origin is in the upper-left corner (see Figure 5-18), the forward direction for the S-coordinates is to the right, and for the T-coordinates downward from the origin.

With standard 3DCG tools, the origin (0.0, 0.0) is in the lower-left corner. The forward direction for the U-coordinates is to the right, and for the V-coordinates upward from the origin. Keep in mind that in the texture coordinate space of Wii, the origin position and the upward direction are interpreted differently.

**Figure 5-18 Texture Coordinate Space**

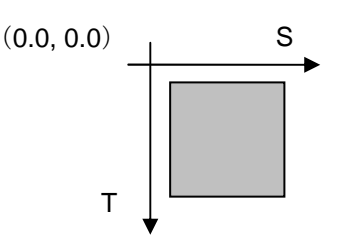

Regardless of the texture size, mapping fits the texture in the 0.0 – 1.0 range in both the S and T directions. Figure 5-19 shows how the mapping looks when a texture that is long in the horizontal direction is pasted to a square polygon with the ST texture coordinates in the 0.0 – 1.0 range, and when it is pasted to another square polygon with the ST texture coordinates in the  $0.0 - 0.5$  range.

**Figure 5-19 Using Texture Coordinates for Mapping**

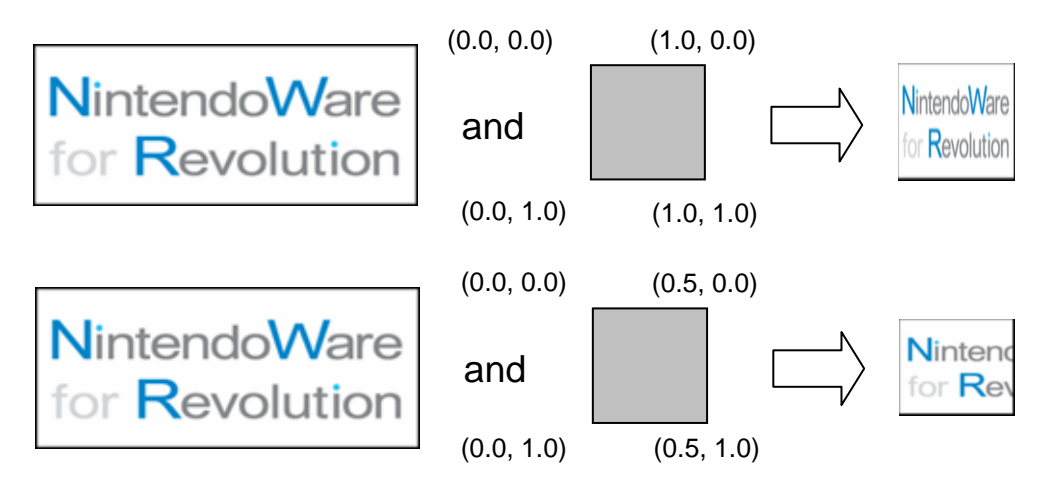

#### R In the plug-in provided with NintendoWare, the texture coordinates are converted to match the Wii's ST coordinates when the data is output.

# **5.6.2 Converting and Mapping Texture Coordinates**

## **5.6.2.1 Converting Texture Coordinates**

In addition to using texture coordinates for regular mapping, Wii also performs mapping using vertex position coordinates and normals. This section explains the process of converting texture coordinates.

When texture mapping, vertex position coordinates, normals, texture coordinates, and rasterized colors are used as the input sources for generating the final texture coordinates. As shown in Figure 5-20, the texture coordinates that determine the ultimate position for mapping are determined by multiplying the vertex data (the input source) by the texture coordinate conversion matrix (texture matrix).

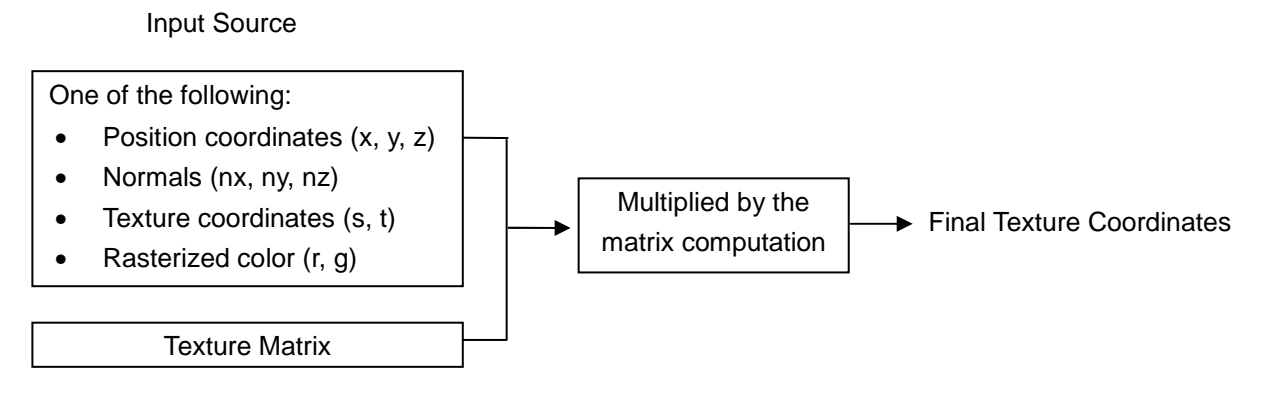

#### **Figure 5-20 Converting Texture Coordinates**

#### **5.6.2.2 Texture Matrices**

A texture matrix of 2 x 4 or 3 x 4 can be used.

If the input source is a set of texture coordinates, and a unit matrix is used as the texture matrix, the texture coordinates themselves will be used for mapping. To set a translation, rotation, and scale matrix for the texture matrix; translate, rotate, and scale the texture (see Figure 5-21). By animating matrix components, the texture's translation, rotation, and scale can also be animated.

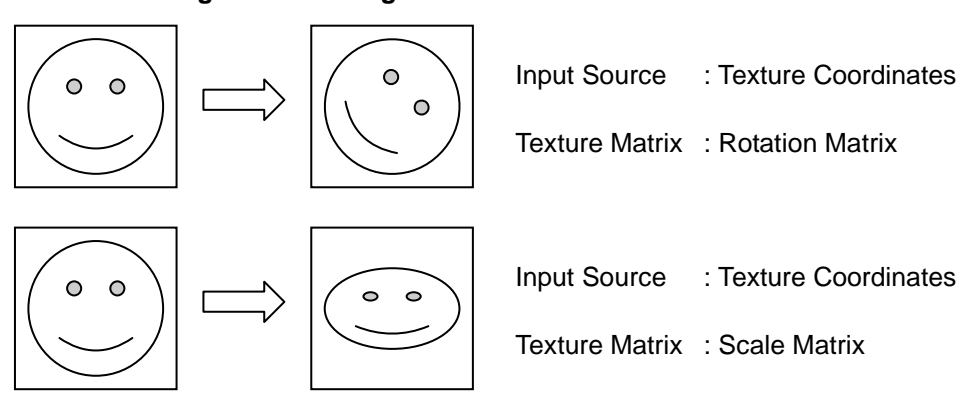

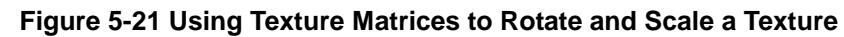

**Note:** The center for Rotate and Scale can be adjusted with the Translate component of the texture matrix.

#### **5.6.2.3 Environment Mapping**

To make a model look as if the surroundings are being reflected in it, use its normal vectors (nx, ny, nz) for mapping. To depict the texture of metal surfaces, use environment mapping (see Figure 5-22).

#### **Figure 5-22 Illustration of Environment Mapping**

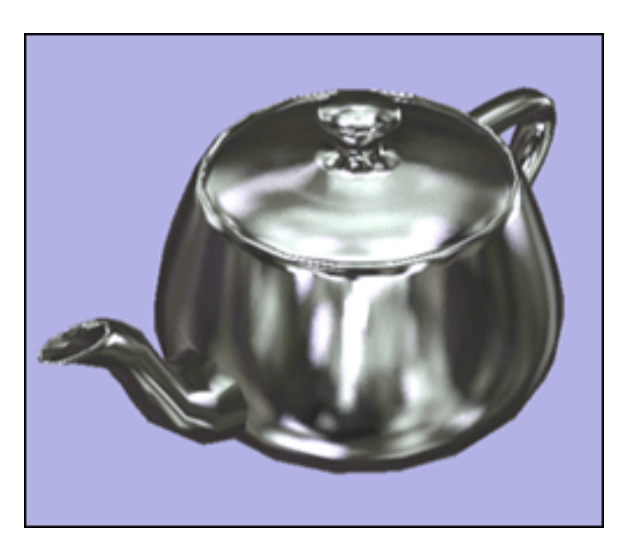

#### **5.6.2.4 Projection Mapping**

Use the model's vertex position coordinates (x, y, z) for mapping that looks like a texture is being projected from a specific place. To express filtered sunshine and shadows, use projection mapping.

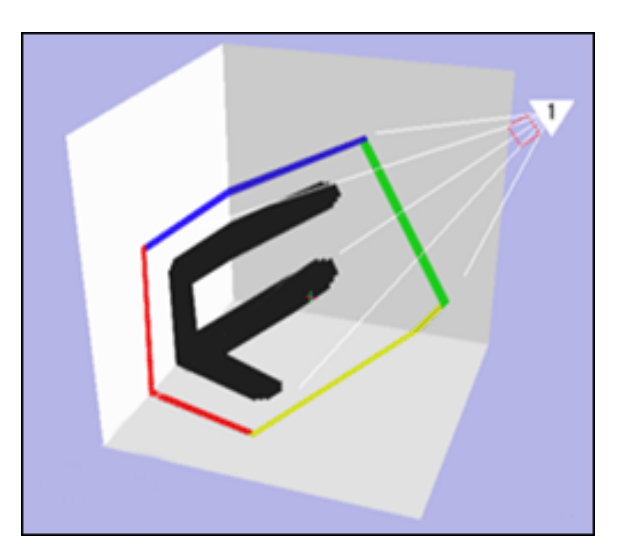

#### **Figure 5-23 Example of Projection Mapping**

## **5.6.2.5 Toon Shading**

To depict cell animation, use toon shading.

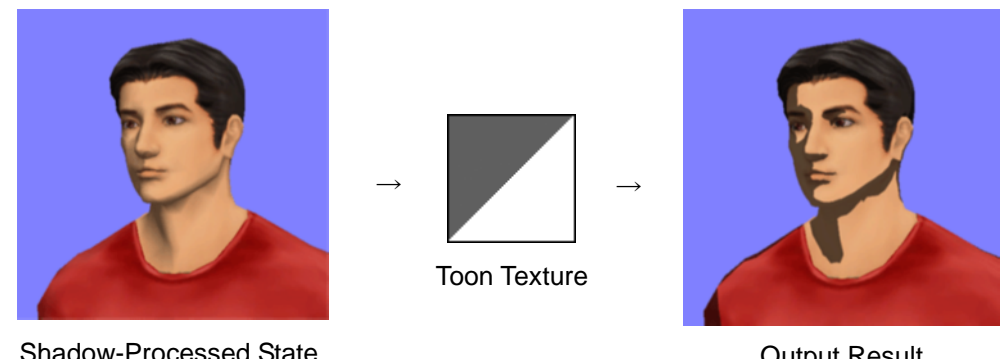

**Figure 5-24 Toon Shading**

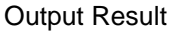

**Toon texture** is used when the texture coordinates are generated from rasterized color elements. Toon shading refers to the mapping of a texture with the R-component  $(0 - 255)$  of the rasterized pixel color for the s coordinates  $(0.0 - 1.0)$ , and the G-component  $(0 - 255)$  for the t coordinates  $(0.0 - 1.0)$ .

In Figure 5-25, a sphere has shadowing that changes from black (R=0, G=0) to green (R=0, G=255). When the toon texture shown below is used for toon shading, the region between G=0 and G=255 is mapped to the texture from upper-left (s=0.0, t=0.0) to lower-left (s=0.0, t=1.0).

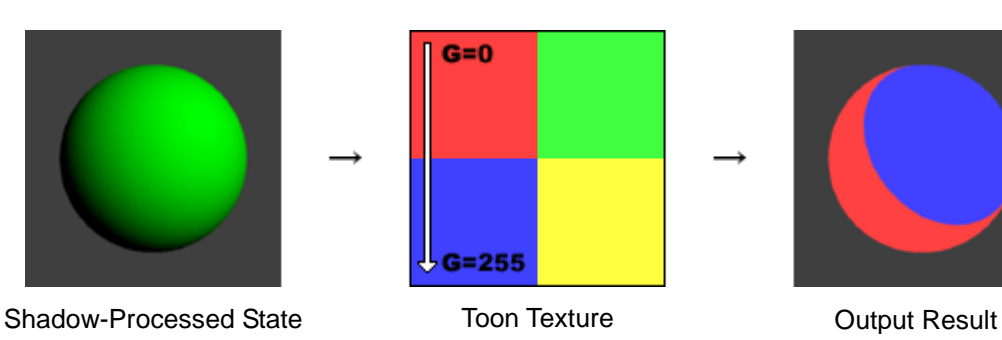

**Figure 5-25 Toon Shading, Mechanism 1**

If, as shown in Figure 5-26, the sphere is shadowed from black (R=0, G=0) to white (R=255, G=255), the region from (R=0, G=0) to (R=255, G=255) is mapped to the texture from upper-left (s=0.0, t=0.0) to lower-right (s=1.0,t=1.0).

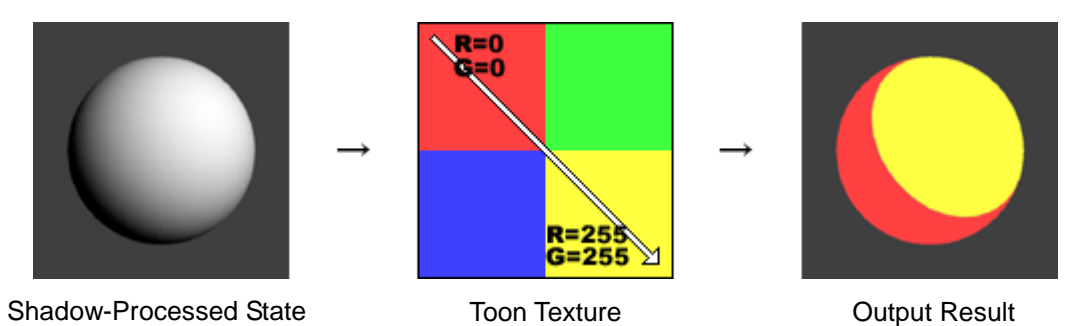

## **Figure 5-26 Toon Shading, Mechanism 2**

# **5.7 Mapping Multiple-Layered Textures (Multi-Texturing)**

Up to eight textures can be layered on a polygon.

In Figure 5-27, two textures are simply blended. Other methods of layering textures include addition, subtraction, multiplication, and decal. For details, see Chapter [4](#page-40-0) [Examples](#page-40-0) of TEV Settings.

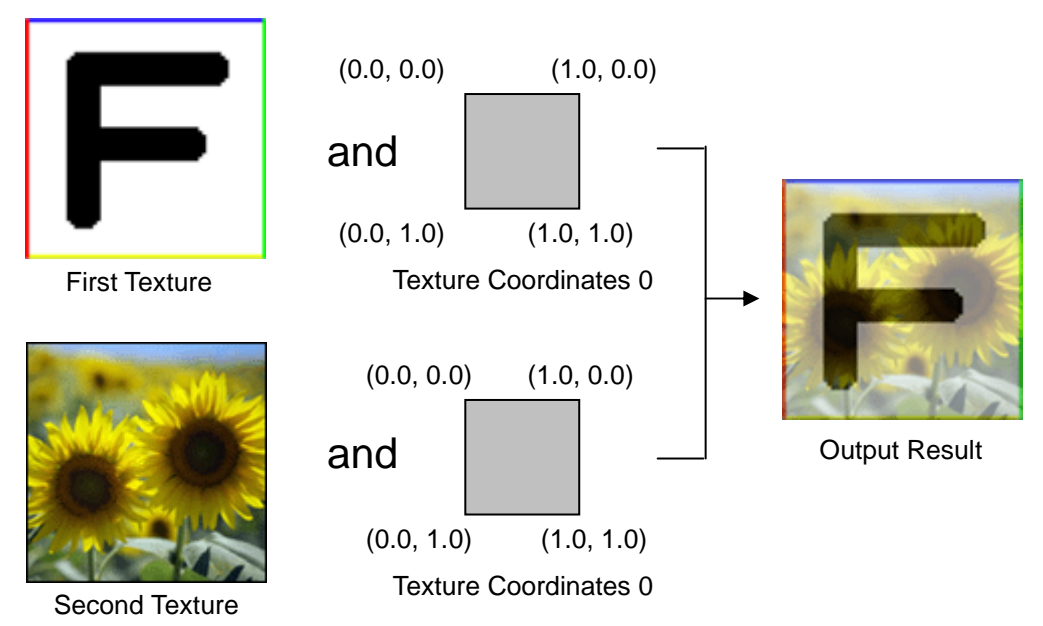

#### **Figure 5-27 Mapping of Multiple, Layered Textures**

Each vertex can hold up to eight sets of texture coordinates, and different combinations of textures and texture coordinates can be configured.

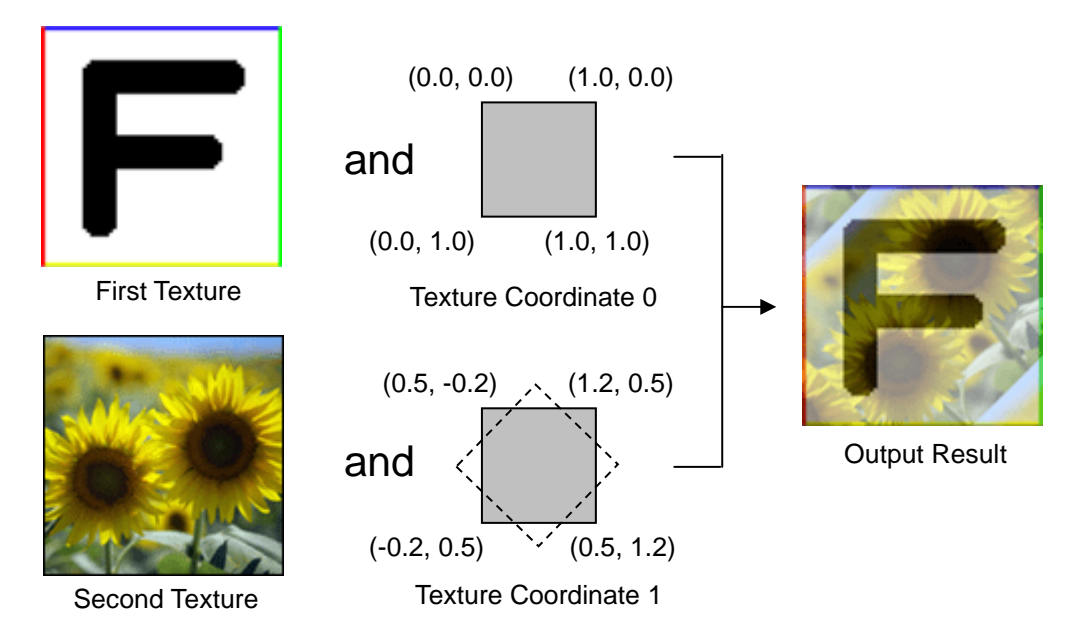

**Figure 5-28 Mapping with Different UV for Each Texture**

Texture matrices can also be manipulated on each texture and the mapping method can be changed.

# **5.8 Indirect Textures**

#### **5.8.1 What is an Indirect Texture?**

To display normal textures that have been distorted, Wii uses the **indirect feature** of the hardware. The texture on which the feature gets applied is the **indirect texture** (see Figure 5-29).

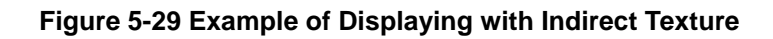

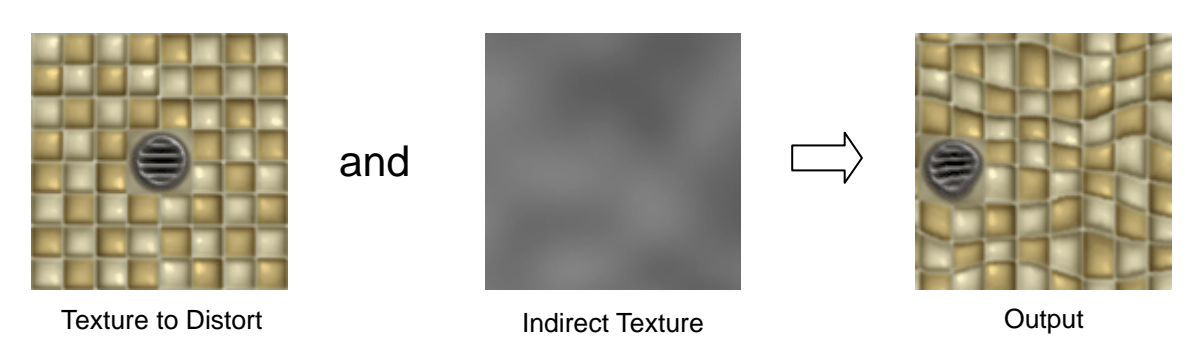

Indirect textures can also be used to depict shimmering water surfaces, mirages, and the effects that are difficult to reproduce with mapping methods and texture matrices.

The indirect texture feature makes use of two textures, but the TEV can process this in one stage.

There are no restrictions on texture format of indirect textures, but the format must have an active alpha component. The standard method is to use IA8 and to set 256 levels of distortion.

Indirect textures can be mipmapped the same way as normal textures. The use of mipmaps allows the distortion to be varied according to the distance from the camera.

In addition to their use for distorting regular textures, indirect textures can be used for other applications.

#### **NW**  $4R$ When using NintendoWare, indirect textures can be used to express normal vector mapping in object space.

# **6 Overview of Wii Graphics Hardware**

This chapter provides an overview of the main hardware components of the Wii graphics features.

# **6.1 Hardware Configuration**

At the core of Wii hardware is the **Broadway** CPU and the **Hollywood** graphics processor unit (GPU). Broadway CPU performs the processes such as 3D model matrix and animation computations, as well as physical calculations. Hollywood, which primarily renders polygons, comprises a graphics processing unit that includes 3 MB of graphics RAM and 24 MB of internal main memory.

In addition to the Hollywood's 24 MB of internal main memory (MEM1), the main memory also includes GDDR3, which is 64 MB of external main memory (MEM2). In other words, Wii has a total of 88 MB of main memory.

Figure 6-1 contains a schematic of the Wii's graphics-related hardware.

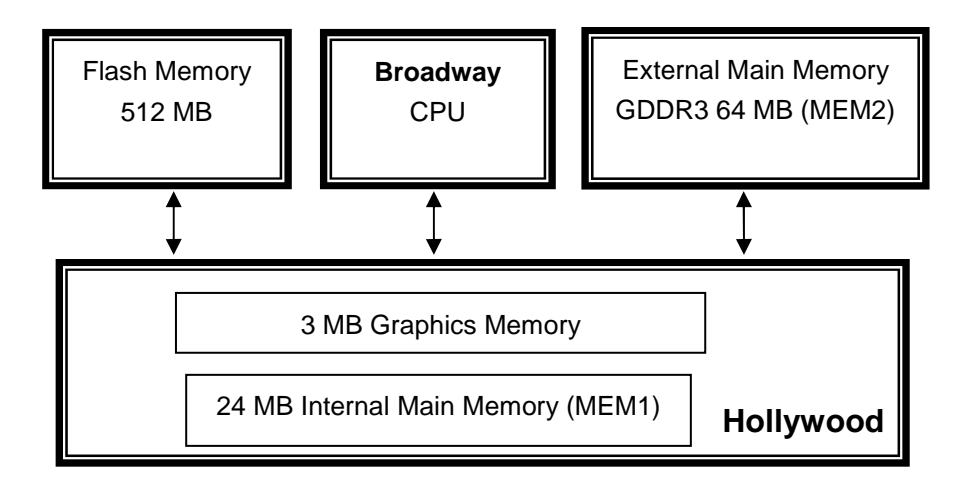

#### **Figure 6-1 Block Diagram of Wii's Graphics Hardware**

#### **6.1.1 Broadway**

This is the Wii's CPU. Its features include:

- 729MHz operating speed
- 32-bit PowerPC architecture
- Big-endian

# **6.1.2 Hollywood**

This is the Wii's graphics processor. Its main features include:

- Graphics Processing Unit
- 24 MB of internal main memory (MEM1)
	- $\triangleright$  Ability to hold programs
	- $\triangleright$  Low latency
- 3 MB of graphics memory

# **6.1.3 External Main Memory (MEM2)**

For external main memory, Wii uses 64 MB of GDDR3 (MEM2). Approximately 10 MB of this memory is used for the System region, so about 54 MB is available to applications. Programs can be placed in MEM2, but access speed is slower than with MEM1.

# **6.1.4 Graphics Memory**

Wii has 3 MB of graphics memory, which it uses for the frame buffer, Z buffer, and texture cache.

# **6.2 Performance**

This section contains information related to performance during rendering.

# **6.2.1 Processes that Have the Most Impact on Performance**

The following processes increase the load on GPU and impact performance during rendering.

- Increasing the number of lights and textures used simultaneously for a polygon
- Increasing the maximum number of TEV stages
- Using indirect textures

# **6.2.2 Processes that Do Not Impact Performance**

The following processes do not impact performance during rendering.

- Using compressed texture and color index affects the load no more or less than other texture formats.
- Changing swap tables does not alter the load.
- Storing vertex data as a fixed point instead of a floating point does not alter the load.
- Using mipmap, except for the RGBA8 format, has no special load associated with it. In fact, due to improved cache efficiency, the load is sometimes lightened when polygons are displayed smaller.

© 2008 Nintendo

The contents of this document cannot be duplicated, copied, reprinted, transferred,

distributed or loaned in whole or in part without

the prior approval of Nintendo Co., Ltd.